## **Atlas 603/Atlas603e/Atlas 604 Installation and Use**

**AB60XA/IH1**

#### **Notice**

While reasonable efforts have been made to assure the accuracy of this document, Motorola, Inc. assumes no liability resulting from any omissions in this document, or from the use of the information obtained therein. Motorola reserves the right to revise this document and to make changes from time to time in the content hereof without obligation of Motorola to notify any person of such revision or changes.

No part of this material may be reproduced or copied in any tangible medium, or stored in a retrieval system, or transmitted in any form, or by any means, radio, electronic, mechanical, photocopying, recording or facsimile, or otherwise, without the prior written permission of Motorola, Inc.

It is possible that this publication may contain reference to, or information about Motorola products (machines and programs), programming, or services that are not announced in your country. Such references or information must not be construed to mean that Motorola intends to announce such Motorola products, programming, or services in your country.

### **Restricted Rights Legend**

If the documentation contained herein is supplied, directly or indirectly, to the U.S. Government, the following notice shall apply unless otherwise agreed to in writing by Motorola, Inc.

Use, duplication, or disclosure by the Government is subject to restrictions as set forth in subparagraph (c)(1)(ii) of the Rights in Technical Data and Computer Software clause at DFARS 252.227-7013.

> Motorola, Inc. Computer Group 2900 South Diablo Way Tempe, Arizona 85282-9602

### **Preface**

This document provides general information, hardware installation and serviceability, operating instructions, functional description, debugger general information and instructions on using the debugger for the Atlas 603, Atlas 603e, and Atlas 604 PowerPCTM series of motherboard platforms.

This document is intended for PC manufacturers, technical original equipment manufacturers (OEMs), and system integrators, who wants to design OEM systems, supply additional capability to an existing PC-compatible system, or work in a lab environment for experimental purposes.

A basic knowledge of computers and digital logic is assumed.

To use this document, you may wish to become familiar with the publications listed in *Appendix A*, *Related Documentation*.

### **Document Terminology**

Throughout this document, a convention has been maintained whereby data and address parameters are preceded by a character which specifies the numeric format, as follows:

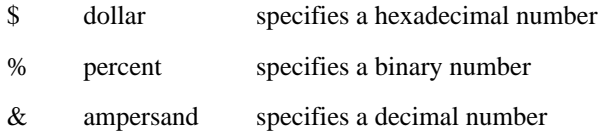

For example, "12" is the decimal number twelve, and "\$12" is the decimal number eighteen. Unless otherwise specified, all address references are in hexadecimal throughout this document.

An asterisk (\*) following the signal name for signals which are *level significant* denotes that the signal is true or valid when the signal is low.

An asterisk (\*) following the signal name for signals which are *edge significant* denotes that the actions initiated by that signal occur on high to low transition.

In this document, *assertion* and *negation* are used to specify forcing a signal to a particular state. In particular, *assertion* and *assert* refer to a signal that is active or true; *negation* and *negate* indicate a signal that is inactive or false. These terms are used independently of the voltage level (high or low) that they represent.

Data and address sizes are defined as follows:

A *byte* is eight bits, numbered 0 through 7, with bit 0 being the least significant.

A *two-byte* is 16 bits, numbered 0 through 15, with bit 0 being the least significant. For other RISC modules, this is called a *half-word*.

A *four-byt*e is 32 bits, numbered 0 through 31, with bit 0 being the least significant. For the other RISC modules, this is called a *word*.

An *eight-byte* is 64 bits, numbered 0 through 63, with bit 0 being the least significant. For the other RISC modules, this is called a *double-word*.

### **Safety Summary Safety Depends On You**

The following general safety precautions must be observed during all phases of operation, service, and repair of this equipment. Failure to comply with these precautions or with specific warnings elsewhere in this manual violates safety standards of design, manufacture, and intended use of the equipment. Motorola, Inc. assumes no liability for the customer's failure to comply with these requirements.

The safety precautions listed below represent warnings of certain dangers of which Motorola is aware. You, as the user of the product, should follow these warnings and all other safety precautions necessary for the safe operation of the equipment in your operating environment.

#### **Ground the Instrument.**

To minimize shock hazard, the equipment chassis and enclosure must be connected to an electrical ground. The equipment is supplied with a three-conductor ac power cable. The power cable must either be plugged into an approved three-contact electrical outlet or used with a three-contact to two-contact adapter, with the grounding wire (green) firmly connected to an electrical ground (safety ground) at the power outlet. The power jack and mating plug of the power cable meet International Electrotechnical Commission (IEC) safety standards.

#### **Do Not Operate in an Explosive Atmosphere.**

Do not operate the equipment in the presence of flammable gases or fumes. Operation of any electrical equipment in such an environment constitutes a definite safety hazard.

#### **Keep Away From Live Circuits.**

Operating personnel must not remove equipment covers. Only Factory Authorized Service Personnel or other qualified maintenance personnel may remove equipment covers for internal subassembly or component replacement or any internal adjustment. Do not replace components with power cable connected. Under certain conditions, dangerous voltages may exist even with the power cable removed. To avoid injuries, always disconnect power and discharge circuits before touching them.

#### **Do Not Service or Adjust Alone.**

Do not attempt internal service or adjustment unless another person capable of rendering first aid and resuscitation is present.

#### **Use Caution When Exposing or Handling the CRT.**

Breakage of the Cathode-Ray Tube (CRT) causes a high-velocity scattering of glass fragments (implosion). To prevent CRT implosion, avoid rough handling or jarring of the equipment. Handling of the CRT should be done only by qualified maintenance personnel using approved safety mask and gloves.

#### **Do Not Substitute Parts or Modify Equipment.**

Because of the danger of introducing additional hazards, do not install substitute parts or perform any unauthorized modification of the equipment. Contact your local Motorola representative for service and repair to ensure that safety features are maintained.

#### **Dangerous Procedure Warnings.**

Warnings, such as the example below, precede potentially dangerous procedures throughout this manual. Instructions contained in the warnings must be followed. You should also employ all other safety precautions which you deem necessary for the operation of the equipment in your operating environment.

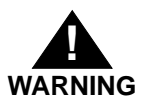

**Dangerous voltages, capable of causing death, are present in this equipment. Use extreme caution when handling, testing, and adjusting.** 

The computer programs stored in the Read Only Memory of this device contain material copyrighted by Motorola Inc., first published 1991, and may be used only under license such as the License for Computer Programs (Article 14) contained in Motorola's Terms and Conditions of Sale, Rev. 1/79.

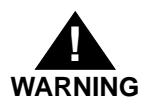

**This equipment generates, uses, and can radiate electromagnetic energy. It may cause or be susceptible to electromagnetic interference (EMI) if not installed and used in a cabinet with adequate EMI protection.**

Motorola® and the Motorola symbol are registered trademarks of Motorola, Inc.

AIX®, IBM®, PC-AT™, PowerPC Architecture™, PowerPC 601®, PowerPC 603™, PowerPC 603e<sup>TM</sup>, PowerPC 604<sup>TM</sup>, OS/2<sup>®</sup>, PS/2<sup>®</sup>, and RISCWatch<sup>®</sup> are trademarks or registered trademarks of International Business Machines Corporation.

PowerPC™ is a trademark of International Business Machines Corporation, and is used by Motorola with permission.

DECchip™ and Digital™ are trademarks of Digital Equipment Corporation.

Microsoft®, Windows™, and Windows NT™ are trademarks or registered trademarks of Microsoft Corporation.

Super I/O™ is a trademark of National Semiconductor Corporation.

SNAPHAT™ and TIMEKEEPER™ are trademarks of SGS-Thomson Microelectronics.

All other products mentioned in this document are for identification purposes only and are trademarks or registered trademarks of their respective holders.

> © Copyright Motorola, Inc. 1995 All Rights Reserved Printed in the United States of America June 1995

## **Contents**

[Introduction 1-1](#page-14-0) [Features 1-2](#page-15-0) [Specifications 1-3](#page-16-0) [Cooling Requirements 1-5](#page-18-0) [Regulatory Compliance 1-6](#page-19-0) [FCC Compliance 1-6](#page-19-0) [Equipment Required 1-6](#page-19-0) [Inter-Operability 1-7](#page-20-0) [Performance 1-7](#page-20-0) [Introduction 2-1](#page-22-0) [Installation Considerations 2-1](#page-22-0) [Field Replaceable Units 2-3](#page-24-0) [SIMM Memory Modules 2-4](#page-25-0) [Installing a SIMM 2-4](#page-25-0) [Removing a SIMM 2-5](#page-26-0) [Flash Memory Devices 2-5](#page-26-0) [Installing a Flash Device 2-6](#page-27-0) [Removing a Flash Device 2-6](#page-27-0) [Battery Backed NVRAM Devices 2-7](#page-28-0) [Optional Internal Board Units 2-7](#page-28-0) [Cache Memory Cards 2-7](#page-28-0) [Installing a Cache Memory Card 2-7](#page-28-0) [Removing a Cache Memory Card 2-8](#page-29-0) [PCI Cards 2-8](#page-29-0) [Installing a PCI Card 2-9](#page-30-0) [Removing a PCI Card 2-9](#page-30-0) [ISA Cards 2-9](#page-30-0) [Installing an ISA Card 2-9](#page-30-0) [Removing an ISA Card 2-10](#page-31-0) [PCI and ISA Card Slot Assignments 2-10](#page-31-0) [PCI Cards 2-10](#page-31-0) [ISA Cards 2-11](#page-32-0) [Cooling Considerations 2-12](#page-33-0) [Introduction 3-1](#page-34-0) [Control Switches 3-1](#page-34-0) [ABORT Switch \(S1\) 3-1](#page-34-0)

[RESET Switch \(S2\) 3-2](#page-35-0) [LED Indicators 3-2](#page-35-0) [DSK LED \(DS1\) 3-2](#page-35-0) [BEAT LED \(DS2\) 3-2](#page-35-0) [PWR LED \(DS3\) 3-2](#page-35-0) [Atlas Motherboard Description 4-1](#page-38-0) [Processor Bus 4-1](#page-38-0) [Microprocessor 4-1](#page-38-0) [Cache Memory/PDS Slot 4-3](#page-40-0) [Memory Controller 4-3](#page-40-0) [Flash Devices 4-5](#page-42-0) [Peripheral Component Interconnect \(PCI\) Bus 4-6](#page-43-0) [PCI-to-ISA Bridge \(PIB\) 4-7](#page-44-0) [Small Computer Systems Interface \(SCSI\) 4-7](#page-44-0) [Adding Ethernet and Graphics Support 4-7](#page-44-0) [Industry Standard Architecture \(ISA\) Bus 4-7](#page-44-0) [Super I/O \(SIO\) Controller 4-8](#page-45-0) [Serial Ports 4-8](#page-45-0) [Parallel Port 4-8](#page-45-0) [Intelligent Device Expansion \(IDE\) Interface 4-9](#page-46-0) [Floppy Disk Controller \(FDC\) 4-9](#page-46-0) [Keyboard/Mouse 4-9](#page-46-0) [Non-Volatile RAM \(NVRAM\) 4-10](#page-47-0) [Real-Time Clock \(RTC\) 4-10](#page-47-0) [PPCBug Overview 5-1](#page-48-0) [PPCBug Basics 5-1](#page-48-0) [PPCBug Implementation 5-3](#page-50-0) [Comparison with Other MCG Debuggers 5-3](#page-50-0) [Installation and Start-up 5-4](#page-51-0) [Power-Up/Reset Sequence 5-4](#page-51-0) [Debug Monitor 5-5](#page-52-0) [Display Device 5-5](#page-52-0) [Auto Boot 5-7](#page-54-0) [ROMboot 5-9](#page-56-0) [Sample ROMboot Routine 5-11](#page-58-0) [Network Auto Boot 5-13](#page-60-0) [Restarting the System 5-13](#page-60-0) [Break 5-14](#page-61-0) [Reset 5-14](#page-61-0) [Abort 5-15](#page-62-0) [Board Failure 5-16](#page-63-0)

[MPU Clock Speed Calculation 5-16](#page-63-0) [Memory Requirements 5-17](#page-64-0) [MPU, Hardware, and Firmware Initialization 5-17](#page-64-0) [Data and Address Sizes 5-19](#page-66-0) [Byte Ordering 5-19](#page-66-0) [Diagnostics 5-20](#page-67-0) [Entering Commands 6-1](#page-70-0) [Command Syntax 6-2](#page-71-0) [Command Arguments 6-2](#page-71-0) [EXP 6-3](#page-72-0) [ADDR 6-5](#page-74-0) [PORT 6-6](#page-75-0) [Command Options 6-6](#page-75-0) [Terminal Input and Output Control Characters 6-7](#page-76-0) [PPCBug Debugger Command Set 6-8](#page-77-0) [Modifying Parameters in NVRAM 7-1](#page-82-0) [CNFG - Configure Board Information Block 7-1](#page-82-0) [ENV - Set Environment 7-2](#page-83-0) [Configuring the PPCBug Parameters 7-3](#page-84-0) [Entering and Debugging Programs 7-8](#page-89-0) [Calling System Routines from User Programs 7-9](#page-90-0) [Preserving the Operating Environment 7-9](#page-90-0) [Memory Requirements 7-10](#page-91-0) [Exception Vectors Used by PPCBug 7-11](#page-92-0) [MPU Registers 7-11](#page-92-0) [MPU Register SPR275 7-11](#page-92-0) [MPU Registers SPR272-SPR274 7-11](#page-92-0) [Context Switching 7-12](#page-93-0) [User State to Debugger State 7-12](#page-93-0) [Debugger State to User State 7-13](#page-94-0) [Floating Point Support 7-13](#page-94-0) [Single Precision Real 7-14](#page-95-0) [Double Precision Real 7-15](#page-96-0) [Scientific Notation 7-15](#page-96-0) [Disk I/O Support 7-16](#page-97-0) [Blocks Versus Sectors 7-16](#page-97-0) [Device Probe Function 7-17](#page-98-0) [Disk I/O via PPCBug Commands 7-18](#page-99-0) [IOI \(Input/Output Inquiry\) 7-18](#page-99-0) [IOP \(Physical I/O to Disk\) 7-18](#page-99-0)

[IOT \(I/O Configure\) 7-18](#page-99-0) [IOC \(I/O Control\) 7-19](#page-100-0) [PBOOT \(Bootstrap Operating System\) 7-19](#page-100-0) [Disk I/O via PPCBug System Calls 7-19](#page-100-0) [Default PPCBug Controller and Device Parameters 7-20](#page-101-0) [Disk I/O Error Codes 7-21](#page-102-0) [Network I/O Support 7-21](#page-102-0) [Physical Layer Manager Ethernet Driver 7-23](#page-104-0) [UDP/IP Modules 7-23](#page-104-0) [RARP/ARP Modules 7-23](#page-104-0) [BOOTP Module 7-24](#page-105-0) [TFTP Module 7-24](#page-105-0) [Network Boot Control Module 7-24](#page-105-0) [Network I/O Error Codes 7-24](#page-105-0) [Motorola Computer Group Documents A-1](#page-106-0) [Manufacturers' Documents A-2](#page-107-0) [Related Specifications A-6](#page-111-0) [Introduction B-1](#page-114-0) [Interconnect Signals B-1](#page-114-0) [External Reset/Abort Switch Connector, J1 B-1](#page-114-0) [External Disk LED Connector, J2 B-2](#page-115-0) [Speaker Connector, J3 B-2](#page-115-0) [Fan Power Connector, J4 B-2](#page-115-0) [SCSI Connector, J5 B-3](#page-116-0) [Parallel I/O Printer Port, J6 \(Bottom\) B-5](#page-118-0) [+3.3V External Slot-Power Connector, J7 B-6](#page-119-0) [Power Connector, J8 B-6](#page-119-0) [+3.3V Slot-Power Header, J9 B-7](#page-120-0) [Floppy Diskette Drive Connector, J10 B-7](#page-120-0) [Serial Port -- COM2, J11 B-9](#page-122-0) [IDE Disk Drive Connector, J12 B-9](#page-122-0) [PS/2 Keyboard Port, J13 B-12](#page-125-0) [Mouse Port, J14 B-12](#page-125-0) [AT Keyboard Port, J15 B-13](#page-126-0) [Serial Port -- COM1, J16 B-13](#page-126-0) [Keylock/Power Connector, J17 B-14](#page-127-0) [Cache/Processor Direct Slot \(PDS\) Expansion Socket, J18 B-14](#page-127-0) [RISCWatch Connector, J19 B-21](#page-134-0) [ISA Slot Connectors, P1, P2, P3, P4 B-22](#page-135-0) [PCI Slot 3 Connector, P5 B-26](#page-139-0) [PCI Slot 2 Connector, P6 B-31](#page-144-0)

[PCI Slot 1 Connector, P7 B-36](#page-149-0) [SIMM Device Sockets, XU1, XU2, XU3, XU4 B-41](#page-154-0) [Flash Device Sockets, XU5 and XU6 B-43](#page-156-0) [Memory Maps B-45](#page-158-0) [Processor Memory Space B-45](#page-158-0) [Direct Mapped PCI Configuration Space B-47](#page-160-0) [ISA I/O Space Mapping B-48](#page-161-0) [PCI Space Mapping B-51](#page-164-0) [Interrupts B-52](#page-165-0) [PCI Interrupts B-52](#page-165-0) [ISA Interrupts B-53](#page-166-0) [Direct Memory Access \(DMA\) Channels B-55](#page-168-0) [Abbreviations, Acronyms, and Terms to Know GL-1](#page-170-0)

## **List of Figures**

[Atlas Components Location Diagram 2-2](#page-23-0) [SIMM Memory Module Outline 2-5](#page-26-0) [Cache Card Outline 2-8](#page-29-0) [PCI Interrupt Routing 2-11](#page-32-0) [Control and Indicators Location Diagram 3-3](#page-36-0) [Atlas Motherboard Block Diagram 4-2](#page-39-0) [PowerPC Debugger Architecture 5-4](#page-51-0) [Debug Monitor 5-5](#page-52-0) [Network Boot Modules 7-22](#page-103-0)

[Atlas 60](#page-15-0)*x* Features 1-2 [Atlas 60](#page-16-0)*x* Motherboard Specifications 1-3 [Motherboard Memory with Various SIMM Sizes 4-4](#page-41-0) [MPC105 Memory Programming Assignments 4-4](#page-41-0) [Flash Device Compatibility 4-5](#page-42-0) [Minimum ROMFAL and ROMNAL Values 4-6](#page-43-0) [Display Device Selection 5-6](#page-53-0) [Diagnostic Test Groups 5-20](#page-67-0) [Debugger Commands 6-8](#page-77-0) [Disk and Tape Controllers Supported 7-21](#page-102-0)

# **1General Information**

**1**

## <span id="page-14-0"></span>**Introduction**

The Atlas 603 (MPC603 microprocessor-based), Atlas 603e (MPC603e microprocessor-based), and the Atlas 604 (MPC604 microprocessor-based) are PowerPC™-based motherboards. In this document, except where differences among the three are noted, they are referred to as the *Atlas 60x*.

The Atlas 60*x* is an all-in-one motherboard implemented on an 8.6 inch by 13 inch single-plane printed circuit board. The Atlas motherboard platform accommodates either an MPC603, MPC603e, or MPC604 RISC processor for the MPU (factoryinstalled option) and an MPC105 PowerPC-to-PCI bridge as the memory controller between the processor (MPU) bus and the Peripheral Component Interconnect (PCI) bus. An Intel i82378ZB PCI-to-ISA bridge component (referred to as the PIB) allows Industry Standard Architecture (ISA) bus-compatible peripherals to be accessed by the MPC60*x* processor. The Atlas 60*x* also provides expansion slots which support PCI bus and/or ISA bus cards.

Some of the standard PC (personal computer) interconnections that are included on the Atlas motherboard are:

- ❏ Two asynchronous serial ports
- ❏ One parallel port
- ❏ One IDE controller and connector
- ❏ Floppy disk controller and connector
- ❏ Keyboard
- ❏ Mouse

<span id="page-15-0"></span>In addition to the standard PC interconnections, the Atlas motherboard also provides a SCSI-2 PCI controller with standard connector on the primary motherboard. The Atlas motherboard is designed to be installed in industry-standard Baby-AT enclosures. It is specifically designed for low-cost/high-volume general purpose applications, such as desktop systems.

The Atlas motherboard is designed to support Microsoft's Windows NT and IBM's AIX operating systems.

## **Features**

The following table describes the major features of the Atlas motherboard:

| Feature                     | Description                                                                  |  |
|-----------------------------|------------------------------------------------------------------------------|--|
| Microprocessor              | MPC603 (@ 66MHz), or MPC603e (@100MHz), or<br>MPC604 (@100MHz) RISC          |  |
| Bridge/memory<br>controller | MPC105 PowerPC-to-PCI bridge memory<br>controller                            |  |
| <b>DRAM</b>                 | Four 72-pin SIMM sockets for 8 to 256 MB of<br>DRAM (with or without parity) |  |
| Memory bus                  | 64-bit, 66MHz local memory bus                                               |  |
| Cache                       | Second-level cache/Processor Direct Slot (PDS)                               |  |
| Platform                    | PowerPC Reference Platform (PRP) specification<br>enabled                    |  |
| I/O                         | SCSI-2 (Fast) interface onboard                                              |  |
|                             | Dual PC16550 asynchronous serial ports                                       |  |
|                             | IEEE 1284 8-bit bidirectional parallel port                                  |  |
|                             | Low/high-density floppy disk controller                                      |  |
|                             | IDE hard-disk drive controller                                               |  |
|                             | Full power-down controls of all onboard<br>peripherals                       |  |
|                             | I/O signals ESD and RFI protection<br>(keyboard/mouse/keylock/parallel)      |  |

**Table 1-1. Atlas 60x Features** 

<span id="page-16-0"></span>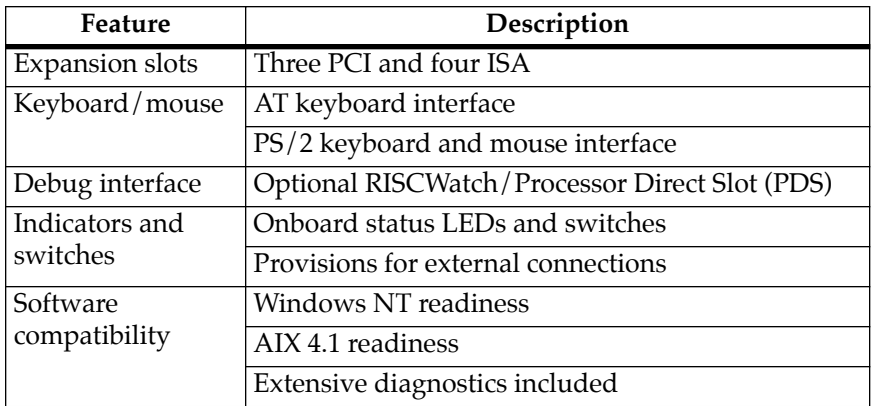

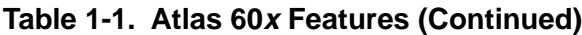

## **Specifications**

The specifications for the Atlas motherboard are listed in the following table.

**Table 1-2. Atlas 60x Motherboard Specifications** 

| <b>Characteristics</b>                                            |                                   | Specifications                                                                                                    |  |
|-------------------------------------------------------------------|-----------------------------------|----------------------------------------------------------------------------------------------------|--|
| Power Requirements (Exclusive of any attached peripheral devices) |                                   |                                                                                                    |  |
| Processor type                                                    | MPC603 and<br>MPC603e<br>@ 66 MHz | Maximum: 25 watts<br>+5 Vdc $(\pm 5\%)$ , 3 A (typical), 5 A (maximum)<br>+12 Vdc $(\pm 10\%)$ , 5 mA (typical), 10 mA (maximum)<br>-12 Vdc $(\pm 10\%)$ , 5 mA (typical), 10 mA (maximum)<br>$-5$ Vdc ( $\pm$ 5%), $<$ 5 mA (maximum)       |  |
|                                                                   | <b>MPC604</b><br>@ 100 MHz        | Maximum: 37.5 watts<br>+5 Vdc $(\pm 5\%)$ , 5.5 A (typical), 7.5 A (maximum)<br>+12 Vdc $(\pm 10\%)$ , 5 mA (typical), 10 mA (maximum)<br>-12 Vdc $(\pm 10\%)$ , 5 mA (typical), 10 mA (maximum)<br>$-5$ Vdc ( $\pm$ 5%), $<$ 5 mA (maximum) |  |

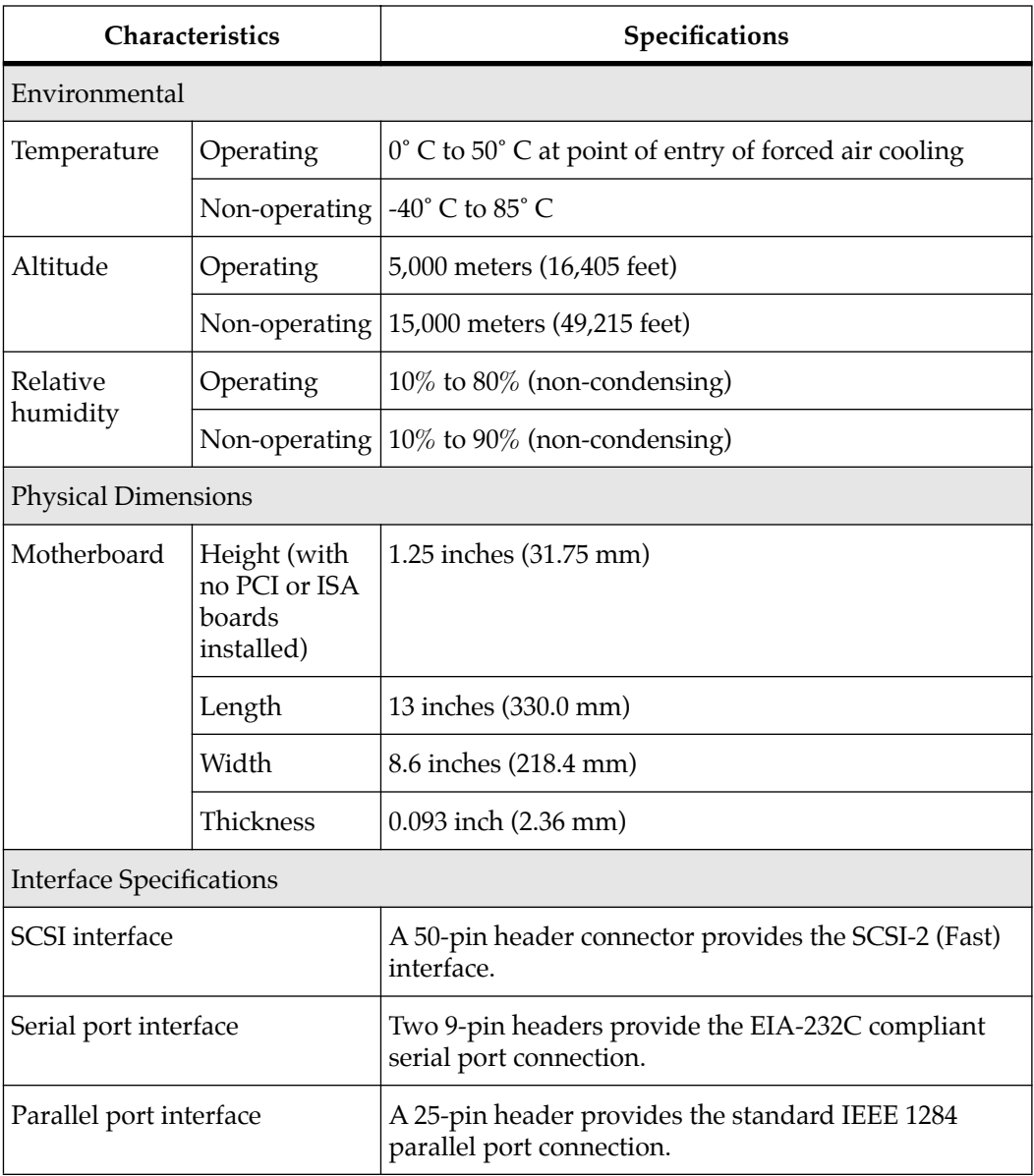

### **Table 1-2. Atlas 60x Motherboard Specifications (Continued)**

<span id="page-18-0"></span>

| <b>Characteristics</b> | Specifications                                                                                                    |
|------------------------|----------------------------------------------------------------------------------------------------|
| Mouse interface        | For AT configurations, the mouse may be accessed<br>through a COM port.<br>Optionally, for PS/2 configurations, the mouse<br>interface is provided via a 6-pin circular mini-DIN.                           |
| Keyboard interface     | For AT-style keyboards, a 5-pin circular DIN connector<br>provides the keyboard interface.<br>Optionally, for PS/2-style keyboards, a 6-pin circular<br>mini-DIN connector provides the keyboard interface. |

**Table 1-2. Atlas 60x Motherboard Specifications (Continued)**

### **Cooling Requirements**

The Atlas motherboard is designed and tested to operate reliably with an incoming air temperature range from 0° to 50° C (32° to 122° F) with forced air cooling at a velocity typically achievable by using a 30 CFM (cubic feet/minute) axial fan.

Temperature qualification is performed using a standard PC enclosure, with the Atlas motherboard under test simulated in a high power system configuration.

Test software is executed as the Atlas motherboard is subjected to ambient temperature variations. Case temperatures of critical, high power density integrated circuits are monitored to ensure component vendors' specifications are not exceeded.

While the exact amount of airflow required for cooling depends on the ambient air temperature and the type, number, and location of other system components, and other heat sources; adequate cooling for the motherboard low power components is achieved with an airflow of 100 LFM (linear feet/minute).

Adequate cooling for the critical components (the microprocessors) typically requires an airflow of 200 LFM for the MPC603/603e processors with no heat sink and an airflow of 250 LFM for the MPC604 processor with the current standard heat sink.

## <span id="page-19-0"></span>**Regulatory Compliance**

The Atlas motherboard is a board level product used in several markets, including OEM sales for use in industry-standard chassis. For those chassis not manufactured by Motorola, it is the responsibility of the OEM to meet the regulatory guidelines as determined by intended application. All external I/O connectors are shielded to aid in meeting EMI emissions standards.

### **FCC Compliance**

The Atlas motherboard is intended for use in systems meeting the following EMI/RFI regulations:

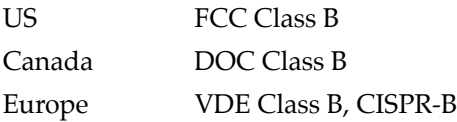

## **Equipment Required**

The following equipment is required to make a complete Atlas motherboard:

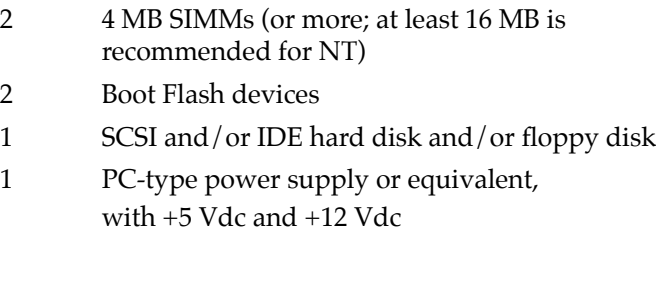

## <span id="page-20-0"></span>**Inter-Operability**

The system board platform inter-operates with the following boards:

- ❏ PCI-compatible cards
- ❏ ISA-compatible cards

### **Performance**

The performance of the Atlas motherboard is based on the MPC60*x* RISC microprocessor, the MPC105 PowerPC-to-PCI bridge/memory controller, the speed of the installed memory devices, and the associated peripheral devices on the PCI (local) bus and the ISA bus.

## **2 2Product Installation and Serviceability**

## <span id="page-22-0"></span>**Introduction**

The Atlas motherboard is implemented on an 8.6-inch by 13-inch single-plane printed circuit board. The motherboard provides for the installation of several user-changeable components to enhance system features. In addition, the Atlas motherboard provides slots for the installation of several types of "daughter" boards/cards, such as planar PCI and ISA expansion cards, and a secondary cache card that supports additional cache memory.

## **Installation Considerations**

Before any attempt is made to replace or insert any add-on modules, cards, or components, be sure to turn all equipment power **OFF** and disconnect the power cable from the power source.

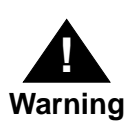

Dangerous voltages, capable of causing extreme injury or death, are present in this equipment. Use extreme caution when handling, testing, or adjusting modules, add-on cards, or components on the motherboard.

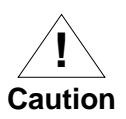

Inserting or removing modules, add-on cards, or system components while power is applied could result in damage to other board components.

<span id="page-23-0"></span>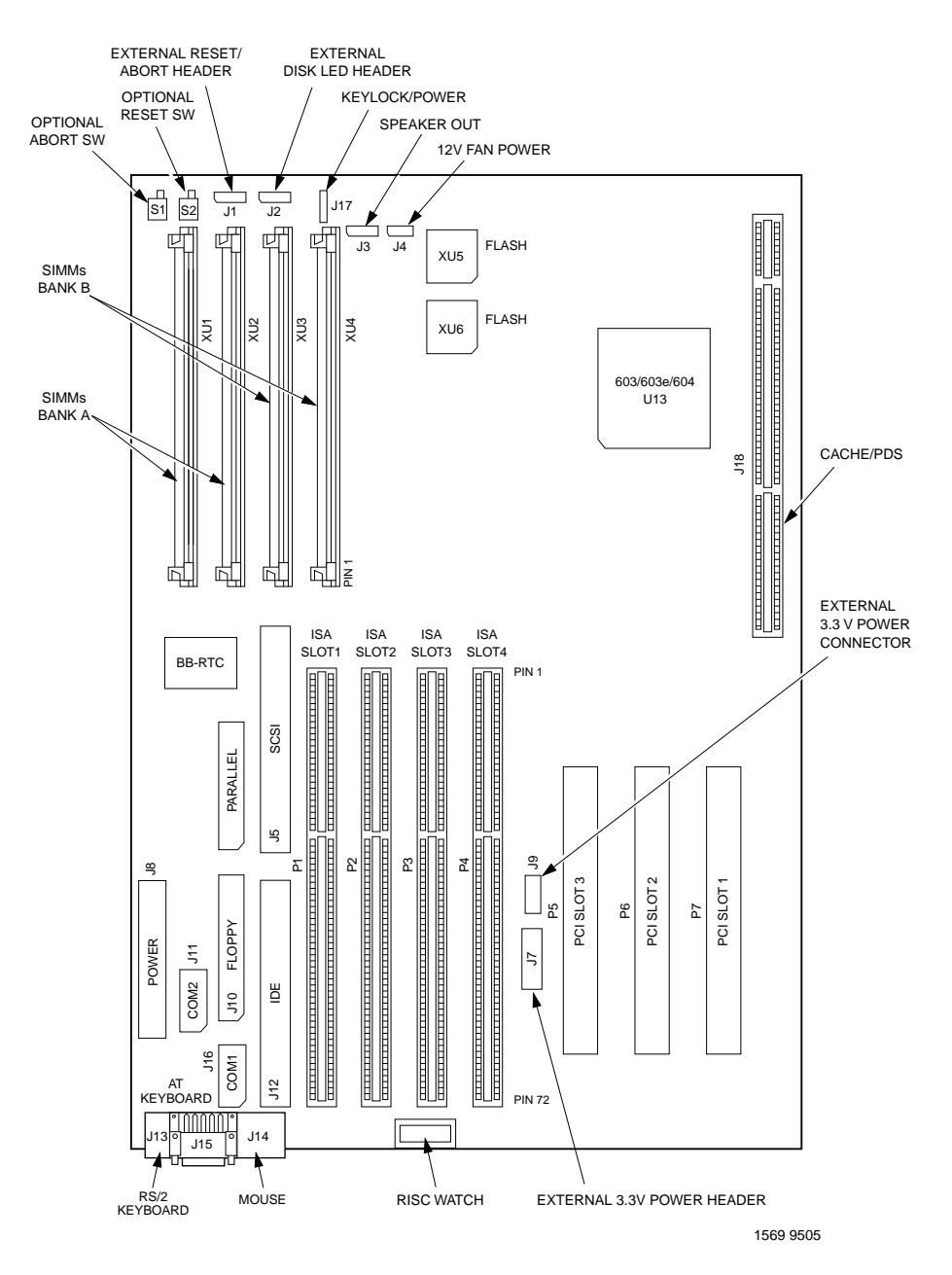

**Figure 2-1. Atlas Components Location Diagram**

<span id="page-24-0"></span>**Use ESD**

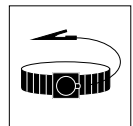

**Wrist Strap**

Motorola strongly recommends that you use an antistatic wrist **2** strap and a conductive foam pad when installing or upgrading the system. Electronic components, such as disk drives, computer boards, and memory modules, can be extremely sensitive to Electro-Static Discharge (ESD). After removing the component from the system or its protective wrapper, place the component flat on a grounded, static-free surface, and in the case of a board, component-side up. Do not slide the component over any surface.

If an ESD station is not available, you can avoid damage resulting from ESD by wearing an antistatic wrist strap (available at electronics stores) that is attached to an unpainted metal part of the system chassis.

## **Field Replaceable Units**

The Atlas motherboard contains user or field replaceable/ installable units. These devices range from multiple-pin IC (integrated circuit) chips to more complex units such as component modules and boards/cards. These units are:

- ❏ SIMM memory modules (two or four)
- ❏ Flash memory devices (two, socketed)
- ❏ Battery-backed NVRAM battery/crystal housing unit (one)
- ❏ Cache memory card (one, 256KB or 512KB options)
- ❏ PCI cards (up to three, optional))
- ❏ ISA cards (up to four, optional)

Refer to Figure 2-1 for the locations of the above components on the motherboard.

**Note** The cache, PCI, and ISA cards are all internal "daughter" boards or cards. More detailed information on each unit and the installation of such is given in the unit-specific section under *Optional Internal Board Units* in this chapter.

## <span id="page-25-0"></span>**<sup>2</sup> SIMM Memory Modules**

The motherboard provides four tin-plated SIMM slots, labeled XU1 through XU4. The minimum number of SIMMs required for operation of the Atlas motherboard is two. For proper operation, SIMMs must be installed in pairs (Bank A, Bank B) and must be of the same size, speed, and type. Refer to Figure 2-1 for the location of the SIMM slots.

**Note** The Atlas motherboard uses SIMM (Single In-Line Memory Module) technology for implementing DRAM memory. The motherboard can be populated with either 32-bit or 36-bit (with parity) 72-pin SIMM memory modules.

#### **Installing a SIMM**

To add or replace a SIMM memory module, perform the following steps:

- 1. Turn the power off and disconnect the power cable from the power source.
- 2. All SIMMs, regardless of memory size, have a notch cut-out on one side of the connector finger section. This side notch denotes connector pin 1. Pin 1 on each SIMM is to be located furthest from the edge of the Atlas motherboard. (Refer to Figure 2-2.)

With the motherboard in the horizontal position, align pin 1 of the SIMM with the pin 1 indicator of the slot on the motherboard and carefully insert the SIMM module into the slot, noting that the SIMM module will be at a slight angle as it enters and sits in the slot. Be sure the SIMM module is seated properly.

With a firm action, press the SIMM memory module backwards until the left and right lock pins on the slot move outwards and then snap back inwards.

The SIMM is now securely in place.

**2** 3. Reconnect the power cable to the power source and turn the power on.

#### <span id="page-26-0"></span>**Removing a SIMM**

- 1. Turn the power off and disconnect the power cable from the power source.
- 2. Simultaneously push the left and right lock pins on the slot outwards. The SIMM module releases and snaps forward. Pull the SIMM module out to remove.
- 3. Reconnect the power cable to the power source and turn the power on.

For additional information on SIMMs, refer to the *Memory Controller* section in the *Functional Description* chapter.

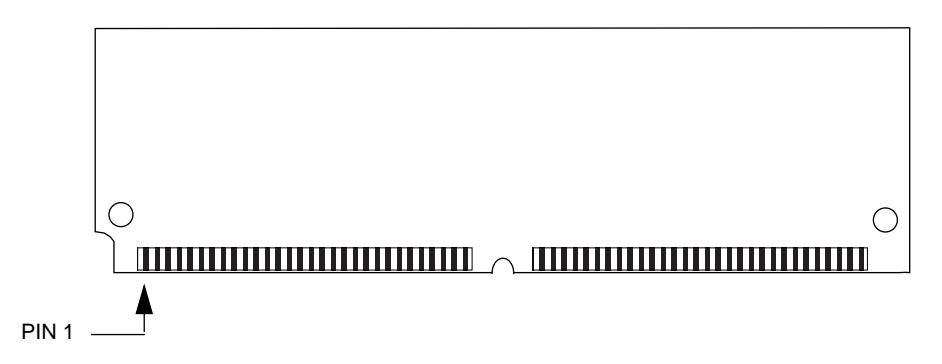

**Figure 2-2. SIMM Memory Module Outline**

### **Flash Memory Devices**

The Atlas motherboard provides two sockets, labeled XU5 and XU6, for the installation of Flash devices containing up to 8 megabits of Flash memory. If only one device is to be installed, socket XU5 should be used. Refer to Figure 2-1 for the location of the Flash sockets.

<span id="page-27-0"></span>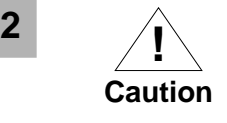

As supplied, the two sockets hold Flash devices that contain bootstrap firmware. If these devices are removed or corrupted, your system will not boot. Replacement Flash devices must perform board initialization and boot capability.

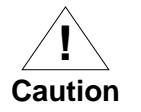

The Flash component is a 32-pin integrated circuit chip; care should be taken not to damage the device pins.

#### **Installing a Flash Device**

- 1. Turn the power off and disconnect the power cable from the power source.
- 2. Carefully align pin 1 on the Flash device with pin 1 of the socket.

With a firm action, press the Flash device downward. The Flash device should descend into the socket to be securely installed.

3. Reconnect the power cable to the power source and turn the power on.

#### **Removing a Flash Device**

- 1. Turn the power off and disconnect the power cable from the power source.
- 2. Using a PLCC extractor tool appropriate to the 32-pin device, carefully extract the Flash device from the socket.
- 3. Reconnect the power cable to the power source and turn the power on.

Refer to the *Flash Device* section in the *Functional Description* chapter for more details on the Flash memory and compatible Flash devices.

## <span id="page-28-0"></span>**<sup>2</sup> Battery Backed NVRAM Devices**

At least 8KB of non-volatile RAM memory is provided by the Atlas motherboard for data retention. Installation of this memory storage is done in the factory because of the surface mounting nature of the devices.

The real-time clock portion of the NVRAM is part of a SNAPHAT housing (battery and crystal) which is replaceable. This housing mounts on top of the NVRAM and provides 10 years of clock operation in the absence of power. Currently, this housing is installed in the factory and should only be removed by service technicians due to the tooling required to remove the device.

## **Optional Internal Board Units**

The Atlas motherboard may contain one or more internal "daughter" boards/cards, to add cache memory and/or to utilize PCI and ISA slots.

### **Cache Memory Cards**

The Atlas motherboard may be enhanced with additional cache memory by using a cache board in the cache/PDS connector slot, labeled J18. Refer to Figure 2-1 for the location of the cache/PDS connector slot.

The cache card, pictured in Figure 2-3, may be populated with various sizes of fast static RAM (factory only).

#### **Installing a Cache Memory Card**

- 1. Turn the power off and disconnect the power cable from the power source.
- 2. Observe the keying of the cache/PDS card connector slot on the motherboard, and orient the cache card properly to align its connector keys with those of the slot.

<span id="page-29-0"></span>**2** With a firm action, press the cache card down into the connector slot. The connector finger section of the cache card should completely descend into the connector slot to be securely installed.

> 3. Reconnect the power cable to the power source and turn the power on.

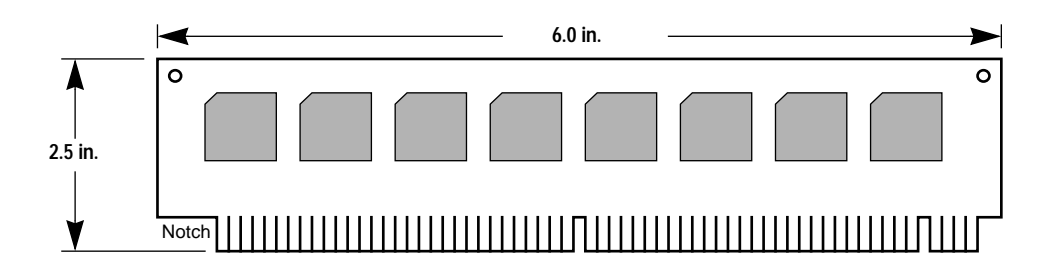

**Figure 2-3. Cache Card Outline**

#### **Removing a Cache Memory Card**

- 1. Turn the power off and disconnect the power cable from the power source.
- 2. To remove the cache card, hold it on opposite ends with both hands and pull up on it while rocking it from side to side. Continue until the unit works loose.
- 3. Reconnect the power cable to the power source and turn the power on.

### **PCI Cards**

The Atlas motherboard functionality may be enhanced by using any or all of the three PCI expansion slots, labeled P5, P6, and P7. Refer to Figure 2-1 for the location of the PCI slots.

## <span id="page-30-0"></span>**2 Installing a PCI Card**

- 1. Turn the power off and disconnect the power cable from the power source.
- 2. Observe the keying on the PCI card slot and orient the PCI card properly to align its keys with the keys of the slot.

With a firm action, press the PCI card down into the connector slot. The connector finger section of the PCI card should completely descend into the connector slot to be securely installed.

3. Reconnect the power cable to the power source and turn the power on.

### **Removing a PCI Card**

- 1. Turn the power off and disconnect the power cable from the power source.
- 2. Hold the PCI card on opposite ends with both hands and pull up on it while rocking it from side to side. Continue until the unit works loose.
- 3. Reconnect the power cable to the power source and turn the power on.

## **ISA Cards**

The Atlas motherboard functionality may be enhanced by using any or all of the four ISA expansion slots, labeled P1, P2, P3, and P4. Refer to Figure 2-1 for the location of the ISA slots.

### **Installing an ISA Card**

- 1. Turn the power off and disconnect the power cable from the power source.
- 2. Observe the keying on the ISA card slot, and orient the ISA card properly to align its keys with the keys of the slot.

<span id="page-31-0"></span>**2** With a firm action, press the ISA card down into the connector slot. The connector finger section of the ISA card should completely descend into the connector slot to be securely installed.

> 3. Reconnect the power cable to the power source and turn the power on.

#### **Removing an ISA Card**

- 1. Turn the power off and disconnect the power cable from the power source.
- 2. Hold the ISA card on opposite ends with both hands and pull up on it while rocking it from side to side. Continue until the unit works loose.
- 3. Reconnect the power cable to the power source and turn the power on.

### **PCI and ISA Card Slot Assignments**

#### **PCI Cards**

An "IDSEL" wired to each PCI slot determines the configuration address used to initialize the board upon power-up. Board interrupts are routed to the interrupt controller on the Atlas motherboard. Details on connections and interrupt routing for PCI slots are provided in Appendix B.

Although the PCI specification accommodates up to four interrupts per PCI card, it is common practice that only one interrupt (PCIINTA\*) is implemented. To accommodate PCI cards that may make use of multiple interrupts, the motherboard provides support for up to three PCI interrupts per card (with software ramifications). Refer to Figure 2-4.

The actual mapping of the PCI interrupts is performed in software, via the I82378ZB PCI-to-ISA bridge chip. A suggested mapping is provided in Appendix B.

<span id="page-32-0"></span>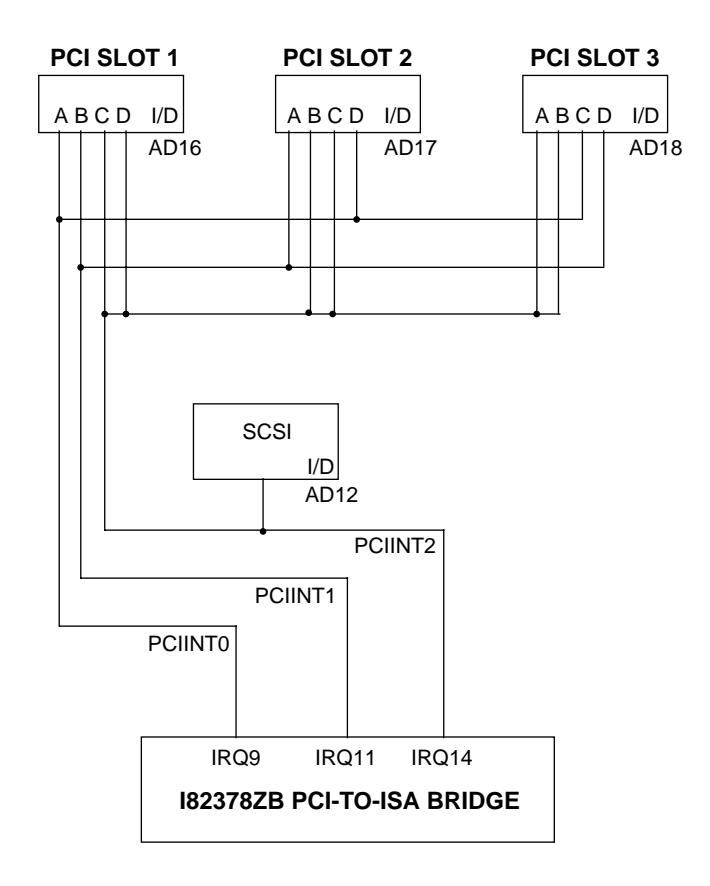

**Figure 2-4. PCI Interrupt Routing**

#### **ISA Cards**

The ISA slots are all identically connected. Refer to Appendix B for details on connections and interrupt routing.

## <span id="page-33-0"></span>**<sup>2</sup> Cooling Considerations**

A 3-pin header, labeled J4, is provided on the motherboard for powering a dedicated fan to supply the required forced air cooling for the Atlas motherboard.

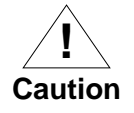

Position is important; the air must blow across the MPU.

Refer to the *Cooling Requirements* section in the *General Information* chapter for temperature qualification information for the Atlas motherboard.

# **3Controls and Indicators**

**3**

## <span id="page-34-0"></span>**Introduction**

This chapter describes the controls and indicators located on the Atlas motherboard. These devices are illustrated in the controls and indicators location diagram, Figure 3-1.

The Atlas motherboard has two optional push-button switches (ABORT and RESET) and three LED (light emitting diode) indicators (DSK, BEAT, and PWR). They are all located adjacent to the SIMM memory module slots.

When the Atlas motherboard is placed in a chassis, these switches and indicators are inaccessible and consequently they may not be populated. The same functionality may be achieved using the external headers provided. These headers are identified in Figure 3-1. Refer to Appendix B for connector pin assignments.

## **Control Switches**

## **ABORT Switch (S1)**

When pressed, the ABORT push-button switch generates an interrupt request (IRQ8) to the Super I/O device. The interrupt is then handled by software, usually to abort program execution.

**Note** The ABORT push-button switch is optional and normally is not installed on the motherboard.

## <span id="page-35-0"></span>**RESET Switch (S2)**

The Internal RESET push-button switch resets all devices on the motherboard when asserted.

**Note** The RESET push-button switch is optional and normally is not installed on the motherboard.

## **LED Indicators**

The three LED indicators located on the Atlas motherboard are DSK, BEAT, and PWR.

### **DSK LED (DS1)**

The green DiSK LED lights when either the SCSI master signal of the NCR SCSI device is asserted or the IDE LED signal on the IDE connector is asserted by the IDE device.

### **BEAT LED (DS2)**

The yellow heartBEAT LED connects to the TS signal of the MPC60*x* processor and lights when the MPU is executing cycles on the MPU bus.

### **PWR LED (DS3)**

The green PoWeR LED lights when +5V power is applied to the motherboard.
**3**

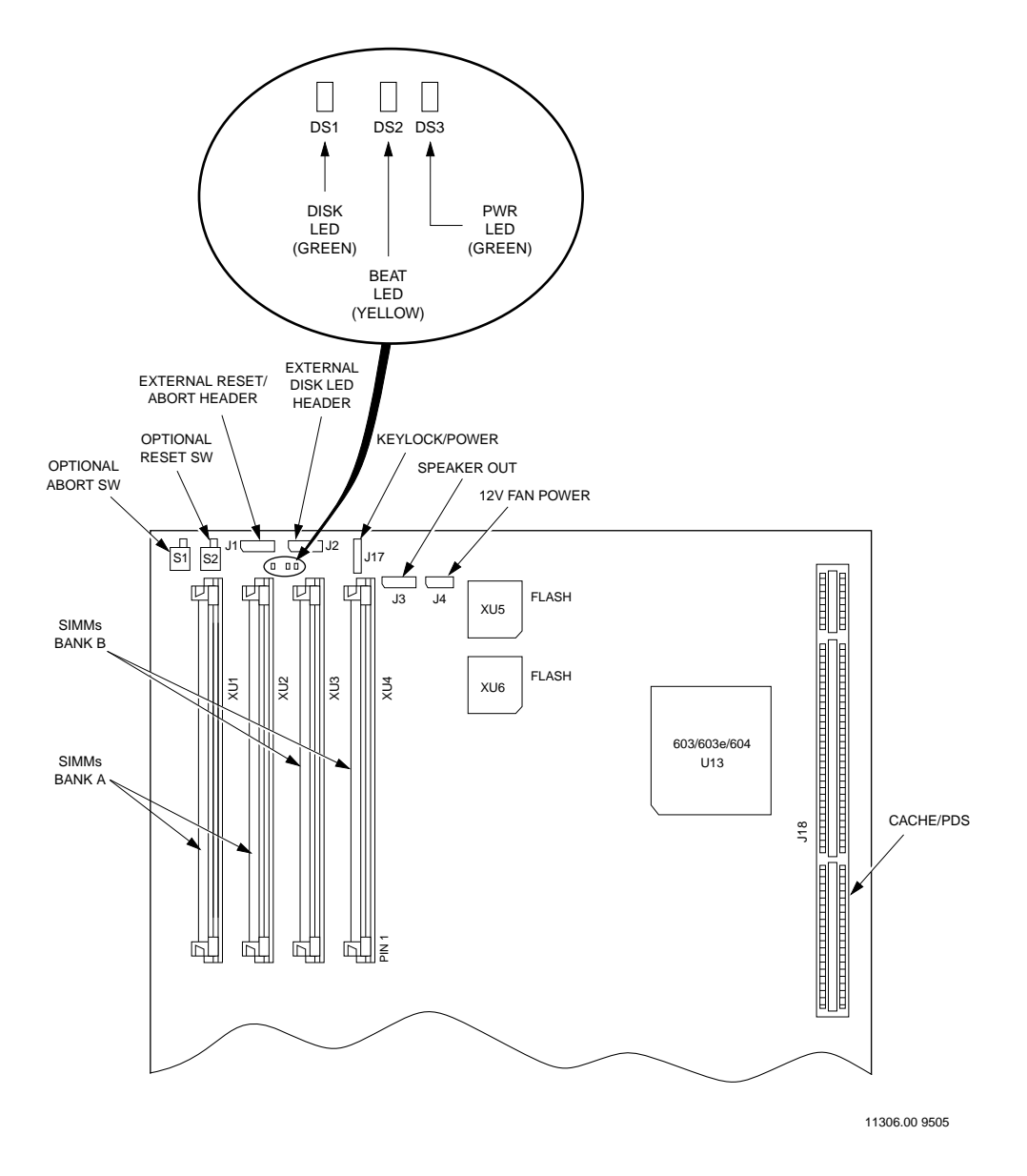

**Figure 3-1. Control and Indicators Location Diagram**

3-3

**4**

## **Atlas Motherboard Description**

This chapter provides a block diagram level description of the Atlas motherboard. The functional description provides an overview of each of the major sections, grouped according to their location on the processor bus, the PCI (local) bus, and the ISA bus.

The block diagram shown in Figure 4-1 illustrates the general architecture of the Atlas motherboard.

## **Processor Bus**

The Atlas motherboard contains the processor, memory, and all the associated peripheral and I/O controllers

### **Microprocessor**

The Atlas motherboard directly supports the MPC603, MPC603e, and MPC604 processors at speeds up to 100 MHz or more, where those speeds are supported by both the installed MPC60*x* processor and the MPC105 memory controller.

The restrictions are that the CPU bus speed may not exceed 66 MHz and the PCI bus speed may not exceed 33 MHz.

The operating speeds of the Atlas motherboard are set in the factory, and cannot be changed by the end user. The processor and the MPC105 chip are surface-mounted and cannot be upgraded.

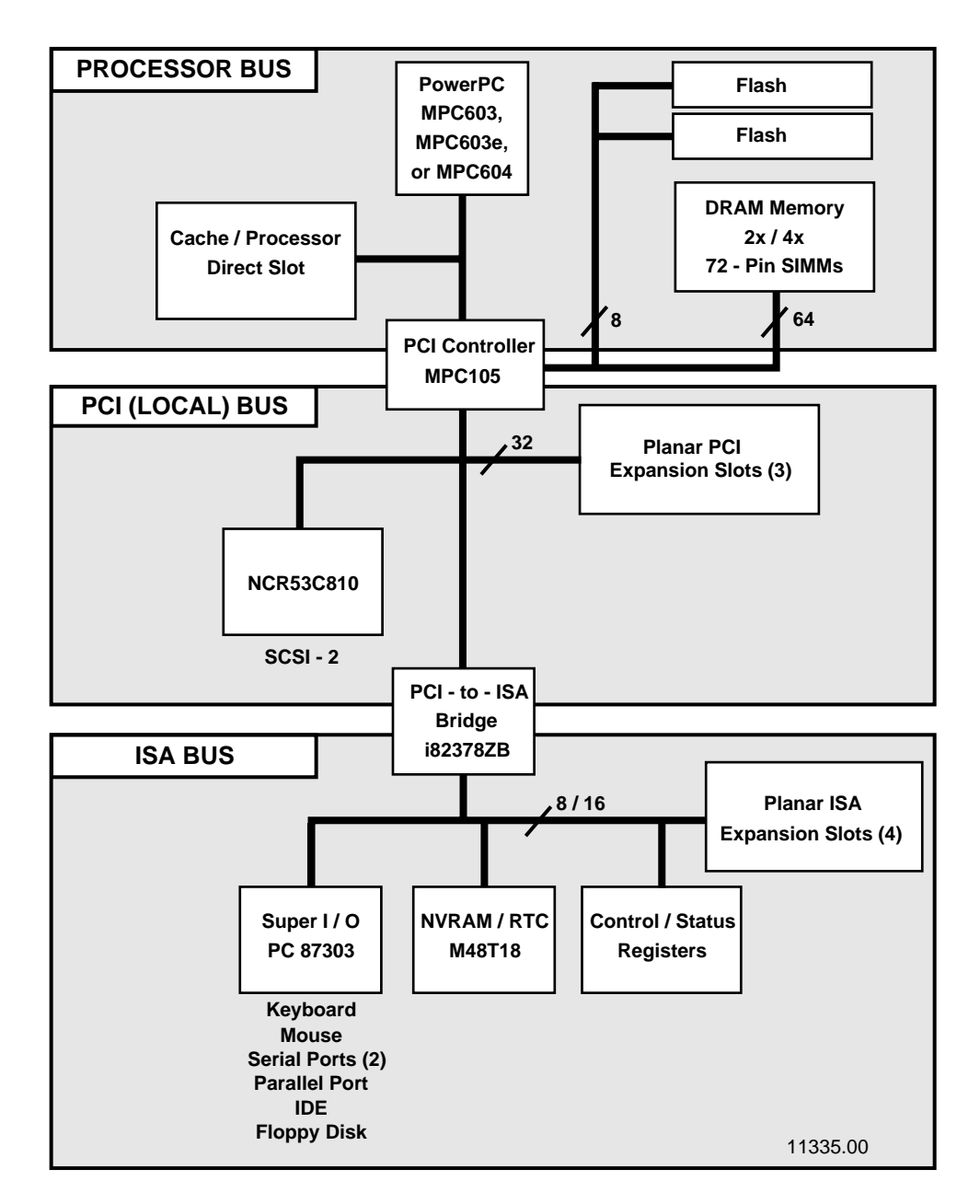

**Figure 4-1. Atlas Motherboard Block Diagram**

#### **Cache Memory/PDS Slot**

The MPC60*x* bus signals and the MPC105 cache-control signals, plus a few additional signals, are connected to a 202-pin micro channel-type connector. This allows the Atlas motherboard to accommodate a secondary cache board.

This slot may also be used to analyze critical signals using a specialized test card and test equipment.

#### **Memory Controller**

The Atlas motherboard uses the MPC105 PCI Bridge/ Memory Controller chip to provide memory control, DRAM refresh, and memory decoding for banks of DRAM and/or Flash. The Atlas motherboard contains sockets or board locations to install any of the following memory devices:

- ❏ Dynamic RAM (72-pin SIMM DRAM modules)
- ❏ Flash device (electrically alterable)
- ❏ NVRAM (battery backed)

On the Atlas motherboard, the DRAM interface is connected to four 72-pin SIMM sockets. These may be populated with either 32-bit or 36-bit SIMM memory modules (the latter providing optionallysupported parity checking). This allows a maximum of 256 MB of memory on the Atlas motherboard. Table 4-1 shows how various sizes of memory may be installed in the motherboard using available SIMMs.

The MPC105 uses a 64-bit memory interface, so SIMMs must always be installed in multiples of two. Different sizes of SIMMs are allowed, as long as the pairs are of the same type, speed, and size. The Atlas motherboard senses the type and speed of installed SIMMs and can automatically configure the MPC105 for the userinstalled size and speed of memory, via software.

Table 4-2 provides the MPC105 memory programming assignments for the memory banks on the Atlas motherboard. **4**

| <b>SIMM Technology</b> | Quantity       | System<br><b>Memory Size</b> |
|------------------------|----------------|------------------------------|
| $1M \times 32/36$      | 2              | 8MB                          |
|                        | $\overline{4}$ | 16MB                         |
| $2M \times 32/36$      | 2              | 16MB                         |
|                        | 4              | 32MB                         |
| $4M \times 32/36$      | $\mathcal{P}$  | 32MB                         |
|                        | $\overline{4}$ | 64MB                         |
| $8M \times 32/36$      | 2              | 64MB                         |
|                        | 4              | 128MB                        |
| $16M \times 32/36$     | $\mathcal{P}$  | 128MB                        |
|                        | 4              | 256MB                        |

**Table 4-1. Motherboard Memory with Various SIMM Sizes**

**Table 4-2. MPC105 Memory Programming Assignments** 

| <b>SIMM</b><br><b>Bank</b> | Socket          | CAS#    | RAS# | Data Bits |
|----------------------------|-----------------|---------|------|-----------|
| Α                          | XU1             | $0 - 3$ | 0, 2 | DH[031]   |
|                            | XU <sub>2</sub> | $4 - 7$ | 0, 2 | DL[0.31]  |
|                            | XU <sub>3</sub> | $0 - 3$ | 1, 3 | DH[031]   |
| B                          | XU4             | $4 - 7$ | 1, 3 | DL[031]   |

**Note** Both sockets of a bank must be populated.

#### **Flash Devices**

The Atlas motherboard provides two 32-pin sockets that provide up to 8 megabits of Flash storage. These devices may be used to store system boot-up software and Flash programming options needed for initial setup (before the Flash has been programmed). These devices may also be used to store HAL code, etc.

**Note** The MPC105 specification refers to ROM access using a special 32-bit mode (which requires four ROMs or wide parts). This mode is not used on the Atlas motherboard. Instead, the Flash access method is used to access bytewide ROMs. The MPC105 handles the interface to these devices transparently so software is not affected.

The Atlas motherboard-compatible Flash devices currently supported by Motorola are shown in Table 4-3. These devices are supplied on the board and contain boot firmware. Refer to the cautions in Chapter 2 about modifying or removing these devices.

**Table 4-3. Flash Device Compatibility** 

| <b>Type</b> |        | Size $\vert$ Organization $\vert$ | Example<br>Part No. | <b>Notes</b>                                                    |
|-------------|--------|-----------------------------------|---------------------|-----------------------------------------------------------------|
| Flash       | 4 Mbit | $512K \times 8$                   | 29F040              | Only 5V-program parts are<br>compatible with the 32-pin socket. |

Under normal operation, the Flash devices are in "read-only" mode, their contents are pre-defined, and they are protected against inadvertent writes due to loss of power conditions. However, for programming purposes, programming voltage is always supplied to the devices and the Flash contents may be modified by executing the proper program command sequence. Refer to the third-party data sheet for further device-specific information and/or to the PFLASH PPCBug command.

Flash device speed is 150 ns. For this speed, software must not program ROMFAL (first access length) and ROMNAL (last access length) in the MPC105 device with values lower than the following minimum values for various processor external clock frequencies (hardware does not support the burst for which NAL is used):

| <b>Processor</b><br><b>External Bus</b><br><b>Speed</b> | <b>ROMFAL</b><br>Minimum<br>Value | <b>ROMNAL</b><br>Minimum<br>Value | 8-Bit Access<br><b>Times</b><br>(Number of<br>Clocks) | $64-Bit$<br>Single/Burst<br><b>Access Times</b><br>(Number of<br>Clocks) |
|---------------------------------------------------------|-----------------------------------|-----------------------------------|-------------------------------------------------------|--------------------------------------------------------------------------|
| 25 MHz                                                  |                                   |                                   | 4                                                     | 32/32-32-32-32                                                           |
| 33 MHz                                                  | 2                                 | $\mathfrak{D}$                    | 5                                                     | $40/40 - 40 - 40 - 40$                                                   |
| 40 MHz                                                  | 3                                 | 3                                 | 6                                                     | 48/48-48-48-48                                                           |
| $50$ Mhz                                                | 5                                 | 5                                 | 8                                                     | $64/64 - 64 - 64 - 64$                                                   |
| 66 MHz                                                  | 7                                 | 7                                 | 10                                                    | 80/80-80-80-80                                                           |

**Table 4-4. Minimum ROMFAL and ROMNAL Values**

Refer also to the configuration parameters in Chapter 7.

## **Peripheral Component Interconnect (PCI) Bus**

The Atlas motherboard implements a PCI expansion bus operating at speeds up to 33 MHz. This bus is used for high-speed I/O transfers from onboard peripherals as well as devices present on the PCI bus. As the PCI is an un-terminated bus, careful attention is made to the layout of the PCI clocks. In particular, each PCI device receives a separate, skew-controlled clock line from the system clock generator.

The following sections describe the various peripheral devices present on the PCI bus.

### **PCI-to-ISA Bridge (PIB)**

The PCI-to-ISA bridge component is the Intel i82378ZB (the "PIB"), which allows ISA-compatible peripherals to be accessed by the MPC60*x* processor. The PIB includes an 8-channel DMA controller for ISA devices, a timer, and a PCI/ISA interrupt controller.

All PCI devices use the PIB's ISA interrupt controller to prioritize interrupts into the system processor.

### **Small Computer Systems Interface (SCSI)**

The Atlas motherboard implements a SCSI-2 (Fast) interface using the NCR53C810. This part provides a SCSI interface compatible with X2.131-1986 (SCSI-1) and with X3.131-1990 (SCSI-2). The Atlas motherboard contains active SCSI terminators which may be used when no internal SCSI devices are present yet external ones are desired; or with internal devices only. The terminators are not under software control. Terminators may be installed only in the factory.

### **Adding Ethernet and Graphics Support**

Neither Ethernet nor graphics support is provided on the planar Atlas motherboard. Ethernet or graphics functionality may be realized using either a PCI- or ISA- compatible expansion card with the appropriate software driver. Refer to the third party documentation for more information.

## **Industry Standard Architecture (ISA) Bus**

The Atlas motherboard implements a standard PC-type ISA bus operating at speeds up to 8.33 MHz. This bus is used for commercially available I/O controllers used on the Atlas motherboard as well as for allowing compatibility with the numerous ISA boards present in the PC market.

The following sections describe the various peripheral devices present on the ISA bus.

#### **Super I/O (SIO) Controller**

A large number of general-purpose I/O ports are provided through the National Semiconductor PC87303 "Super I/O™" (SIO) controller, including:

- ❏ Serial ports (two)
- ❏ Parallel port
- ❏ IDE (hard disk) interface
- ❏ Floppy disk interface
- ❏ Keyboard interface
- ❏ Mouse interface

The SIO chip includes several power-down options, and an automatic power-down controller for the floppy disk controller. The following sections detail the capabilities of the SIO chip.

#### **Serial Ports**

The SIO chip provides two EIA-232-D compliant DTE serial ports, at baud rates from 50 to 19,200 baud (faster speeds are possible but are not guaranteed). The Atlas motherboard provides access to these two ports through two 9-pin DB male connectors on the planar surface. These serial ports are software and hardware compatible with the PC16450 and the PC16550A (industrystandard serial controllers), including a 16-level FIFO buffer.

#### **Parallel Port**

The parallel port is compatible with IEEE standard 1284, including the Extended Capability Port (ECP) and Enhanced Parallel Port (EPP), as well as simple Centronics compatibility

The connector is a 25-pin male header. The printer port is protected against transient signals to allow for conditions where the printer is powered up before the Atlas motherboard.

#### **Intelligent Device Expansion (IDE) Interface**

A 40-pin male header is provided for the connection between the SIO chip and Intelligent Device Expansion (IDE) peripherals, such as hard disk or CD-ROM drives. The IDE interface conforms to the X3.221 revision 4.A AT Attachment specification (which covers the majority of IDE devices).

The IDE interface may be used with many types of low-cost disk drives, though only two IDE devices maximum are allowed on any IDE interface.

#### **Floppy Disk Controller (FDC)**

A low- and high-density MFM Floppy Disk Controller (FDC) is the standard FDC device on the Atlas motherboard. The controller is compatible with the industry-standard components previously used to implement the following floppy disk controllers: the DP8473, the 765A, and the N82077. Software designed to operate these devices may be used to control the FDC in the SIO chip without change.

The FDC may be used to support any of the following devices:

- ❏ 3.5" 1.44 MB floppy disk drive
- ❏ 5.25" 1.2 MB floppy disk drive
- ❏ Standard 250 kbps to 2 Mbps tape drive systems

A 34-pin male header provides the connection between the SIO chip and the floppy disk.

#### **Keyboard/Mouse**

Keyboard and mouse communication is provided by the PC87303. All electrical connections between the keyboard/mouse and the controller are filtered for RFI, as these devices are often connected or removed while power is active, and are often a source of RFI. Additionally, the 5 Volt power supplied to the mouse and keyboard are separately current-limited with a self-resetting fuse (also known as a "polyswitch").

For Atlas motherboard configurations that support AT type keyboards, the keyboard connector is a 5-pin circular DIN. The mouse connector is a 6-pin male header.

For Atlas motherboard configurations that support PS/2 type keyboards, the keyboard connector is a 6-pin circular mini-DIN. The mouse connector is also a 6-pin circular mini-DIN.

#### **Non-Volatile RAM (NVRAM)**

The Atlas motherboard provides 8KB of NVRAM storage for booting information, security passwords, etc. This is provided through the SGS-Thomson M48T18, a device that combines the RAM with a battery and a real-time clock. This memory is located on the 8-bit ISA bus through indirect access registers.

#### **Real-Time Clock (RTC)**

The real-time clock is a portion of the non-volatile RAM component. It provides a battery-backed clock which continuously stores and updates the current time, even with the system power removed.

## **PPCBug Overview**

The PPCBug firmware is the layer of software just above the hardware. The firmware provides the proper initialization for the devices on the PowerPC board or system upon power-up or reset.

This chapter describes the basics of PPCBug and the architecture up to the point where the boot is done, and gives details on the different types of boot that are available: ROMboot, Auto Boot, and Network Auto Boot (if Ethernet capability has been added). Auto Boot is the default test configuration in the firmware.

Chapter 6 describes the monitor (interactive command portion of the firmware) in more detail, and gives more details on actually using the PPCBug debugger and the special commands. Chapter 6 also contains a complete list of PPCBug commands.

Chapter 7 contains information about the **CNFG** and **ENV** commands, system calls, and other advanced user topics.

## **PPCBug Basics**

The PowerPC debug firmware, PPCBug, is a powerful evaluation and debugging tool for systems built around the Motorola PowerPC microcomputers. Facilities are available for loading and executing user programs under complete operator control for system evaluation.

PPCBug provides a high degree of functionality, user friendliness, portability, and ease of maintenance

It achieves good portability and comprehensibility because it was written entirely in the C programming language, except where necessary to use assembler functions.

PPCBug includes commands for:

- ❏ Display and modification of memory
- ❏ Breakpoint and tracing capabilities
- ❏ A powerful assembler and disassembler useful for patching programs
- ❏ A self-test at power-up feature which verifies the integrity of the system

PPCBug consists of three parts:

- ❏ A command-driven, user-interactive *software debugger*, described in the *PPCBug Debugging Package User's Manual*. It is hereafter referred to as "the debugger" or "PPCBug".
- ❏ A command-driven *diagnostics package* for the Atlas hardware, hereafter referred to as "the diagnostics." The diagnostics package is described in the *PPC1Bug Diagnostics Manual.*
- ❏ A *user interface* or *debug*/*diagnostics monitor* that accepts commands from the system console terminal.

When using PPCBug, you operate out of either the *debugger directory* or the *diagnostic directory.*

- ❏ If you are in the debugger directory, the debugger prompt PPC1-Bug> is displayed and you have all of the debugger commands at your disposal.
- ❏ If you are in the diagnostic directory, the diagnostic prompt PPC1-Diag> is displayed and you have all of the diagnostic commands at your disposal as well as all of the debugger commands.

Because PPCBug is command-driven, it performs its various operations in response to user commands entered at the keyboard. When you enter a command, PPCBug executes the command and the prompt reappears. However, if you enter a command that

causes execution of user target code (e.g., **GO**), then control may or may not return to PPCBug, depending on the outcome of the user program.

## **PPCBug Implementation**

PPCBug is written largely in the C programming language, providing benefits of portability and maintainability. Where necessary, assembler has been used in the form of separately compiled program modules containing only assembler code. No mixed language modules are used.

Physically, PPCBug is contained in two Flash devices, providing 1MB of storage. The executable code is checksummed at every power-on or reset firmware entry. The result is checked with a precalculated checksum contained in the last 16-bit word of the Flash image.

## **Comparison with Other MCG Debuggers**

PPCBug is similar to previous Motorola Computer Group (MCG) firmware debugging packages such as MVME147Bug, MVME167Bug, and MVME187Bug, with differences due to microprocessor architectures. These differences are primarily reflected in the:

- ❏ Instruction mnemonics
- ❏ Register displays
- ❏ Addressing modes of the assembler/disassembler
- ❏ Argument passing to the system calls

## **Installation and Start-up**

#### **Power-Up/Reset Sequence**

Figure 5-1 illustrates the basic flow the firmware follows at a power-up/reset sequence.

The default boot routine is Auto Boot. Using the **ENV** command (Chapter 7), you can select either ROMboot or Network Auto Boot as the boot mechanism.

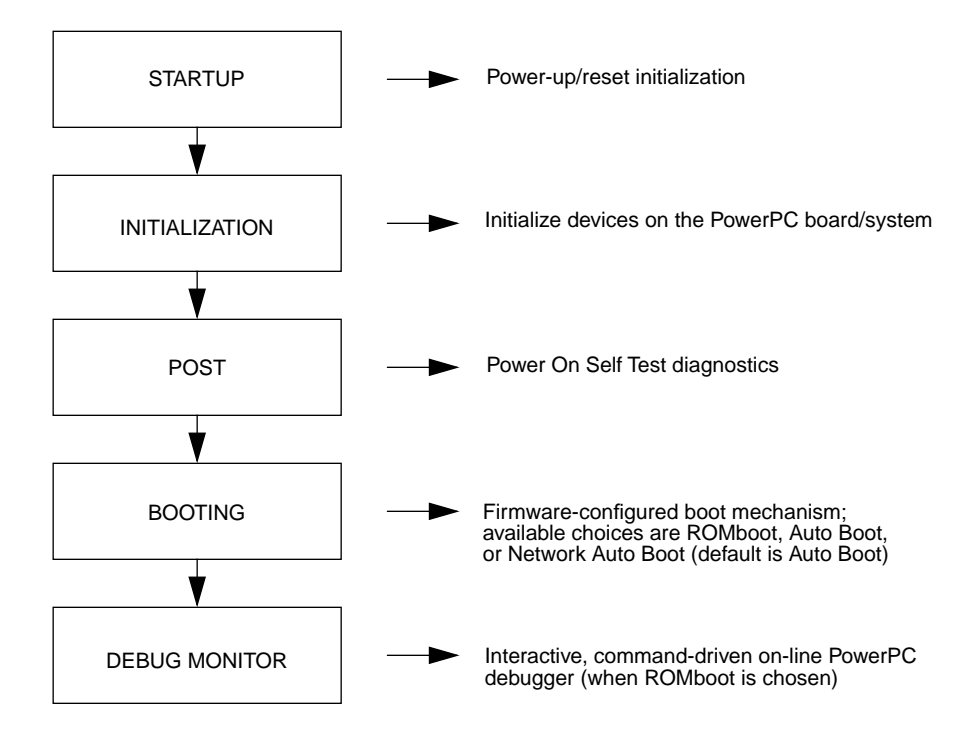

**Figure 5-1. PowerPC Debugger Architecture**

### **Debug Monitor**

The debug "monitor" (interactive command level) is accessed after a ROMboot is done in the firmware. At the monitor, a number of different commands may be entered to interact with the hardware. Specifically, the commands are routed through character, disk, and network I/O drivers in the firmware (refer to Figure 5-2). This way the actual register settings and commands used by the devices are transparent to a firmware user. The firmware user only needs to be familiar with the basic PPCBug commands.

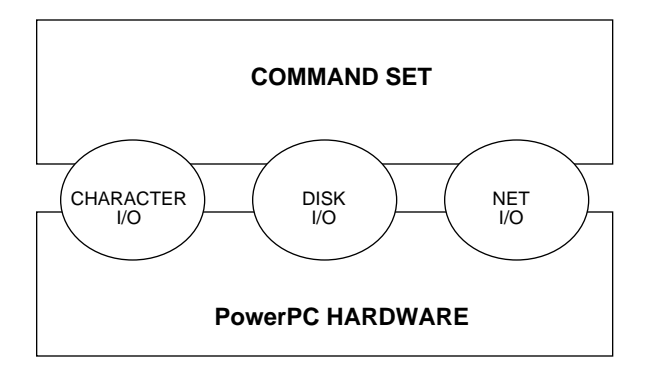

**Figure 5-2. Debug Monitor**

### **Display Device**

The PPCBug firmware can be displayed either via the conventional mechanism of a serial port (COM1) or it can be displayed on a VGA (video) terminal.

The firmware checks for the presence of a connected keyboard, and for the presence of a connected mouse device. If either (or both) of these devices is connected to the system board and a firmware supported video device is found, the firmware is automatically brought up on the connected video terminal.

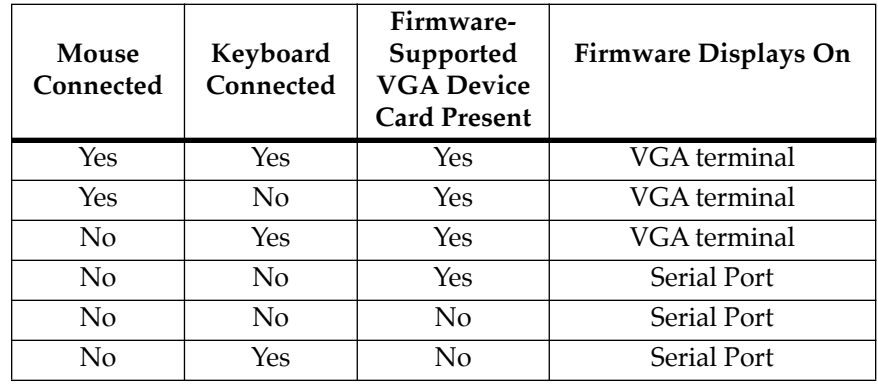

Table 5-1 illustrates how the display device is determined:

| Mouse<br>Connected | Keyboard<br>Connected | Supported<br><b>VGA Device</b><br><b>Card Present</b> | Firmware Displays On |
|--------------------|-----------------------|-------------------------------------------------------|----------------------|
| Yes                | Yes                   | Yes                                                   | VGA terminal         |
| Yes                | No.                   | Yes                                                   | VGA terminal         |
| N <sub>0</sub>     | Yes                   | Yes                                                   | VGA terminal         |
| N <sub>0</sub>     | N <sub>0</sub>        | Yes                                                   | Serial Port          |
| N <sub>0</sub>     | N <sub>0</sub>        | No                                                    | <b>Serial Port</b>   |
| No.                | Yes                   | No                                                    | Serial Port          |
|                    |                       |                                                       |                      |

**Table 5-1. Display Device Selection**

**Note** In the case where the mouse is connected and the keyboard is not connected, the firmware is displayed on the video terminal. However, because a keyboard is required for interactive use on a video terminal, the firmware will display a "Keyboard not connected" message. In order to use the firmware, you must then plug in the keyboard.

If you are using a terminal other than a VGA as your console device, make sure it is configured as follows:

- ❏ 8 bits per character
- ❏ 1 stop bit per character
- ❏ Parity disabled (no parity)
- ❏ Baud rate = 9600 baud (default baud rate of the system board ports at power-up

After power-up, the baud rate of the debug port can be reconfigured by using the Port Format (**PF**) command.

Refer to the *PPCBug Debugging Package User's Manual* for more detailed installation and start-up information.

**Note** In order for high baud-rate serial communication between PPCBug and the terminal to work properly, the terminal must do some form of handshaking. If the terminal being used does not do hardware handshaking via the CTS line, then it must do XON/XOFF handshaking. If you get garbled messages or missing characters, then you should check the terminal to insure XON/XOFF handshaking is enabled.

## **Auto Boot**

Auto Boot is a PPCBug software routine that provides an independent mechanism for booting an operating system. It is the default boot mechanism. Auto Boot selects the boot device from either a scan list of device types or from a specific Controller Logical Unit Number (CLUN) and Device Logical Unit Number (DLUN).

Refer to Chapter 7 and to the *PPCBug Debugging Package User's Manual* for information on setting the **ENV** command parameters for enabling Auto Boot.

During a power-up/reset condition the firmware examines the validity of its configuration parameters held in NVRAM (i.e., the **ENV** parameters). If a configuration error (for example, corrupted data, checksum error) exists, the firmware initializes the configuration parameters with a set of default values. These values enable:

- ❏ System mode
- ❏ Execute SelfTest
- ❏ Auto Boot feature
- ❏ Auto Boot device type scan feature

Following the auto-initialization of the configuration parameters, the firmware resets the system to allow a start-up with the new default configuration parameters.

This auto-configuration and auto-boot process, by default, permits a console-less system boot. A console device does not need to be present.

The Auto Boot process attempts to boot from the following devices in the order listed:

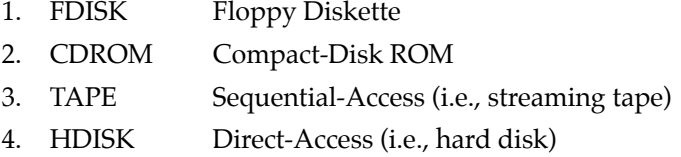

You can use the **ENV** command to change this list if desired. The following list shows the **ENV** prompts associated with the Auto Boot feature:

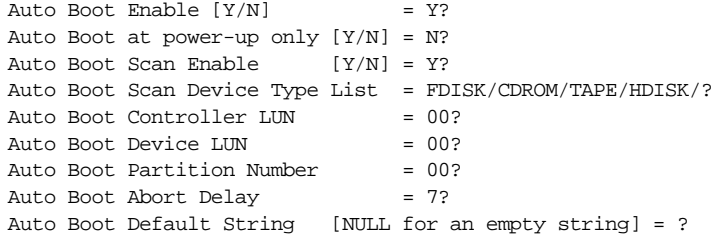

The Auto Boot Scan feature may be disabled, thus yielding the previous behavior of the Auto Boot feature. The Scan feature does not use the CLUN/DLUN fields, but uses the device type list to search for a bootable device. This string is case sensitive: it must be in *uppercase*.

At power-up, Auto Boot is enabled. The following message is displayed on the system console:

Auto Boot about to begin...Press <ESC> to Bypass, <SPC> to Continue

Following this message, a delay allows you to abort the Auto Boot process and gain control. You can use these to abort Auto Boot:

- ❏ Escape
- ❏ Break
- ❏ Reset
- ❏ Abort

Break, Reset, and Abort are described later in this chapter.

If you do not abort Auto Boot, the actual I/O transfer begins. The program pointed to within the boot-record of the media specified loads into RAM, and control passes to it.

### **ROMboot**

ROMboot is a PPCBug mechanism for booting an operating system from a user-defined routine stored in Flash. ROMboot executes at power-up or optionally at reset, if it is configured and enabled in parameters set with the **ENV** command (refer to Chapter 7). It may also be executed with the **RB** (ROMboot) command. **NORB** disables ROMboot.

For ROMboot to work, four requirements must be met:

- ❏ Power must have just been applied (or at reset, if configured to do so with the **ENV** command).
- ❏ Your ROMboot routine must be stored within the PowerPC board Flash memory map (or elsewhere in onboard memory, if configured to do so with the **ENV** command).
- ❏ The ASCII string "BOOT" must be located within the specified memory range.
- ❏ Your ROMboot routine must pass a checksum test, which ensures that this routine was really intended to receive control at power-up.

When the module is ready it can be loaded into RAM. The checksum can be generated, installed, and verified using the **CS** command.

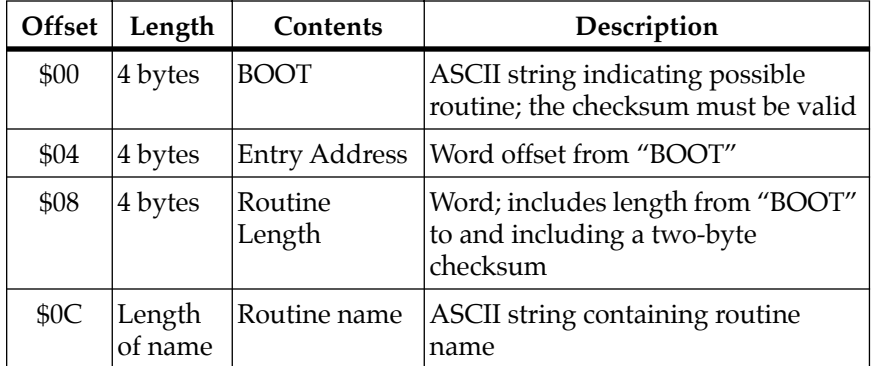

The format of the beginning of the routine is as follows:

If you want to make use of ROMboot, you do not have to fill a complete Flash device. Any partial amount is acceptable, as long as:

- ❏ The identifier string "BOOT" starts on a word (Flash and Direct spaces) or 8KB (local RAM space) boundary.
- ❏ The ROMboot routine size (in bytes) is evenly divisible by 2.
- ❏ The length parameter (offset \$8) reflects where the checksum is, and the checksum is correct.

ROMboot searches predefined areas of the memory map for possible routines and checks for the "BOOT" indicator. Two events are of interest for any location being tested:

- ❏ The map is searched for the ASCII string "BOOT".
- ❏ If the ASCII string "BOOT" is found, it is still undetermined whether the routine is meant to gain control at power-up or reset. To verify that this is the case, the bytes starting from "BOOT" through the end of the routine, excluding the two byte checksum, are run through the debugger checksum algorithm. If the result of the checksum is equal to the final two bytes of the ROMboot routine (the checksum), it is established that the routine was meant to be used for ROMboot.

Under control of the **ENV** command, the sequence of searches is as follows:

- 1. Search direct address for "BOOT". The "direct address" is a variable that may be set using the **ENV** command and is provided expressly to point to an installed ROMboot routine, and thus eliminate the need to search further.
- 2. Search complete Flash memory map.
- 3. Search local RAM, at all 8KB boundaries starting at the beginning of local RAM.

#### **Sample ROMboot Routine**

The ROMboot routine example below performs the following:

- ❏ Outputs a **<CR><LF>** sequence to the default output port
- ❏ Displays the date and time from the current cursor position
- ❏ Outputs two more **<CR><LF>** sequences to the default output port
- ❏ Returns control to PPCBug

Perform the following steps to prepare the ROMboot routine (includes checksum calculation):

- 1. Assemble and link the code, leaving \$00 in the even and odd locations destined to contain the checksum.
- 2. Load the routine into RAM (with S-records via the **LO** command, or from magnetic media using **IOP**).
- 3. Display entire ROMboot routine (checksum bytes are at \$00010038 and \$00010039).

```
PPC1-Bug>md 10000 :10
00010000 424F4F54 00000010 0000003A 54455354 BOOT.......:TEST
00010010 39400026 44000002 39400052 44000002 9@.&D...9@.RD...
00010020 39400026 44000002 39400026 44000002 9@.&D...9@.&D...
00010030 39400063 44000002 0000FFFF FFFFFFFF 9@.cD..........
```
4. Disassemble executable instructions.

#### PPC1-Bug>**md 10010:5;di**

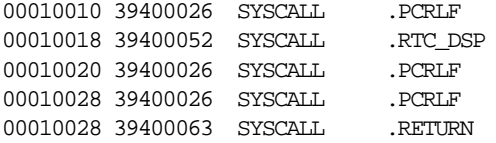

5. Perform checksum on locations \$10000 through \$10037 (refer to **CS** command in chapter 3).

```
PPC1-Bug>cs 10000:38/2;h
Effective address: 00010000
Effective count : &56
Checksum: ACFA
```
6. Insert checksum into bytes \$10038, \$10039.

```
PPC1-Bug>m 10038;h
00010038 0000? acfa.
```
7. Display the entire ROMboot routine with checksums.

#### PPC1-Bug>**md 10000 :10**

```
00010000 424F4F54 00000010 0000003A 54455354 BOOT.......:TEST
00010010 39400026 44000002 39400026 44000002 9@.&D...9@.RD...
00010020 39400026 44000002 39400026 44000002 9@.&D...9@.&D...
00010030 39400063 44000002 ACFAFFFF FFFFFFFFF 9@.cD..........
```
#### 8. Verify the functionality of the user ROMboot routine with the **RB** command.

PPC1-Bug>**rb;v** 

ROMboot about to Begin... Press <ESC> to Bypass, <SPC> to Continue Direct Adr: FFC00000 FFFFFFFC: Searching for ROMboot Module at: 00010000 Executing ROMboot Module "TEST" at 00010000

MON MAR 27 10:39:08.00 1995

PPC1-Bug>

The ROMboot routine is now ready for use.

For complete details on how to use ROMboot, refer to the *PPCBug Debugging Package User's Manual*.

## **Network Auto Boot**

Network Auto Boot is a PPCBug software routine that provides a mechanism for booting an operating system using a network (local Ethernet interface) as the boot device. This routine is available to you if you have added Ethernet capability to your system. Network Auto Boot selects the boot device based on the Controller Logical Unit Number (CLUN) and Device Logical Unit Numbers (DLUN) which have been set with the **ENV** command (refer to Chapter 7).

At power-up, Network Boot is enabled, and the following message is displayed upon the system console:

Network Boot in progress... To abort hit <BREAK>

Following this message there is approximately a five-second delay before the actual I/O is begun. The program pointed to within the volume ID of the media specified is loaded into RAM and control is passed to it.

During the delay, you can gain control without Network Auto Boot by pressing either the BREAK key or the software abort or reset switches.

Network Auto Boot is controlled by parameters contained in the **NIOT** and **ENV** commands. These parameters allow the selection of specific boot devices, systems, and files, and allow programming of the Boot delay. Refer to the **NIOT** and **ENV** commands in the *PPCBug Debugging Package User's Manual* for more details.

## **Restarting the System**

You can initialize the system to a known state in three different ways:

- ❏ Break
- ❏ Reset
- ❏ Abort

Each has certain characteristics which make it more appropriate than the others in given situations.

#### **Break**

A "Break" is generated by pressing and releasing the BREAK key on the current-console keyboard. Break does not generate an interrupt. The only time a break is recognized is when characters are sent or received by the console port. Break performs the following:

- ❏ Removes any breakpoints in the user code.
- ❏ Keeps the breakpoint table intact.
- ❏ Takes a snapshot of the machine state if the function was entered using SYSCALL.
- ❏ Allows access to the snapshot for diagnostic purposes.

Many times it may be desirable to terminate a debugger command prior to its completion; for example, the display of a large block of memory. Break allows you to terminate the command immediately.

#### **Reset**

Reset is invoked by pressing and releasing the optional reset switch, if present on the system board, or alternatively by bridging the appropriate pins on the Reset/Abort Header via a jumper or a remote switch. Refer to Figure 3-1 and Table B-4.

Cold and warm reset modes are available. By default, PPCBug is in cold mode (refer to the **RESET** command description in the *PPCBug Debugging Package User's Manual*). During cold reset, a total system initialization takes place, as if the system board had just been powered up:

- ❏ All static variables are restored to their default states
- ❏ The breakpoint table and offset registers are cleared
- ❏ The target registers are invalidated. Input and output character queues are cleared
- ❏ Onboard devices are reset
- ❏ The first two serial ports are reconfigured to their default state

During warm reset, the PPCBug variables and tables are preserved, as well as the target state registers and breakpoints. Note that revision 1.1 of the PPCBug does not support the warm reset feature.

Reset must be used if the processor ever halts, or if the PPCBug environment is ever lost (vector table is destroyed, stack corrupted, etc.).

#### **Abort**

Abort is invoked by pressing and releasing the optional abort switch, if present on the system board, or alternatively by bridging the appropriate pins on the Reset/Abort Header via a jumper or a remote switch. Refer to Figure 3-1 and Table B-4.

Whenever abort is invoked when executing a user program (running target code), a "snapshot" of the processor state is captured and stored in the target registers. When working in the debugger, abort captures and stores only the following:

- ❏ Instruction pointer
- ❏ Status register
- ❏ Format and vector information

For this reason, abort is most appropriate when terminating a user program that is being debugged. Abort should be used to regain control if the program gets caught in a loop, etc. The target IP and register contents help to pinpoint the malfunction.

Pressing and releasing the abort switch causes the following:

❏ An interrupt is sent to the microprocessor.

- ❏ The target registers, reflecting the machine state at the time the abort switch was pressed, are displayed on the screen.
- ❏ Any breakpoints installed in the user code are removed.
- ❏ Breakpoint table remains intact.
- ❏ Control is returned to the debugger.

## **Board Failure**

The following conditions result in a board failure:

- ❏ Board initialization error/failure
- ❏ Debugger object checksum error
- ❏ Environment data (NVRAM **ENV** parameters) failure (i.e., checksum)
- ❏ Configuration data (NVRAM **CNFG** parameters) failure (i.e., checksum)
- ❏ Calculated MPU clock speed does not match the associative **CNFG** parameter
- ❏ Calculated BUS clock speed does not match the associative **CNFG** parameter
- ❏ Selftest error/failure

### **MPU Clock Speed Calculation**

The MPU clock speed is calculated and checked against a user definable parameter housed in NVRAM (refer to the **CNFG** command in Chapter 7 of this manual, and to the *PPCBug Debugging Package User's Manual*). If the check fails, a warning message displays. The calculated clock speed is also checked against known clock speeds and tolerances.

## **Memory Requirements**

The debugger requires a total of 512 KB of read/write memory. The debugger allocates this memory starting from the top of memory. For example, on a system which contains 64 MB (\$04000000) of read/write memory (i.e., DRAM), the debugger's memory page is located at \$03F80000 to \$03FFFFFF.

## **MPU, Hardware, and Firmware Initialization**

The debugger performs the MPU, hardware, and firmware initialization process. This process occurs each time the system is reset or powered up. The steps below are a high-level outline; not all of the detailed steps are listed.

- 1. Sets MPU.MSR to a known value.
- 2. Invalidates the MPU's data/instruction caches.
- 3. Clears all segment registers of the MPU.
- 4. Clears all block address translation registers of the MPU.
- 5. Initializes the MPU-bus-to-PCI-bus bridge device.
- 6. Initializes the PCI-bus-to-ISA-bus bridge device.
- 7. Calculates the external bus clock speed of the MPU.
- 8. Delays for 750 milliseconds.
- 9. Determines the CPU base board type.
- 10. Sizes the local read/write memory (i.e., DRAM).
- 11. Initializes the read/write memory controller. Base address of memory is set to \$00000000.
- 12. Retrieves the speed of read/write memory from NVRAM.
- 13. Initializes read/write memory controller with the speed of read/write memory.
- 14. Retrieves the speed of read only memory (i.e., FLASH) from NVRAM.
- 15. Initializes read only memory controller with the speed of read only memory.
- 16. Enables the MPU's instruction cache.
- 17. Copies the MPU's exception vector table from \$FFF00000 to \$00000000.
- 18. Initializes the SIO (PC87303) resources' base addresses.
- 19. Verifies MPU type.
- 20. Enables the super-scalar feature of the MPU (MPC604 only).
- 21. Verifies the external bus clock speed of the MPU.
- 22. Initializes the Keyboard Controller (PC87303).
- 23. Determines the debugger's Console/Host ports, and initializes the appropriate devices.
- 24. Displays the debugger's copyright message.
- 25. Displays any hardware initialization errors that may have occurred.
- 26. Checksums the debugger object, and displays a warning message if the checksum failed to verify.
- 27. Displays the amount of local read/write memory found.
- 28. Verifies the configuration data that is resident in NVRAM, and displays a warning message if the verification failed.
- 29. Calculates the MPU clock speed and displays. Verifies that the MPU clock speed matches the configuration data, and displays a warning message if the verification fails.
- 30. Displays the BUS clock speed, and verify that the BUS clock speed matches the configuration data, and displays a warning message if the verification fails.
- 31. Displays any Keyboard Controller initialization errors that may have occurred.
- 32. Probes the PCI bus for supported Network devices.
- 33. Probes the PCI bus for supported Mass Storage devices.
- 34. Initializes the memory/IO addresses for the supported PCI bus devices.
- 35. Executes Self-Test, if configured.
- 36. Outputs any warning messages.
- 37. Executes ROMboot, if so configured.
- 38. Executes Auto Boot, if so configured.
- 39. Execute Network Auto Boot, if so configured.
- 40. Executes the debugger monitor (i.e., issues the PPC1-Bug> prompt).

## **Data and Address Sizes**

Data and address sizes are defined as follows:

A *byte* is eight bits, numbered 0 through 7, with bit 0 being the least significant.

A *half-word* is 16 bits, numbered 0 through 15, with bit 0 being the least significant.

A *word* is 32 bits, numbered 0 through 31, with bit 0 being the least significant.

## **Byte Ordering**

The MPU on the system board is programmed to big-endian byte ordering. Any attempt to use small-endian byte ordering immediately renders the PPCBug debugger unusable.

## **Diagnostics**

The PPCBug hardware diagnostics are intended for testing and troubleshooting the system board.

In order to use the diagnostics, you must switch to the diagnostic directory. You may switch between directories by using the **SD** (Switch Directories) command. You may view a list of the commands in the directory that you are currently in by using the **HE** (Help) command.

If you are in the debugger directory, the debugger prompt PPC1-Bug> displays, and all of the debugger commands are available. Diagnostics commands cannot be entered at the PPC1-Bug> prompt.

If you are in the diagnostic directory, the diagnostic prompt PPC1-Diag> displays, and all of the debugger and diagnostic commands are available.

The diagnostic test groups are listed in the following table. Refer to the *PPC1Bug Diagnostics Manual* for complete descriptions of the diagnostic routines available in each test group and instructions on how to invoke them.

| <b>Test Group</b> | Description                                  |
|-------------------|----------------------------------------------|
| I82378            | i82378 PCI/ISA Bridge Tests                  |
| KBD87303          | PC87303 Keyboard/Mouse Tests                 |
| <b>NCR</b>        | NCR 53C825/53C810 SCSI-2 I/O Processor Tests |
| PAR87303          | PC87303/87323 Parallel Port Test             |
| PC16550           | PC16550 UART Tests                           |
| <b>RAM</b>        | <b>Local RAM Tests</b>                       |
| <b>RTC</b>        | MK48T18 Real-Time Clock Tests                |

**Table 5-2. Diagnostic Test Groups**

**Notes** 1. You may enter command names in either uppercase or lowercase.

> 2. Some diagnostics depend on restart defaults that are set up only in a particular restart mode. Refer to the documentation on a particular diagnostic for the correct mode.

# **6Using the Debugger**

**6**

## **Entering Commands**

PPCBug is command-driven and performs its various operations in response to commands that you enter at the keyboard. When the debugger prompt PPC1-Bug> appears on the screen, then the debugger is ready to accept commands.

What you enter is stored in an internal buffer. Execution begins only after you press the Return key, allowing you to correct entry errors, if necessary, using the control characters described in the *PPCBug General Information* chapter.

After the debugger executes the command, the prompt reappears. However, if the command causes execution of user target code (for example **GO**) then control may or may not return to the debugger, depending on what the user program does. For example, if a breakpoint has been specified, then control returns to the debugger when the breakpoint is encountered during execution of the user program. Alternately, the user program could return to the debugger by means of the System Call Handler routine .RETURN (described in the *PPCBug Debugging Package User's Manual*). For more about this, refer to the **GD**, **GO**, and **GT** command descriptions in the *PPCBug Debugging Package User's Manual*.

In general, a debugger command is made up of the following parts:

- ❏ The command name (e.g., **MD** or **md**). Note that either uppercase or lowercase is allowed.
- ❏ At least one delimiting space before the first argument.
- ❏ Any required arguments, as specified by command.
- ❏ One or more options. Precede an option or a string of options with a semi-colon (**;**). If no option is entered, the command's default option conditions are used.

### **Command Syntax**

The command syntax is shown below:

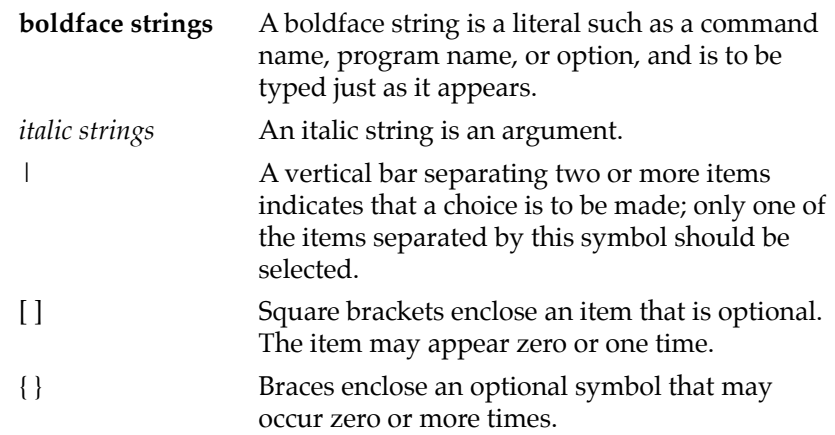

#### **Command Arguments**

The following arguments are common to many of the commands. Additional arguments are defined in the descriptions of commands found in the *PPCBug Debugging Package User's Manual*. You will also see the arguments for each command when you type **HE** to display the help menu.

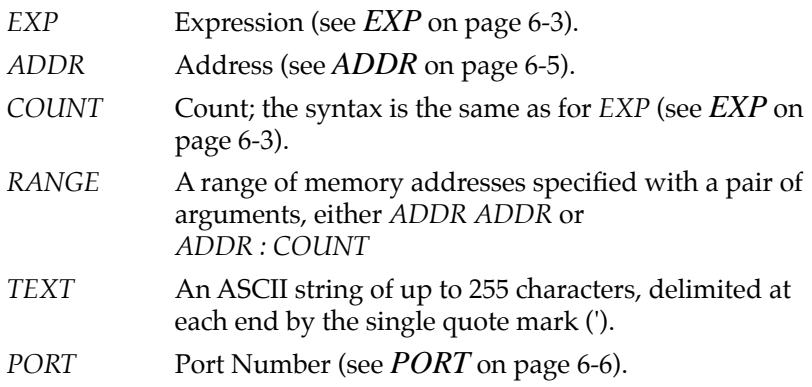
Use either a space or a comma to separate arguments. You may select the default value for an argument by inserting a pair of commas in place of the argument.

#### **EXP**

The EXP (expression) argument can be one or more numeric values separated by the arithmetic operators:

- + plus
- minus
- \* multiply by
- / divide by
- & logical AND
- << shift left
- >> shift right

Numeric values may be expressed in either hexadecimal, decimal, octal, or binary by immediately preceding them with the proper base identifier.

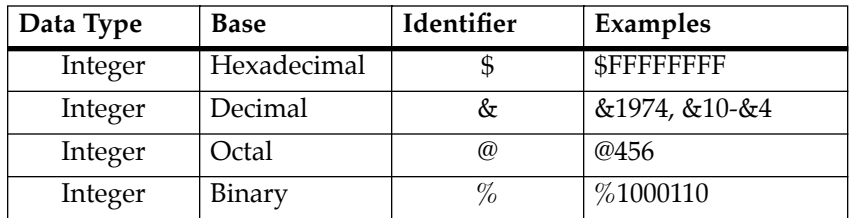

If no base identifier is specified, then the numeric value is assumed to be hexadecimal.

A numeric value may also be expressed as a string literal of up to four characters. The string literal must begin and end with the single quote mark ('). The numeric value is interpreted as the concatenation of the ASCII values of the characters. This value is right-justified, as any other numeric value would be.

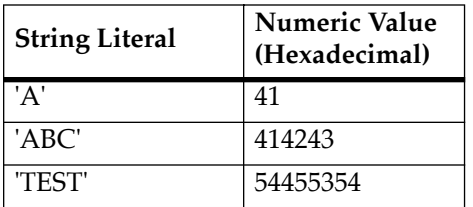

Evaluation of an expression is always from left to right unless parentheses are used to group part of the expression. There is no operator precedence. Subexpressions within parentheses are evaluated first. Nested parenthetical subexpressions are evaluated from the inside out.

Valid expression examples:

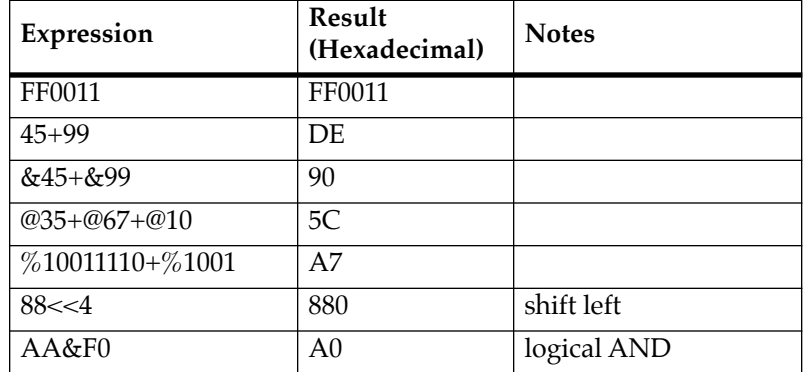

The total value of the expression must be between 0 and \$FFFFFFFF.

#### **ADDR**

The syntax for the *ADDR* argument is similar to the syntax accepted by the PowerPC one-line assembler. All control addressing modes are allowed. An "address + offset register" mode is also provided.

#### *ADDR* **Formats**

The *ADDR* format is:

*HexadecimalNumber* {[**^S**]|[**^s**]|[**^U**]|[**^u**]}|**R***n*

Enter *ADDR* as a hexadecimal number (e.g., 20000 for address \$00020000). The address, or starting address of a range, can be qualified by a suffix, either **^S** or **^s** for supervisor address space, or **^U** or **^u** for user address space. The default, when the suffix is not specified, is supervisor.

Once a qualifier has been entered, it remains valid for all addresses entered for that command sequence, until either the PPCBug is reentered or another qualifier is provided.

In the alternate register number (**R***n*) form, the debugger uses the address contained in MPU Register **R***n*, where *n* is 0 through 31 (i.e.,  $0, 1, \ldots 31$ .

In commands with the address range specified as *ADDR ADDR*, and with size option **H** or **W** chosen, data at the second (ending) address is acted on only if the second address is a proper boundary for a half-word or word, respectively. Otherwise, the range is truncated so that the last byte acted upon is at an address that is a proper boundary.

#### **Offset Registers**

Eight pseudo-registers (Z0-Z7) called offset registers are used to simplify the debugging of relocatable and position-independent modules. The listing files in these types of programs usually start at an address (normally 0) that is not the one at which they are loaded, so it is harder to correlate addresses in the listing with addresses in the loaded program. The offset registers solve this problem by taking into account this difference and forcing the display of

addresses in a relative address+offset format. Offset registers have adjustable ranges and may even have overlapping ranges. The range for each offset register is set by two addresses: base and top. Specifying the base and top addresses for an offset register sets its range. In the event that an address falls in two or more offset registers' ranges, the one that yields the least offset is chosen.

**Note** Relative addresses are limited to 1MB (5 digits), regardless of the range of the closest offset register.

#### **PORT**

The PORT argument is the logical number of the port to be used to input or output. Valid port numbers which may be used for these commands are as follows:

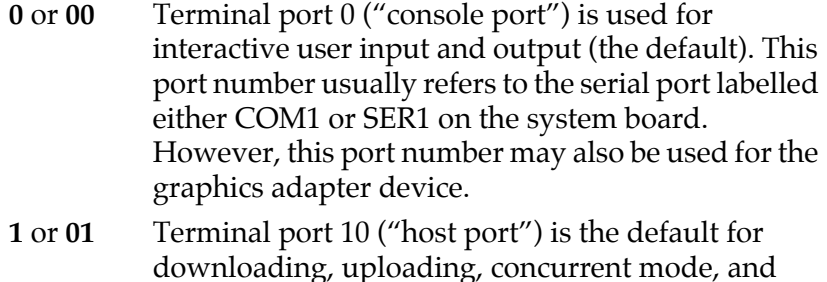

transparent modes. This port is labeled either COM2

# **Command Options**

Many commands have one or more options, defined in the command descriptions found in the *PPCBug Debugging Package User's Manual*. You will also see the options for each command when you type **HE** to display the help menu.

or SER2 on the system board.

Precede an option or a string of options with a semi-colon (**;**). If no option is entered, the command's default option conditions are used.

## **Terminal Input and Output Control Characters**

entering commands at the PPC1-Bug> prompt:

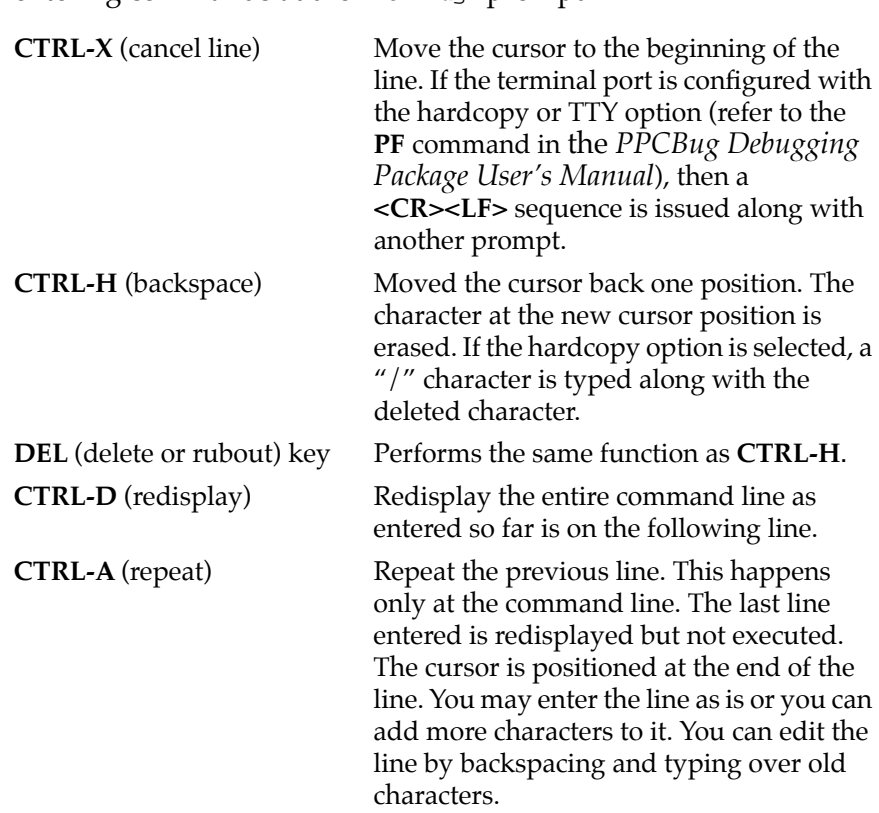

You may use the following control codes for limited editing while

The XON and XOFF characters in effect for the terminal port may be entered to control the output from any PPCBug command, if the XON/XOFF protocol is enabled (default). The characters listed are initialized by PPCBug, but you may change them with the **PF** command:

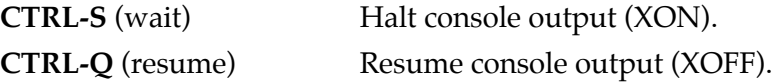

## **PPCBug Debugger Command Set**

The PPCBug debugger commands are summarized in the following table. The command syntax is shown using the symbols explained earlier in this chapter. All command details are explained in the *PPCBug Debugging Package User's Manual.*

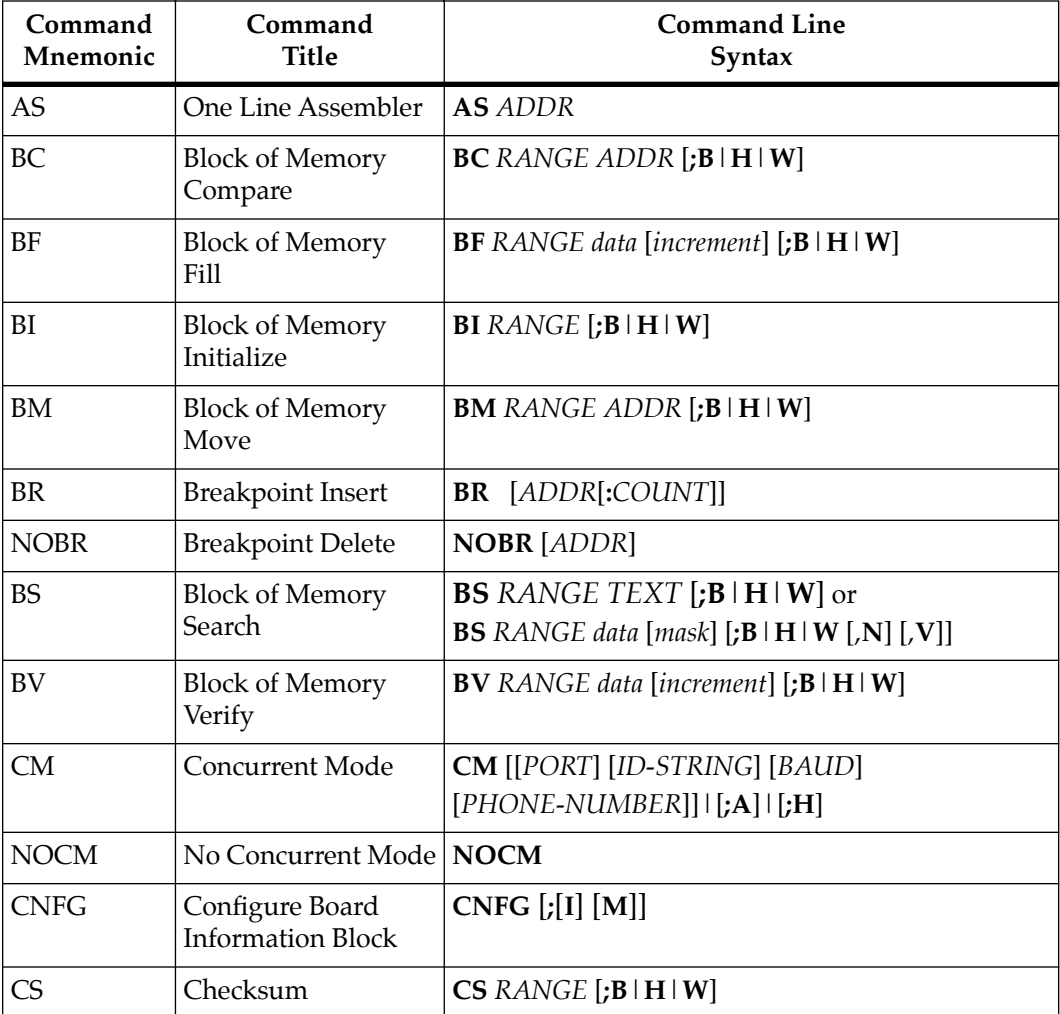

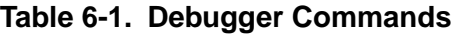

| Command<br>Mnemonic | Command<br><b>Title</b>                         | <b>Command Line</b><br>Syntax                      |  |
|---------------------|-------------------------------------------------|----------------------------------------------------|--|
| DC                  | Data Conversion                                 | DC EXP   ADDR [; [B] [O] [A]]                      |  |
| <b>DMA</b>          | <b>Block of Memory</b><br>Move                  | DMA RANGE ADDR VDIR AM BLK [;B   H   W]            |  |
| DS                  | One Line<br>Disassembler                        | <b>DS</b> ADDR [:COUNT   ADDR]                     |  |
| DU                  | Dump S-Records                                  | DU [PORT] RANGE [TEXT] [ADDR] [OFFSET]<br>[:B H W] |  |
| <b>ECHO</b>         | Echo String                                     | <b>ECHO</b> [PORT] {hexadecimal number} {'string'} |  |
| <b>ENV</b>          | Set Environment                                 | $ENV$ $[$ ; $[D]$ ]                                |  |
| GD                  | Go Direct (Ignore<br>Breakpoints)               | <b>GD</b> [ADDR]                                   |  |
| <b>GN</b>           | Go to Next<br>Instruction                       | GN                                                 |  |
| GO                  | Go Execute User<br>Program                      | <b>GO</b> [ADDR]                                   |  |
| <b>GT</b>           | Go to Temporary<br>Breakpoint                   | <b>GT</b> ADDR                                     |  |
| HE                  | Help                                            | HE [COMMAND]                                       |  |
| IOC                 | I/O Control for<br>Disk                         | <b>IOC</b>                                         |  |
| IOI                 | $I/O$ Inquiry                                   | $IOI$ $[$ ; $[$ C $ $ L $]$ ]                      |  |
| <b>IOP</b>          | I/O Physical (Direct<br>Disk Access)            | <b>IOP</b>                                         |  |
| IOT                 | I/O Teach for<br>Configuring Disk<br>Controller | $IOT$ [;[A   F   H   T]]                           |  |
| LO                  | Load S-Records<br>from Host                     | <b>LO</b> [PORT] [ADDR] $[:[X] [C] [T]]$ [=text]   |  |

**Table 6-1. Debugger Commands (Continued)**

| Command<br>Mnemonic | Command<br><b>Title</b>                   | <b>Command Line</b><br>Syntax                                                                                |  |
|---------------------|-------------------------------------------|----------------------------------------------------------------------------------------------------|--|
| MA                  | Macro<br>Define/Display                   | MA[NAME ;L]                                                                                                  |  |
| <b>NOMA</b>         | Macro Delete                              | <b>NOMA</b> [NAME]                                                                                           |  |
| <b>MAE</b>          | Macro Edit                                | <b>MAE</b> NAME LINE # [STRING]                                                                              |  |
| <b>MAL</b>          | <b>Enable Macro Listing</b>               | <b>MAL</b>                                                                                                   |  |
| <b>NOMAL</b>        | Disable Macro<br>Listing                  | <b>NOMAL</b>                                                                                                 |  |
| <b>MAR</b>          | <b>Load Macros</b>                        | <b>MAR</b> [controllerLUN] [[deviceLUN] [block#]]                                                            |  |
| <b>MAW</b>          | <b>Save Macros</b>                        | <b>MAW</b> [controllerLUN] [[deviceLUN] [block#]]                                                            |  |
| MD, MDS             | Memory Display                            | MD ADDR[:COUNT   ADDR]<br>$[; [B H W S D D ]]$<br>MDS ADDR[:COUNT   ADDR]<br>$[$ ; [B   H   W   S   D   DI]] |  |
| <b>MENU</b>         | <b>System Menu</b>                        | <b>MENU</b>                                                                                                  |  |
| <b>MM</b>           | <b>Memory Modify</b>                      | MM ADDR $[[B H W S D][A][N]] [DI]]$                                                                          |  |
| <b>MMD</b>          | Memory Map<br>Diagnostic                  | MMD RANGE INCREMENT [;B   H   W]                                                                             |  |
| <b>MS</b>           | <b>Memory Set</b>                         | <b>MS</b> ADDR {Hexadecimal number} {'string'}                                                               |  |
| <b>MW</b>           | Memory Write                              | MW ADDR DATA [; $B \mid H \mid W$ ]                                                                          |  |
| <b>NAB</b>          | <b>Automatic Network</b><br><b>Boot</b>   | NAB                                                                                                    |  |
| <b>NBH</b>          | Network Boot<br>Operating System,<br>Halt | <b>NBH</b> [ControllerLUN] [DeviceLUN]<br>[ClientIPAddress] [ServerIPAddress] [String]                       |  |
| <b>NBO</b>          | Network Boot<br><b>Operating System</b>   | NBO [ControllerLUN] [DeviceLUN]<br>[ClientIPAddress] [ServerIPAddress] [String]                              |  |

**Table 6-1. Debugger Commands (Continued)**

| Command<br>Mnemonic | Command<br><b>Title</b>                   | <b>Command Line</b><br>Syntax                                                                                                    |  |
|---------------------|-------------------------------------------|----------------------------------------------------------------------------------------------------|--|
| <b>NIOC</b>         | Network I/O<br>Control                    | <b>NIOC</b>                                                                                                    |  |
| <b>NIOP</b>         | Network I/O<br>Physical                   | <b>NIOP</b>                                                                                                    |  |
| <b>NIOT</b>         | Network I/O Teach<br>(Configuration)      | $NIOT$ $[$ ; $[H]$ $ $ $[A]]$                                                                                                    |  |
| <b>NPING</b>        | Network Ping                              | <b>NPING</b> ControllerLUN DeviceLUN SourceIP<br>DestinationIP [NPackets]                                                             |  |
| OF                  | <b>Offset Registers</b><br>Display/Modify | OF $[Zn[:A]]$                                                                                                    |  |
| PA                  | <b>Printer Attach</b>                     | PA [PORT]                                                                                                    |  |
| <b>NOPA</b>         | Printer Detach                            | <b>NOPA</b> [PORT]                                                                                                    |  |
| PBOOT               | <b>Bootstrap Operating</b><br>System      | $PBOOT$ ; A   V   C<br><b>PBOOT</b> CLUN DLUN PARTITION String [;[H   B]]                                                             |  |
| PF                  | Port Format                               | PF [PORT]                                                                                                    |  |
| <b>NOPF</b>         | Port Detach                               | <b>NOPF</b> [PORT]                                                                                                    |  |
| PFLASH              | Program FLASH<br>Memory                   | PFLASH SSADDR SEADDR DSADDR<br>[IEADDR] $[$ [A R] [X]]<br>PFLASH SSADDR:COUNT DSADDR<br>[IEADDR] $[[B \mid W \mid L] [A \mid R] [X]]$ |  |
| PS                  | Put RTC into Power<br>Save Mode           | <b>PS</b>                                                                                                    |  |
| RB                  | <b>ROMboot Enable</b>                     | RB[y]                                                                                                    |  |
| <b>NORB</b>         | <b>ROMboot Disable</b>                    | <b>NORB</b>                                                                                                    |  |
| <b>RD</b>           | Register Display                          | $RD [{+ - -]} [DNAME] [{/}] {{+ - - }$<br>$[REG1[-REG2]] [/]] [E]$                                                                    |  |
| <b>REMOTE</b>       | Remote                                    | <b>REMOTE</b>                                                                                                    |  |

**Table 6-1. Debugger Commands (Continued)**

| Command<br>Mnemonic | Command<br><b>Title</b>                   | <b>Command Line</b><br>Syntax                                     |  |
|---------------------|-------------------------------------------|-------------------------------------------------------------------|--|
| <b>RESET</b>        | Cold/Warm Reset                           | <b>RESET</b>                                                      |  |
| RL                  | Read Loop                                 | $RL$ $ADDR$ [;B   H   W]                                          |  |
| <b>RM</b>           | <b>Register Modify</b>                    | RM [REG]                                                          |  |
| <b>RS</b>           | <b>Register Set</b>                       | <b>RS</b> REG [EXP   ADDR]                                        |  |
| <b>SD</b>           | <b>Switch Directories</b>                 | <b>SD</b>                                                         |  |
| <b>SET</b>          | Set Time and Date                         | <b>SET</b> mmddyyhhmm                                             |  |
| <b>SYM</b>          | Symbol Table Attach                       | <b>SYM</b> [ADDR]                                                 |  |
| <b>NOSYM</b>        | Symbol Table<br>Detach                    | <b>NOSYM</b>                                                      |  |
| <b>SYMS</b>         | Symbol Table<br>Display/Search            | $SYMS$ [symbol-name] $\lfloor S \rfloor$                          |  |
| T                   | Trace                                     | T [COUNT]                                                         |  |
| <b>TA</b>           | <b>Terminal Attach</b>                    | <b>TA</b> [PORT]                                                  |  |
| <b>TIME</b>         | Display Time and<br>Date                  | TIME [;L]                                                         |  |
| TM                  | <b>Transparent Mode</b>                   | <b>TM</b> [PORT] [ESCAPE]                                         |  |
| <b>TT</b>           | Trace to Temporary<br>Breakpoint          | <b>TT ADDR</b>                                                    |  |
| <b>VE</b>           | Verify S-Records<br><b>Against Memory</b> | VE [PORT] [ADDR] $\left[ \cdot   \mathbf{X} \right]$ [C]] [=text] |  |
| <b>VER</b>          | Revision/Version<br>Display               | VER [E]                                                           |  |
| WL                  | Write Loop                                | WL ADDR:DATA[;B   H   W]                                          |  |

**Table 6-1. Debugger Commands (Continued)**

**7**

## **Modifying Parameters in NVRAM**

You can use the factory-installed debug monitor, PPCBug, to modify certain parameters contained in the Atlas 603/603e/604 board's Non-Volatile RAM (NVRAM), also known as Battery Backed-up RAM (BBRAM).

- ❏ The Board Information Block in NVRAM contains various elements concerning operating parameters of the hardware. Use the PPCBug command **CNFG** to change those parameters.
- ❏ Use the PPCBug command **ENV** to change configurable PPCBug parameters in NVRAM.

The **CNFG** and **ENV** commands are both described in the *PPCBug Debugging Package User's Manual*. Refer to that manual for general information about their use and capabilities.

The following paragraphs present additional information about **CNFG** and **ENV** that is specific to the PPCBug debugger, along with the parameters that can be configured with the **ENV** command.

## **CNFG - Configure Board Information Block**

Use this command to display and configure the Board Information Block, which is resident within the NVRAM. The board information block contains various elements detailing specific

operational parameters of the PowerPC board. The board structure for the PowerPC board is as shown in the following typical example:

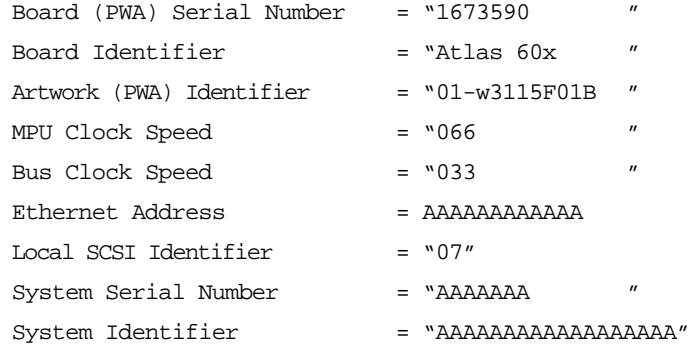

The parameters that are quoted are left-justified character (ASCII) strings padded with space characters, and the quotes (") are displayed to indicate the size of the string. Parameters that are not quoted are considered data strings, and data strings are rightjustified. The data strings are padded with zeroes if the length is not met.

The Board Information Block is factory-configured before shipment. There is no need to modify block parameters unless the NVRAM is corrupted.

Refer to the *Atlas 603/Atlas 603e/Atlas 604 Programmer's Reference Guide* for the actual location and other information about the Board Information Block.

Refer to the *PPCBug Debugging Package User's Manual* for a description of **CNFG** and examples.

### **ENV - Set Environment**

Use the **ENV** command to view and/or configure interactively all PPCBug operational parameters that are kept in Non-Volatile RAM (NVRAM).

Refer to the *PPCBug Debugging Package User's Manual* for a description of the use of **ENV**. Additional information on control and status registers that affect these parameters is contained in the *Atlas 603/Atlas 603e/Atlas 604 Programmer's Reference Guide*.

Listed and described below are the parameters that you can configure using **ENV**. The default values shown were those in effect when this publication went to print.

#### **Configuring the PPCBug Parameters**

The parameters that can be configured using **ENV** are:

Bug or System environment [B/S] = S?

- **B** Bug is the mode where no system type of support is displayed. However, system-related items are still available.
- **s** System is the standard mode of operation, and is the default mode if NVRAM should fail. System mode is defined in the *PPCBug Debugging Package User's Manual*. (Default)

Field Service Menu Enable [Y/N] = Y?

- **Y** Display the field service menu. (Default)
- **N** Do not display the field service menu.

Probe System for Supported I/O Controllers [Y/N] = Y?

- **Y** Accesses will be made to the appropriate system buses to determine the presence of supported controllers. (Default)
- **N** Accesses will not be made to the bus to determine the presence of supported controllers.

Local SCSI Bus Reset on Debugger Setup [Y/N] = N?

- **Y** Local SCSI bus is reset on debugger setup.
- **N** Local SCSI bus is not reset on debugger setup. (Default)

Local SCSI Bus Negotiations Type [A/S/N] = A?

- **A** Asynchronous SCSI bus negotiation. (Default)
- **s** Synchronous SCSI bus negotiation.
- **N** None.

Local SCSI Data Bus Width [W/N] = N?

- **w** Wide SCSI (16-bit bus).
- **N** Narrow SCSI (8-bit bus). (Default)

Auto Boot Enable  $[Y/N]$  = Y?

- **Y** The Auto Boot function is enabled. (Default)
- **N** The Auto Boot function is disabled.

Auto Boot at power-up only  $[Y/N] = N$ ?

- **Y** Auto Boot is attempted at power-up reset only.
- **N** Auto Boot is attempted at any reset. (Default)

Auto Boot Scan Enable [Y/N] = Y?

- **Y** If Auto Boot is enabled, the Auto Boot process attempts to boot from devices specified in the scan list (e.g., FDISK/CDROM/TAPE/HDISK). (Default)
- **N** If Auto Boot is enabled, the Auto Boot process uses the Controller LUN and Device LUN to boot.

Auto Boot Scan Device Type List = FDISK/CDROM/TAPE/HDISK?

This is the listing of boot devices displayed if the Auto Boot Scan option is enabled.

Auto Boot Controller LUN = 00?

Refer to the *PPCBug Debugging Package User's Manual* for a listing of disk/tape controller modules currently supported by PPCBug. (Default  $= $0$ )

Auto Boot Device  $LIN = 00?$ 

Refer to the *PPCBug Debugging Package User's Manual* for a listing of disk/tape devices currently supported by PPCBug.  $(Default = $0)$ 

```
Auto Boot Partition Number = 00?
```
Which disk "partition" is to be booted, as specified in the PowerPC Reference Platform (PRP) specification. If set to zero, the firmware will search the partitions in order (1, 2, 3, 4) until it finds the first "bootable" partition. That is then the partition that will be booted. Other acceptable values are 1, 2, 3, or 4. In these four cases, the partition specified will be booted without searching.

```
Auto Boot Abort Delay = 7?
```
This is the time in seconds that the Auto Boot sequence will delay before starting the boot. The purpose for the delay is to allow you the option of stopping the boot by use of the **BREAK** key. The time value is from 0-255 seconds. (Default  $= 7$ )

```
Auto Boot Default String [NULL for an empty string] = ?
```
You may specify a string (filename) which is passed on to the code being booted. The maximum length of this string is 16  $characters. (Default = null string)$ 

```
ROM Boot Enable [Y/N] = N?
```
- **Y** The ROMboot function is enabled.
- **N** The ROMboot function is disabled. (Default)

ROM Boot at power-up only  $[Y/N] = Y$ ?

- **Y** ROMboot is attempted at power-up only. (Default)
- **N** ROMboot is attempted at any reset.

```
ROM Boot Abort Delay = 00?
```
This is the time in seconds that the ROMboot sequence will delay before starting the boot. The purpose for the delay is to allow you the option of stopping the boot by use of the **BREAK** key. The time value is from 0-255 seconds. (Default =  $0$  seconds)

```
ROM Boot Direct Starting Address = FFF00000?
```
This is the first location tested when PPCBug searches for a ROMboot module. (Default = \$FFF00000)

```
ROM Boot Direct Ending Address = FFFFFFFC?
```
This is the last location tested when PPCBug searches for a ROMboot module. (Default = \$FFFFFFFC)

Network Auto Boot Enable  $[Y/N] = N$ ?

- **Y** The Network Auto Boot function is enabled.
- **N** The Network Auto Boot function is disabled. (Default)

Network Auto Boot at power-up only [Y/N] = Y?

- **Y** Network Auto Boot is attempted at power-up reset only. (Default)
- **N** Network Auto Boot is attempted at any reset.

Network Auto Boot Controller LUN = 00?

Refer to the *PPCBug Debugging Package User's Manual* for a listing of disk/tape controller modules currently supported by PPCBug. (Default  $= $0$ )

 $N$ etwork Auto Boot Device LUN  $= 00$ ?

Refer to the *PPCBug Debugging Package User's Manual* for a listing of disk/tape controller modules currently supported by PPCBug. (Default  $= $0$ )

Network Auto Boot Abort Delay = 5?

This is the time in seconds that the Network Auto Boot sequence will delay before starting the boot. The purpose for the delay is to allow you the option of stopping the boot by use of the **BREAK** key. The time value is from 0-255 seconds. (Default = 5 seconds)

Network Auto Boot Configuration Parameters Offset (NVRAM) = FFFFFFFF?

This is the address where the network interface configuration parameters are to be saved/retained in NVRAM; these parameters are the necessary parameters to perform an unattended network boot. A typical offset might be \$10000000, but this value is application-specific. (Default = \$FFFFFFFF)

Memory Size Enable  $[Y/N]$  = Y?

- **Y** Memory will be sized for Self Test diagnostics. (Default)
- **N** Memory will not be sized for Self Test diagnostics.

Memory Size Starting Address = 00000000?

The default Starting Address is \$00000000.

Memory Size Ending Address = 80000000?

The default Ending Address is the calculated size of local memory. If the memory start is changed from \$00000000, this value will also need to be adjusted.

```
DRAM Speed in NANO Seconds = 60?
```
The default setting for this parameter will vary depending on the speed of the DRAM memory parts installed on the board. The default is set to the slowest speed found on the available banks of DRAM memory.

```
ROM First Access Length (0 - 31) = 2?
```
This is the value programmed into the MPC105 "ROMFAL" field (Memory Control Configuration Register 8: bits 23-27) to indicate the number of clock cycles used in accessing the Flash device. The lowest allowable ROMFAL setting is \$00; the highest allowable is \$1F. The value to enter depends on processor speed; refer to Chapter 4 for appropriate values. The default value varies according to the system's bus clock speed.

ROM Next Access Length  $(0 - 15) = 2$ ?

This is the value programmed into the MPC105 "ROMNAL" field (Memory Control Configuration Register 8: bits 28-31) to represent wait states in access time for nibble (or burst) mode Flash device accesses. The lowest allowable ROMNAL setting is \$0; the highest allowable is \$F. The value to enter depends on processor speed; refer to Chapter 4 for appropriate values. The default value varies according to the system's bus clock speed.

## **Entering and Debugging Programs**

There are various ways to enter a user program into system memory for execution. One way is to create the program using the **MM** (Memory Modify) command with the **DI** (assembler/ disassembler) option, entering the program one source line at a time. After each source line is entered, it is assembled and the object code is loaded to memory. Refer to the *PPCBug Debugging Package User's Manual* for complete details of the PPCBug Assembler/Disassembler.

Another way is to download an object file from a host system. The program must be in S-record format (refer to the *PPCBug Debugging Package User's Manual*) and may have been assembled or compiled on the host system. Alternately, the program may have been previously created using the **MM** command as outlined above, and stored to the host using the **DU** (Dump) command. A communication link must exist between the host system and motherboard port 1. (Refer to Chapter 1 for hardware configuration information.) The file is downloaded from the host to motherboard memory by the **LO** (Load) command.

Once the object code has been loaded into memory, you can set breakpoints if desired and run the code or trace through it.

## **Calling System Routines from User Programs**

Access to various PPCBug routines is provided via the System Call Handler. This gives a convenient way of doing character input/output and many other useful operations so that you do not have to write these routines into the target code. Refer to the *PPCBug Debugging Package User's Manual* for details on the routines available and how to invoke them from within a user program.

The System Call Handler is accessible through the **sc** (system call) instruction, with exception vector \$00C00 (System Call Exception).

## **Preserving the Operating Environment**

This section explains how to avoid contaminating the operating environment of the debugger. PPCBug uses certain portions of the motherboard onboard resources to contain temporary variables, exception vectors, etc. If you disturb resources upon which PPCBug depends, then the debugger may not function reliably or may not function at all.

If your application enables translation through the Memory Management Unit (MMU), and utilizes resources of the debugger (e.g., system calls), your application must create the necessary translation tables for the debugger to have access to its various resources. The debugger honors the enabling of the MMU; it does not alter or disable translation.

#### **Memory Requirements**

The debugger requires a total of 512K bytes of read/write memory. The debugger will allocate this memory from the top of memory. For example, on a system which contains 64 megabytes (\$04000000) of read/write memory (i.e., DRAM), the debugger's memory page will be located at \$03F80000 to \$03FFFFFF.

This memory space is used by the debugger for program stack, I/O buffers, variables, and register files. If a user program is loaded (e.g., booted, S-Records) into memory, and if this program is utilizing the debugger's programmatic interface (i.e., system calls), the program must not modify this allocated memory.

Whenever the host hardware is reset, the following is done:

- ❏ Target IP is initialized to \$00004000 (i.e., just above the memory space of the exception vector table).
- ❏ Target pseudo stack pointer is initialized to the starting location of the debugger's read/write memory space.
- ❏ Target IP will be set to the appropriate address if a program load operation (e.g., the **PBOOT** command) is initiated.

Note that user programs should handle the stack area properly in that it should not write starting at the initialized location. Some compilers and assemblers may write to the stack prior to decrementing the stack.

This read/write memory space that is allocated for the debugger, by the debugger, may increase in future releases of the debugger. To properly compensate for the increased read/write memory requirements, user programs may utilize the target IP as indicator for the top (plus 1) of usable memory.

### **Exception Vectors Used by PPCBug**

The following exception vectors are reserved for use by the debugger:

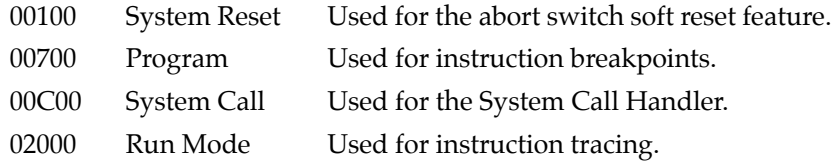

These vectors may be taken over under a user's application. However, prior to returning control to the debugger these vectors must be restored for proper operation of the affected features.

### **MPU Registers**

Certain MPU registers must be preserved for their specific uses.

#### **MPU Register SPR275**

MPU register SPR275 is reserved for usage by the debugger. If SPR275 is to be used by the user program, it must be restored prior to utilizing debugger resources (system calls) and or returning control to the debugger.

#### **MPU Registers SPR272-SPR274**

These MPU registers are utilized by debugger as scratch registers.

## **Context Switching**

Context switching is the switching from the debugger state to the user (target) state, or vice-versa. This switching occurs upon the invocation of either the **GD**, **GN**, **GO**, **GT**, **T**, or **TT** commands, or the return from user state to the debugger state.

#### **User State to Debugger State**

When the context switch transitions from the user state to the debugger state, the following MPU registers are captured:

#### **MPC603/MPC603e-based boards:**

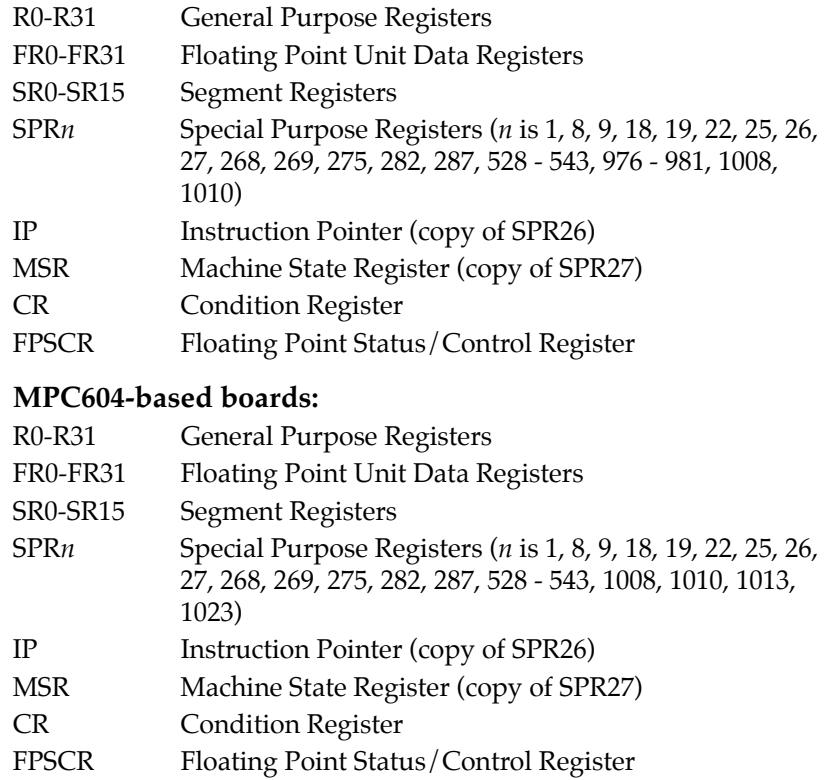

### **Debugger State to User State**

When the context switch transitions from the debugger state to the user state, the following MPU registers are restored:

#### **MPC603/MPC603e-based Boards:**

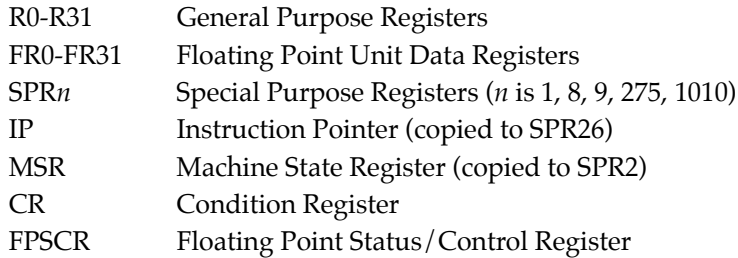

#### **MPC604-based Boards:**

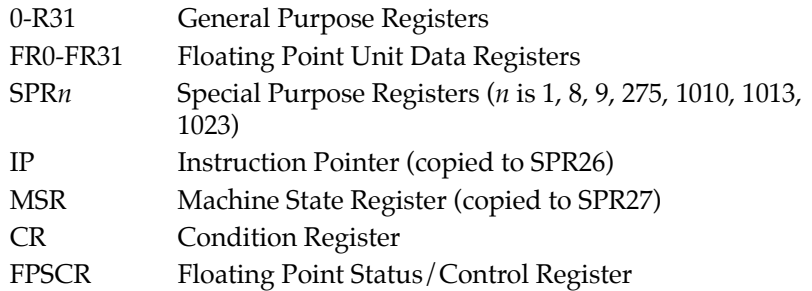

Note that on a restoration context switch, registers whose perspectives feature MMU characteristics and operating modes of the MPU are not restored. The debugger honors the user's MMU configuration. If the user's program wishes to utilize the programmatic interface (i.e., system calls) of the debugger, it must maintain the address translation of 1 to 1, and the I/O resources utilized by the debugger must be data cache inhibited.

## **Floating Point Support**

The **MD** and **MM** commands allow display and modification of floating point data in memory. Use either the **MD** command or the **MM** command to assemble or disassemble floating point instructions.

Valid data types that can be used when modifying a floating point data register or a floating point memory location:

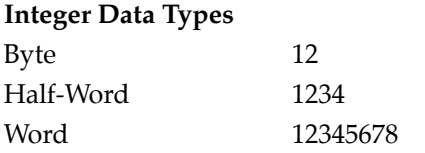

#### **Floating Point Data Types**

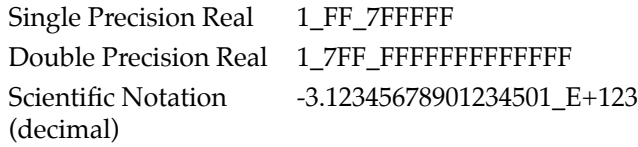

When entering data in single or double precision format, observe the following rules:

- ❏ The sign field is the first field and is a binary field.
- ❏ The exponent field is the second field and is a hexadecimal field.
- ❏ The mantissa field is the last field and is a hexadecimal field.
- ❏ The sign field, the exponent field, and at least the first digit of the mantissa field must be present (any unspecified digits in the mantissa field are set to zero).
- ❏ Each field must be separated from adjacent fields by an underscore.
- ❏ All the digit positions in the sign and exponent fields must be present.

#### **Single Precision Real**

The single precision real format would appear in memory as:

1-bit sign field (1 binary digit) 8-bit biased exponent field (2 hex digits. Bias = \$7F) 23-bit fraction field (6 hex digits)

A single precision number takes 4 bytes in memory.

## **Double Precision Real**

The double precision real format would appear in memory as:

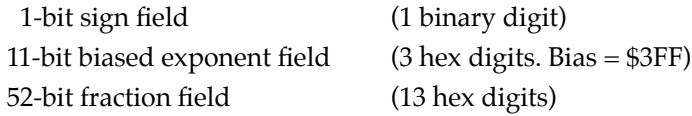

A double precision number takes 8 bytes in memory.

**Note** The single and double precision formats have an implied integer bit (always 1).

## **Scientific Notation**

The scientific notation format provides a convenient way to enter and display a floating point decimal number. Internally, the number is assembled into a packed decimal number and then converted into a number of the specified data type.

Entering data in this format requires the following fields:

- ❏ An optional sign bit (+ or -).
- ❏ One decimal digit followed by a decimal point.
- ❏ Up to 17 decimal digits (at least one must be entered).
- ❏ An optional Exponent field that consists of:
	- An optional underscore.
	- The Exponent field identifier, letter E.
	- An optional Exponent sign (+, -).
	- From 1 to 3 decimal digits.

For more information about the floating point unit, refer to the *PowerPC 603 RISC Microprocessor User's Manual*.

## **Disk I/O Support**

PPCBug can initiate disk input and output by communicating with intelligent disk controllers over the PCI bus. Disk support facilities built into PPCBug consist of:

- ❏ Command-level disk operations
- ❏ Disk I/O system calls (only via one of the system call instructions - refer to the *PPCBug Debugging Package User's Manual*) for use by user programs
- ❏ Defined data structures for disk parameters

Parameters such as the:

- ❏ Address where the module is mapped
- ❏ Type of device
- ❏ Number of devices attached to the controller module

are kept in tables by PPCBug. Default values for these parameters are assigned at power-up and cold-start reset, but may be altered as described in the *Default PPCBug Controller and Device Parameters* section of this chapter.

#### **Blocks Versus Sectors**

The logical block defines the unit of information for disk devices. A disk is viewed by PPCBug as a storage area divided into logical blocks. By default, the logical block size is set to 256 bytes for every block device in the system. The block size can be changed on a per device basis with the **IOT** command.

The sector defines the unit of information for the media itself, as viewed by the controller. The sector size varies for different controllers, and the value for a specific device can be displayed and changed with the **IOT** command.

When a disk transfer is requested:

- ❏ The start and size of the transfer is specified in blocks
- ❏ PPCBug translates this into an equivalent sector specification
- ❏ Sector specification is passed on to the controller to initiate the transfer

If the conversion from blocks to sectors yields a fractional sector count, an error is returned and no data is transferred.

## **Device Probe Function**

A device probe with entry into the device descriptor table is done whenever a specified device is accessed. This happens when these debugger commands or system calls are used:

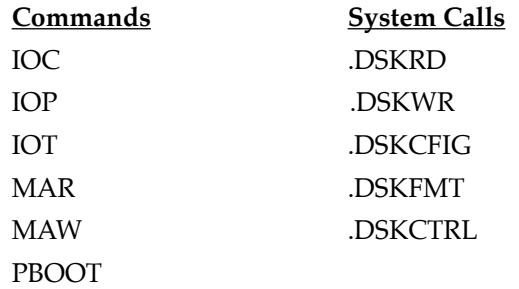

The device probe mechanism utilizes the SCSI commands **Inquiry** and **Mode Sense**. If the specified controller is non-SCSI, the probe simply returns a status of **device present and unknown**. The device probe makes an entry into the device descriptor table with the pertinent data. After an entry has been made, the next time a probe is done it simply returns with "device present" status (pointer to the device descriptor).

## **Disk I/O via PPCBug Commands**

These following PPCBug commands are provided for disk I/O. Detailed instructions for their use are found in the *PPCBug Debugging Package User's Manual*. When a command is issued to a particular controller LUN and device LUN, these LUNs are remembered by PPCBug so that the next disk command defaults to use the same controller and device.

#### **IOI (Input/Output Inquiry)**

The **IOI** command is used to probe the system for all possible CLUN/DLUN combinations and display inquiry data for devices which support it. The device descriptor table has space for a maximum of 16 device descriptors. With the **IOI** command, you can view the table or clear it if necessary.

#### **IOP (Physical I/O to Disk)**

The **IOP** command allows you to:

- ❏ Read blocks of data
- ❏ Write blocks of data
- ❏ Format the specified device in a certain way

**IOP** creates a command packet from the arguments you specify, and then invokes the proper system call function to carry out the operation.

#### **IOT (I/O Configure)**

The **IOT** command allows you to:

- ❏ Change any configurable parameters
- ❏ Change device attributes
- ❏ See the controllers available in the system

#### **IOC (I/O Control)**

The **IOC** command allows you to send command packets as defined by the particular controller directly. **IOC** can also be used to examine the resultant device packet after using the **IOP** command.

#### **PBOOT (Bootstrap Operating System)**

The **PBOOT** command reads an operating system or control program from the specified device into memory, and then transfers control to it.

With the **H** option, **PBOOT** reads an operating system or control program from a specified device into memory, and then returns control to PPCBug. It is used as a debugging tool.

## **Disk I/O via PPCBug System Calls**

All operations that actually access the disk are done directly or indirectly by PPCBug system calls. (The command-level disk operations provide a convenient way of using these system calls without writing and executing a program).

The following system calls allow user programs to perform disk I/O operations:

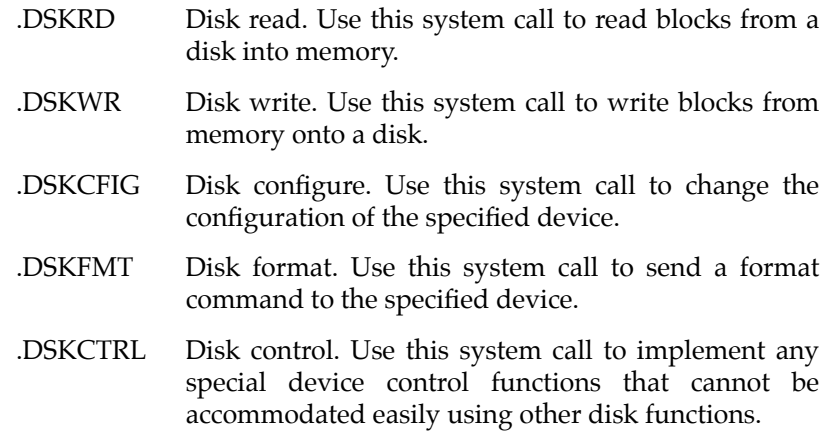

Refer to the *PPCBug Debugging Package User's Manual* for information on using these and other system calls.

To perform a disk operation, PPCBug must eventually present a particular disk controller module with a controller command packet which has been especially prepared for that type of controller module. (This is accomplished in the respective controller driver module.) A command packet for one type of controller module usually does not have the same format as a command packet for a different type of module. The system call facilities which perform disk I/O operations:

- ❏ Accept a generalized (controller-independent) packet format as an argument
- ❏ Translate it into a controller-specific packet
- ❏ Send it to the specified device

Refer to the system call descriptions in the *PPCBug Debugging Package User's Manual* for details on the format and construction of these standardized "user" packets.

The packets which a controller module expects to be given vary from controller to controller. The disk driver module for the particular board module must take the standardized packet given to a trap function and create a new packet which is specifically tailored for the disk drive controller that receives it. Refer to documentation on the particular controller module for the format of its packets, and for using the **IOC** command.

#### **Default PPCBug Controller and Device Parameters**

PPCBug initializes the parameter tables for a default configuration of controllers. If the system needs to be configured differently than this default configuration (for example, to use a drive that is different from the default), then you must change these tables.

Use the **IOT** command to reconfigure the parameter table manually for any controller and/or device that is different from the default.

This is a temporary change and is overwritten if a cold-start reset occurs.

PPCBug supports the following disk and tape controller devices. The controller address as listed in the following table is the base address for that controller. The controller can be addressed by the CLUN during these commands or system calls:

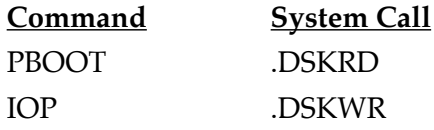

If the motherboard SCSI port is used, the motherboard has CLUN0.

**Table 7-1. Disk and Tape Controllers Supported**

| <b>CLUN</b>   Controller | <b>Controller Address</b> | <b>PowerPC Board</b>          |
|--------------------------|---------------------------|-------------------------------|
| NCR53C825                | \$80801000                | <b>SCSI</b> controller        |
| PC8477                   | \$800003F0                | <b>Floppy disk controller</b> |

### **Disk I/O Error Codes**

PPCBug returns an error code if an attempted disk operation is unsuccessful. Refer to the *PPCBug Debugging Package User's Manual* for an explanation of disk I/O error codes.

## **Network I/O Support**

If you have an optional Ethernet interface controller card installed on the Atlas motherboard, the following section applies to your system. The Network Boot Firmware provides the capability to boot the CPU through the Flash device debugger using a network (local Ethernet interface) as the boot device.

The booting process is executed in two distinct phases.

- ❏ The first phase allows the diskless remote node to discover its network identity and the name of the file to be booted.
- ❏ The second phase has the diskless remote node reading the boot file across the network into its memory.

Figure 5-1 depicts the various modules (capabilities) and the dependencies of these modules that support the overall network boot function. They are described in the following paragraphs.

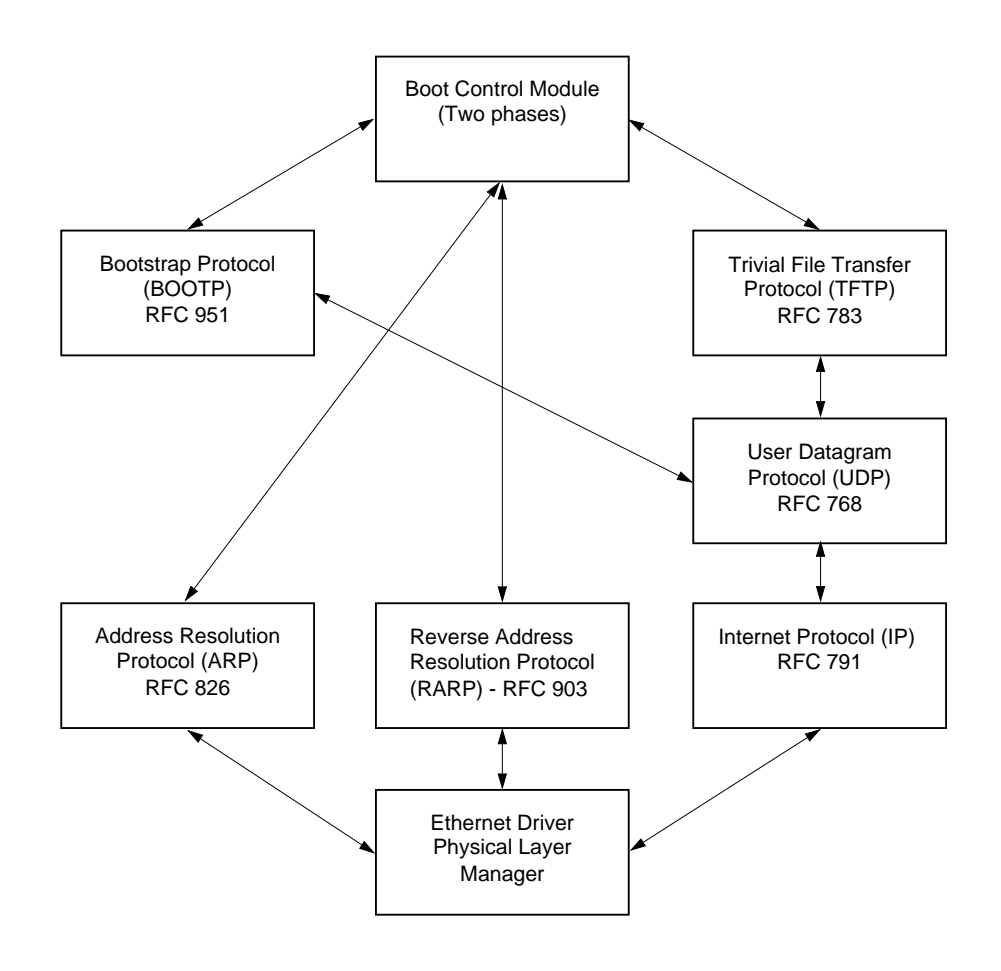

**Figure 7-1. Network Boot Modules**

## **Physical Layer Manager Ethernet Driver**

This driver manages/surrounds the Ethernet controller chip or module. Management is in the scope of the reception of packets, the transmission of packets, receive buffer flushing, and interface initialization.

This module ensures that the packaging and unpackaging of Ethernet packets is done correctly in the Boot Flash device.

### **UDP/IP Modules**

The Internet Protocol (IP) is designed for use in interconnected systems of packet-switched computer communication networks. The Internet Protocol provides for transmitting of blocks of data called datagrams (hence User Datagram Protocol, or UDP) from sources to destinations, where sources and destinations are hosts identified by fixed length addresses.

The UDP and IP protocols are necessary for the TFTP and BOOTP protocols, TFTP and BOOTP require a UDP/IP connection.

### **RARP/ARP Modules**

The Reverse Address Resolution Protocol (RARP) basically consists of an identity-less node broadcasting a "whoami" packet onto the Ethernet, and waiting for an answer. The RARP server fills an Ethernet reply packet up with the target's Internet Address and sends it.

The Address Resolution Protocol (ARP) basically provides a method of converting protocol addresses (e.g., IP addresses) to local area network addresses (e.g., Ethernet addresses). The RARP protocol module supports systems which do not support the BOOTP protocol (refer to the following section, *BOOTP Module*).

### **BOOTP Module**

The Bootstrap Protocol (BOOTP) basically allows a diskless client machine to discover its own IP address, the address of a server host, and the name of a file to be loaded into memory and executed.

#### **TFTP Module**

The Trivial File Transfer Protocol (TFTP) is a simple protocol to transfer files. It is implemented on top of the Internet User Datagram Protocol (UDP or Datagram) so it may be used to move files between machines on different networks implementing UDP. The only thing it can do is read and write files from/to a remote server.

### **Network Boot Control Module**

The "control" capability of the Network Boot Control Module is needed to tie together all the necessary modules (capabilities) and to sequence the booting process. The booting sequence consists of two phases:

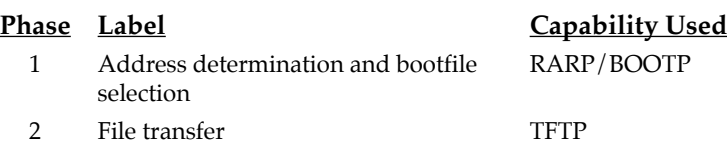

### **Network I/O Error Codes**

PPCBug returns an error code if an attempted network operation is unsuccessful. Refer to the *PPCBug Debugging Package User's Manual* for an explanation of network I/O error codes.

# **ARelated Documentation**

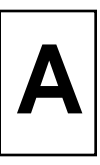

## **Motorola Computer Group Documents**

The publications listed below are on related products, and some may be referenced in this document. Manuals not shipped with this product may be purchased by contacting your local Motorola sales office .

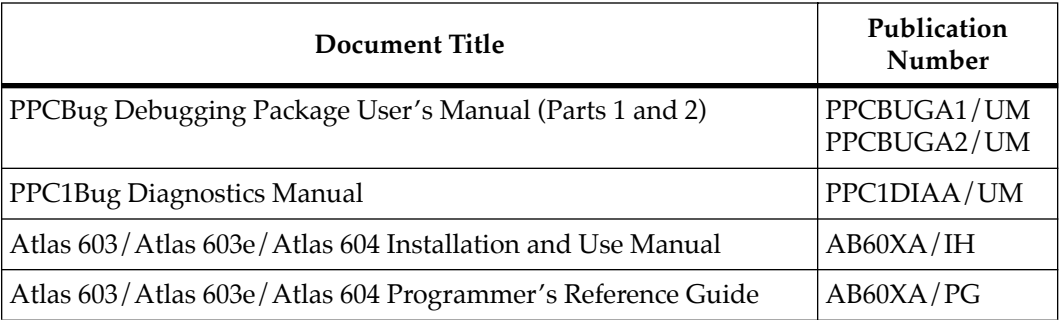

#### **Table A-1. Motorola Computer Group Documents**

**Notes** Although not shown in the above list, each Motorola Computer Group manual publication number is suffixed with characters that represent the revision level of the document, such as "/*xx*2" (the second revision of a manual); a supplement bears the same number as the manual but has a suffix such as "/*xx*2A1" (the first supplement to the second revision of the manual).

> The above documents can be also purchased as a set, packaged under part number **LK-AB60X**.

## **Manufacturers' Documents**

For additional information, refer to the following table for manufacturers' data sheets or user's manuals. As an additional help, a source for the listed document is also provided. Please note that in many cases, the information is preliminary and the revision levels of the documents is subject to change without notice.

To further assist your development effort, Motorola has collected some of the non-Motorola documents in this list from the suppliers. This bundle can be ordered as part number **68-PCIKIT**.

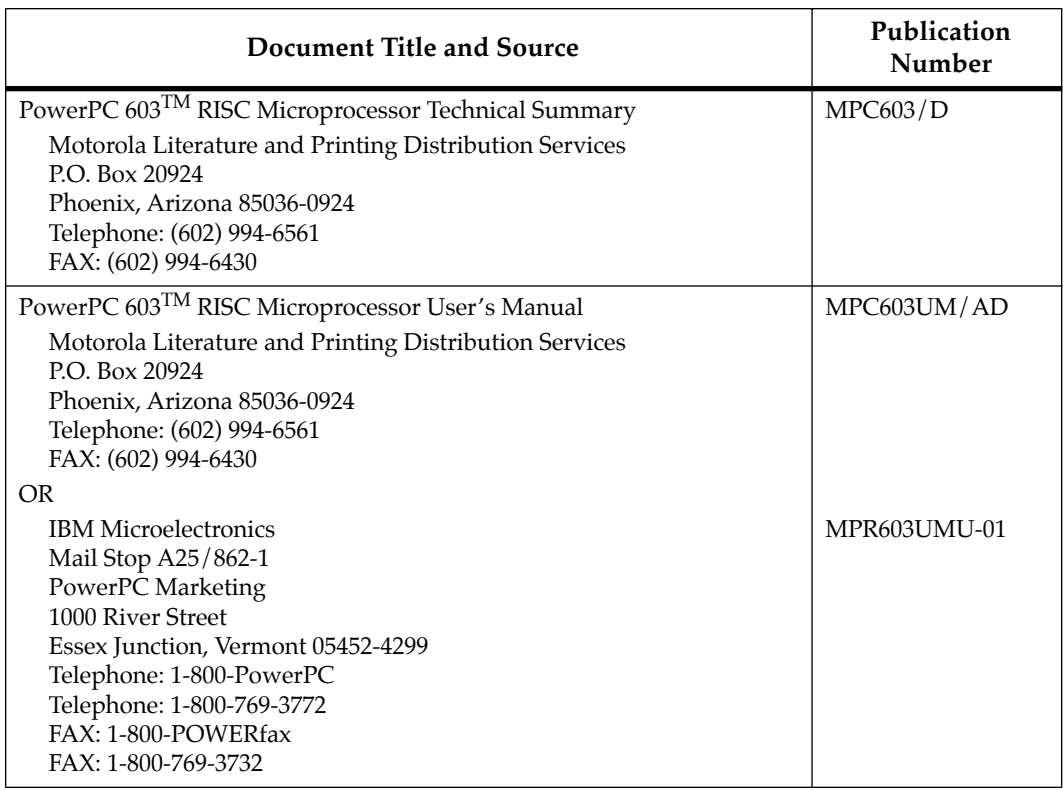

#### **Table A-2. Manufacturers' Documents**
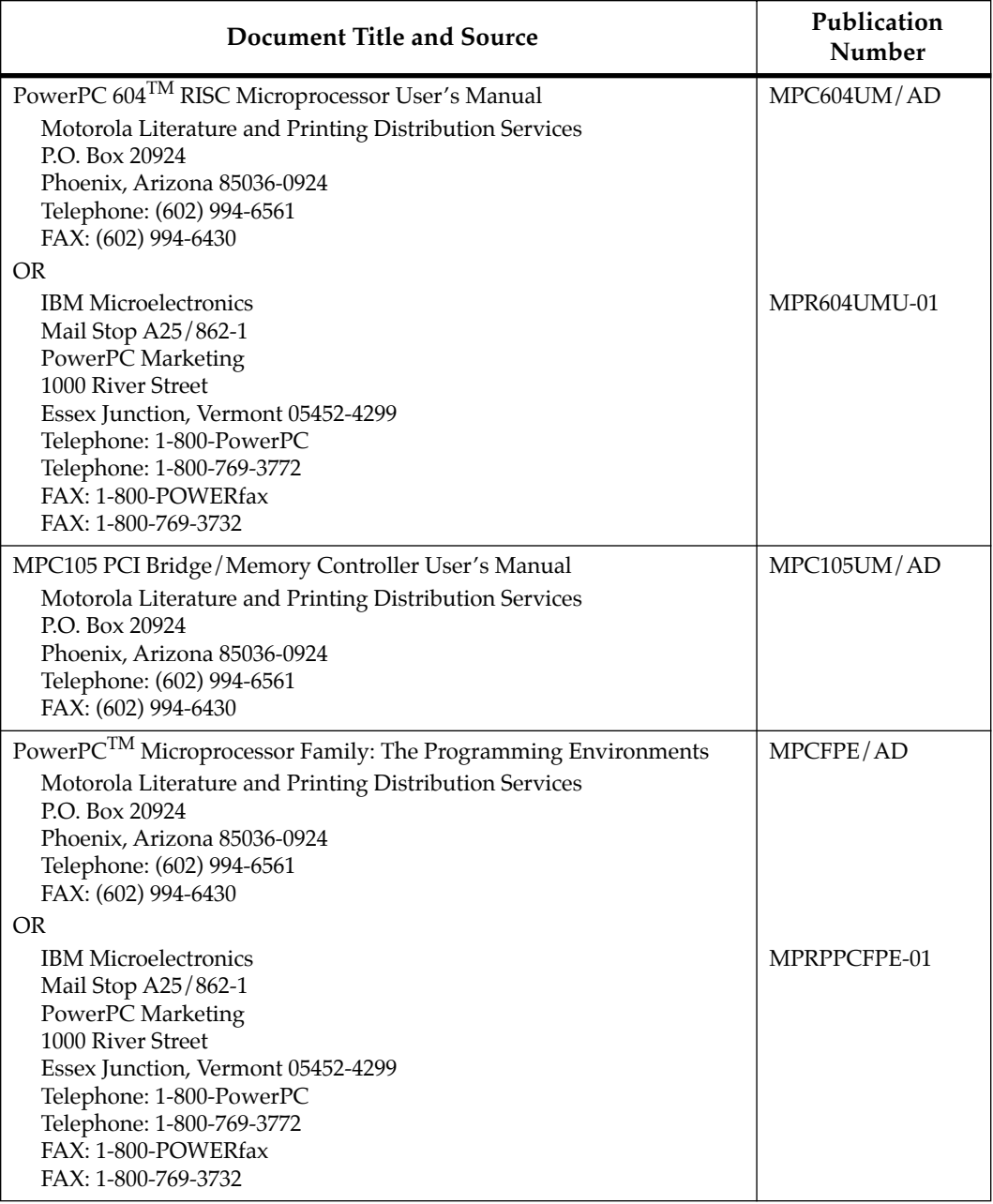

### **Table A-2. Manufacturers' Documents (Continued)**

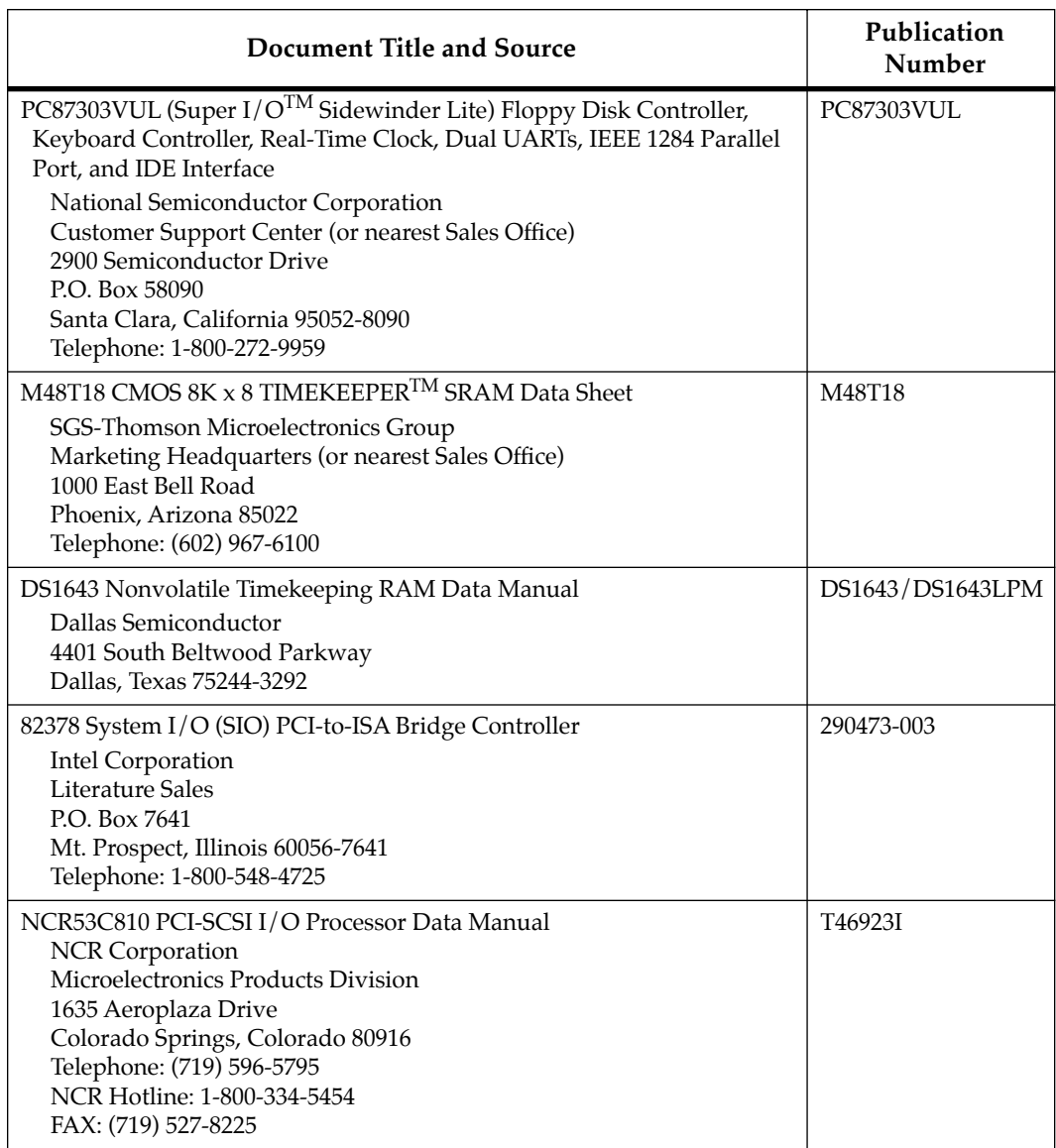

### **Table A-2. Manufacturers' Documents (Continued)**

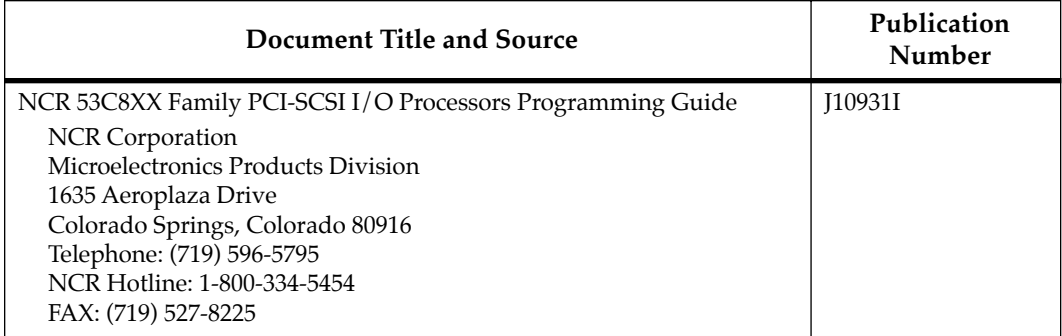

### **Table A-2. Manufacturers' Documents (Continued)**

# **Related Specifications**

For additional information, refer to the following table for related specifications. Sources for the listed documents are also provided. Please note that in many cases, the information is preliminary and the revision levels of the documents is subject to change without notice.

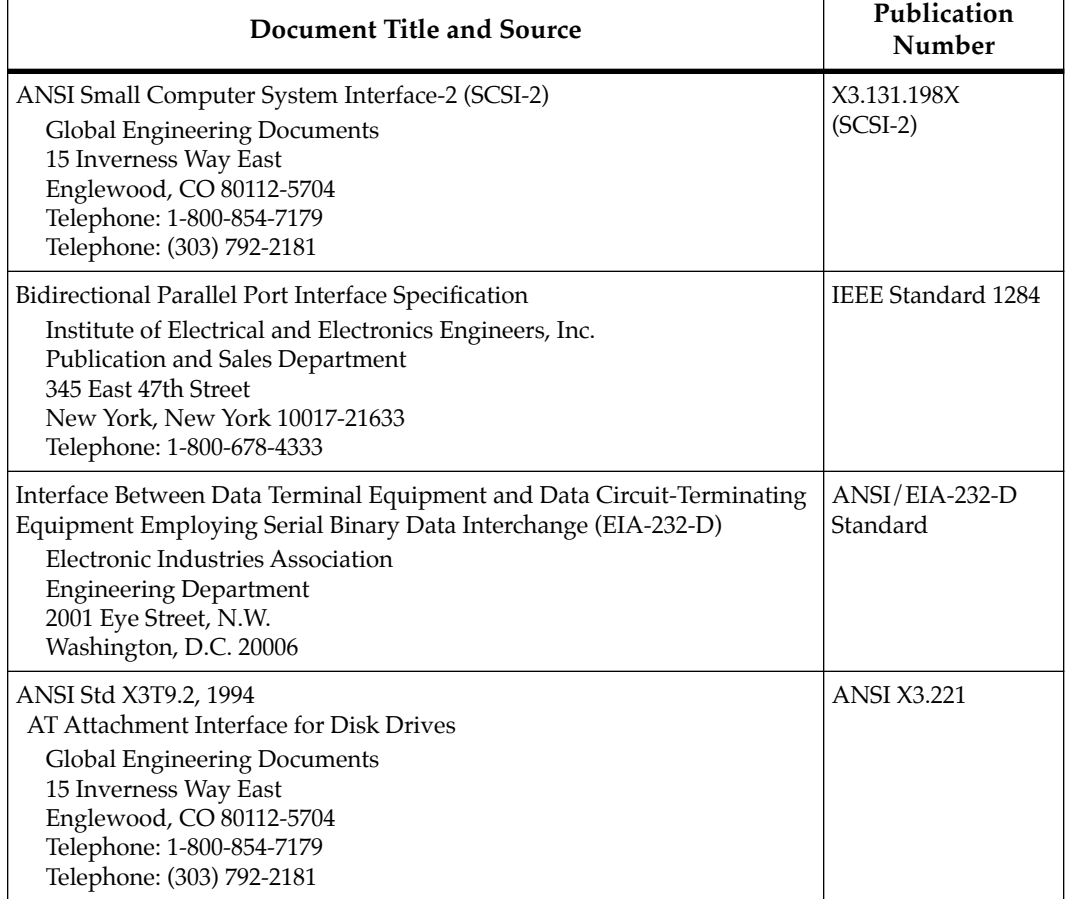

### **Table A-3. Related Specifications**

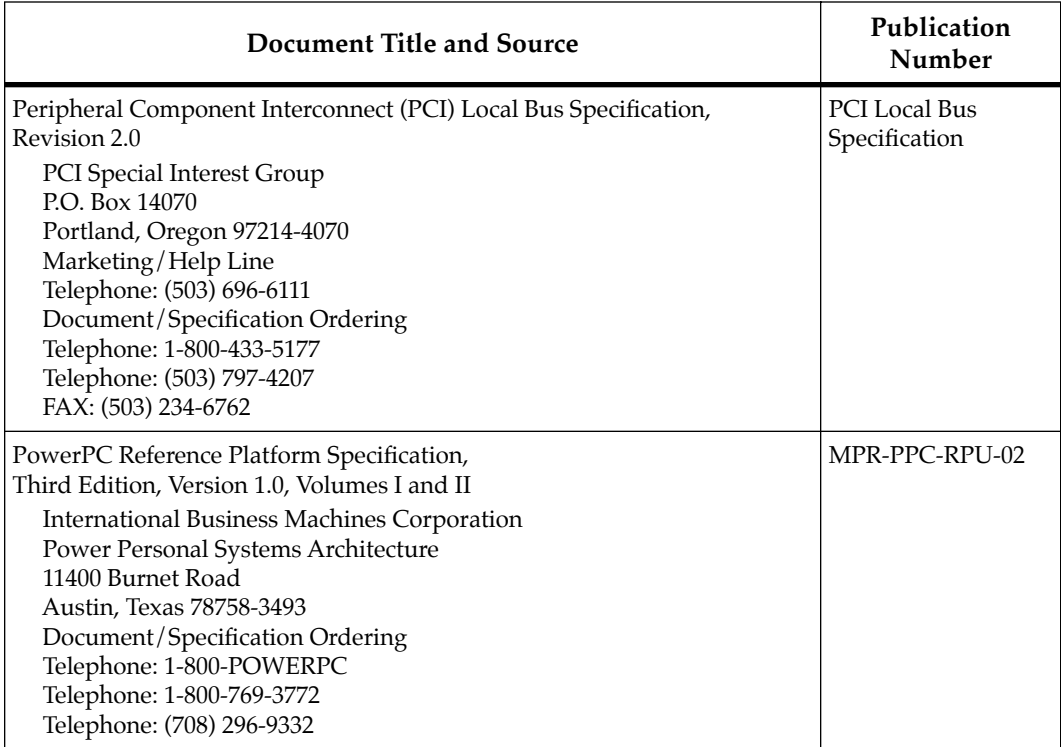

### **Table A-3. Related Specifications (Continued)**

# **BTechnical Data**

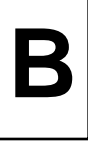

# **Introduction**

This chapter lists interconnection signals for components on the Atlas 603/Atlas 603e/Atlas 604 board. Refer to Figure 2-1, *User/Field Replaceable Components Location Diagram*, for the location of these items. Also in this chapter are I/O memory maps and interrupt assignments.

# **Interconnect Signals**

### **External Reset/Abort Switch Connector, J1**

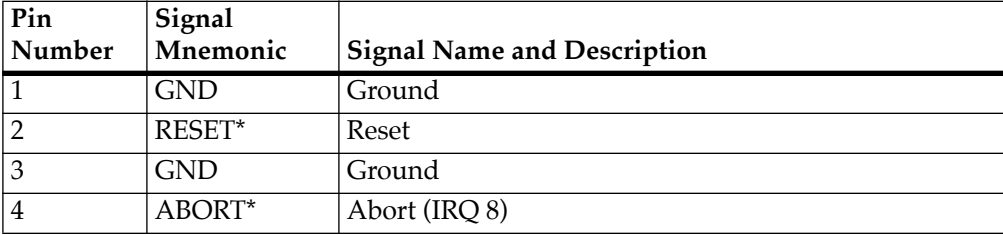

### **Table B-1. External Reset Switch Connector Pin Assignments**

## **B** External Disk LED Connector, J2

#### **Table B-2. External Disk LED Connector Pin Assignments**

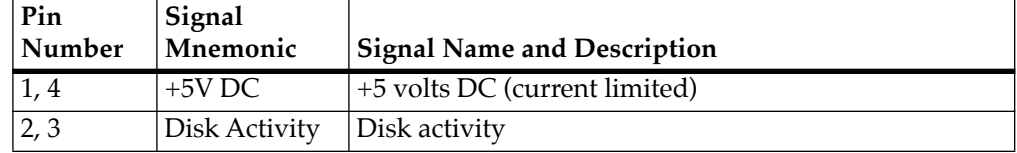

### **Speaker Connector, J3**

#### **Table B-3. Speaker Connector Pin Assignments**

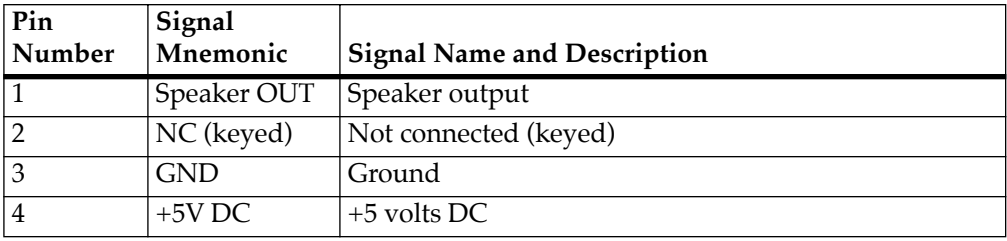

### **Fan Power Connector, J4**

#### **Table B-4. Fan Power Connector Pin Assignments**

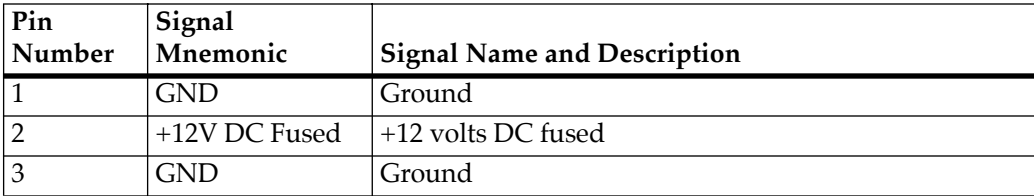

# **<sup>B</sup> SCSI Connector, J5**

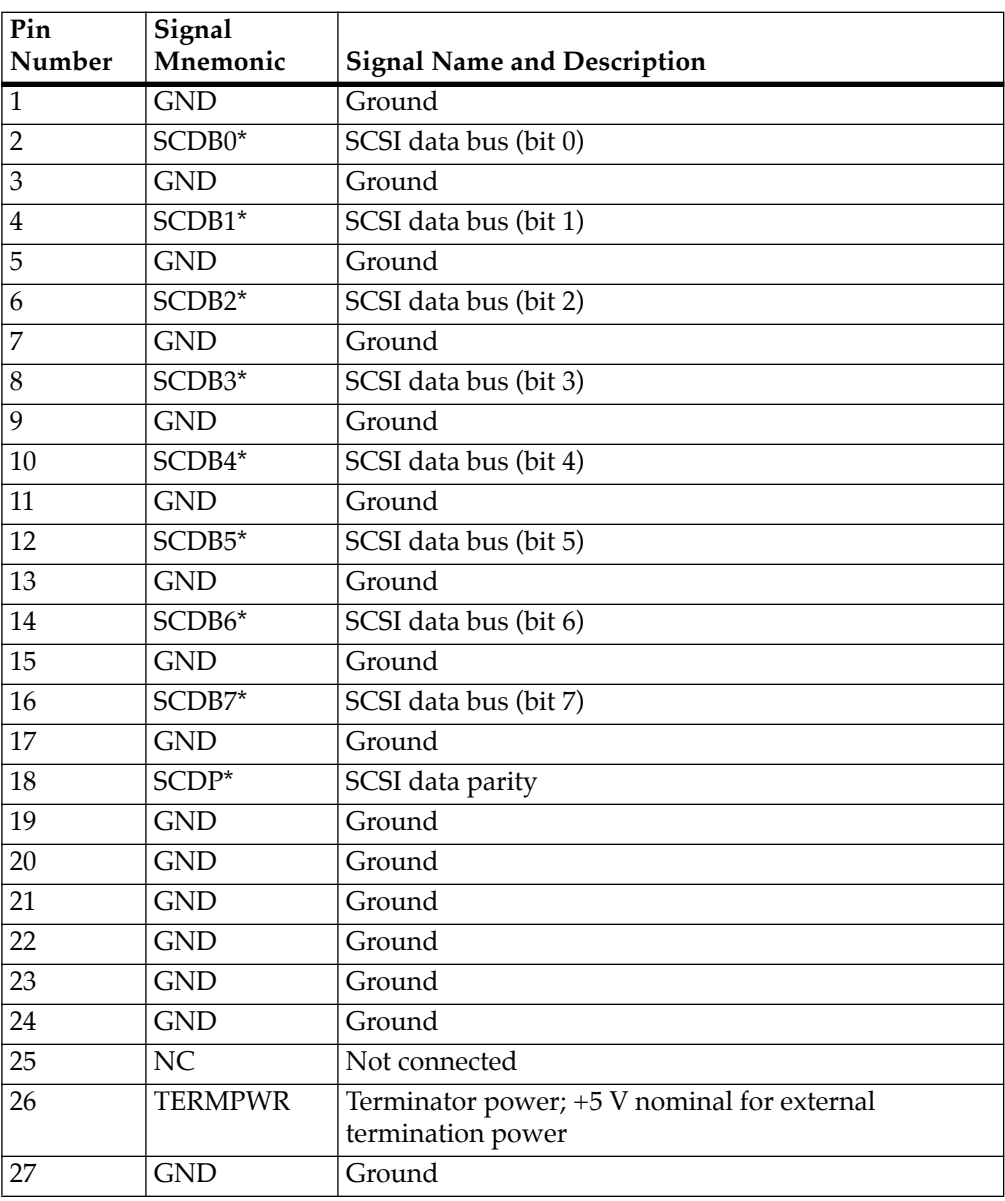

### **Table B-5. SCSI Connector Pin Assignments**

**B**

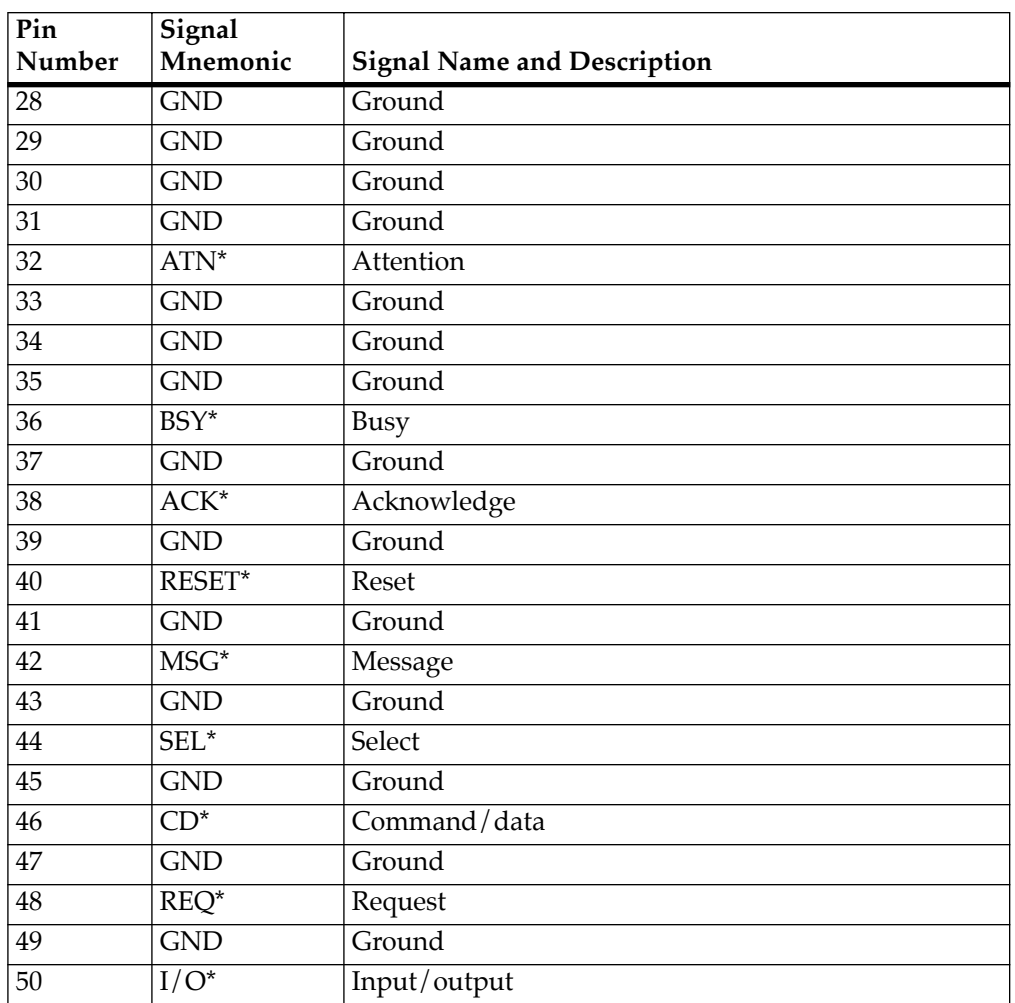

### **Table B-5. SCSI Connector Pin Assignments (Continued)**

# **Parallel I/O Printer Port, J6 (Bottom) B**

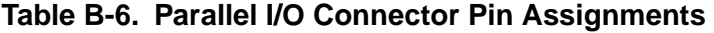

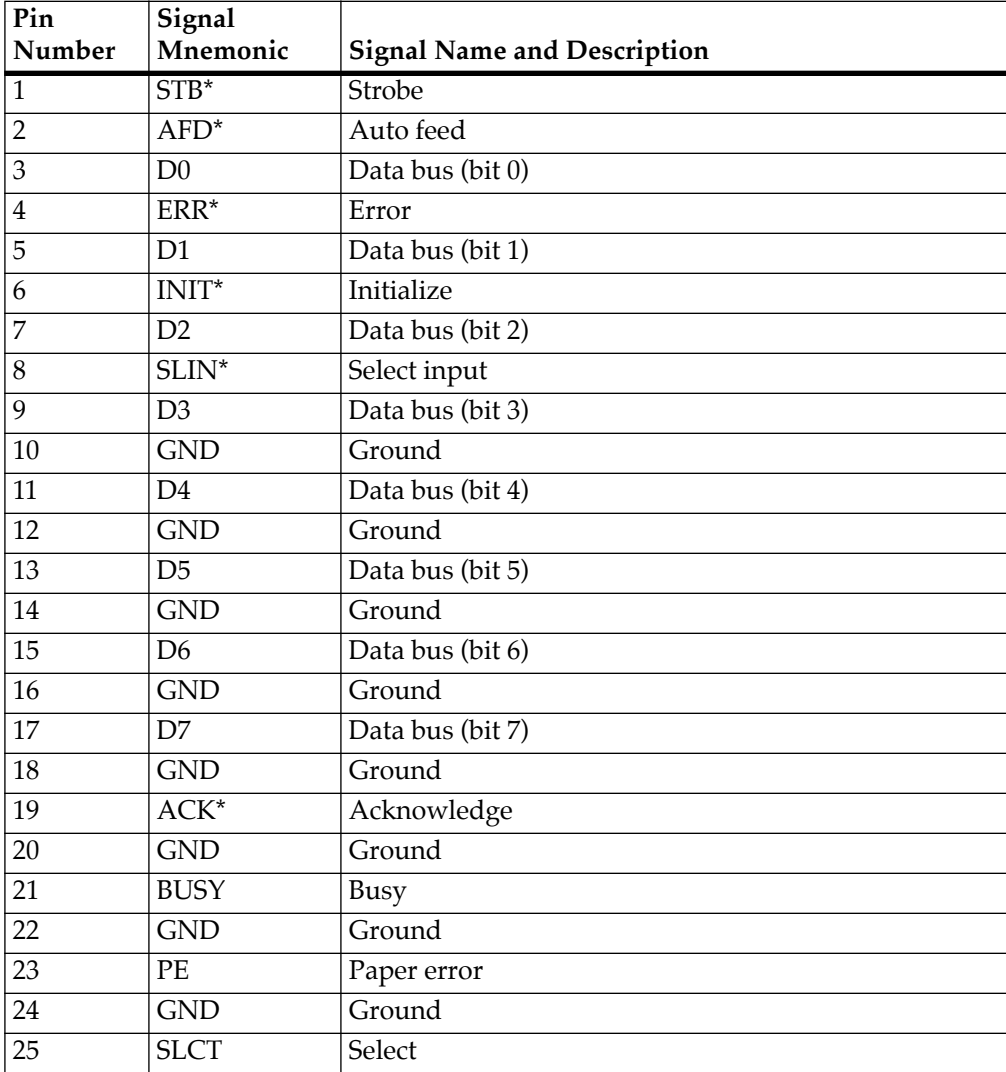

# **<sup>B</sup> +3.3V External Slot-Power Connector, J7**

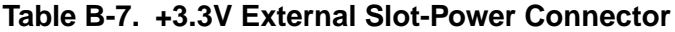

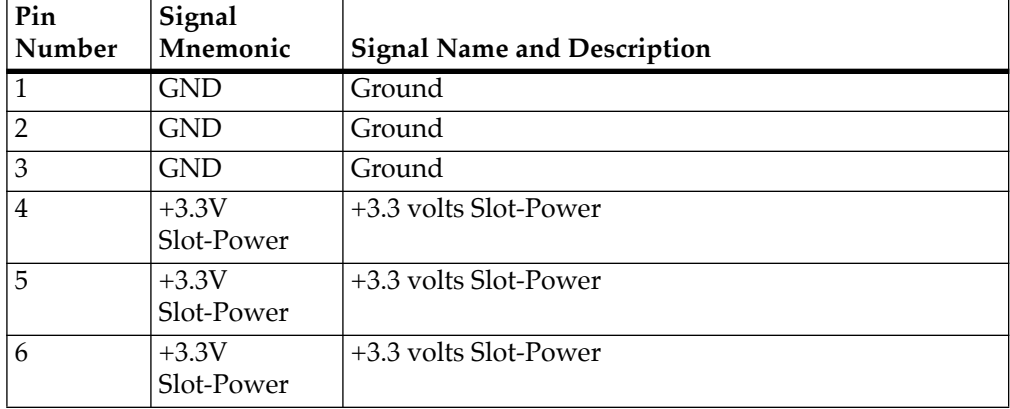

### **Power Connector, J8**

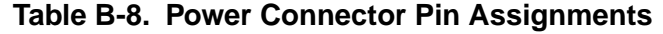

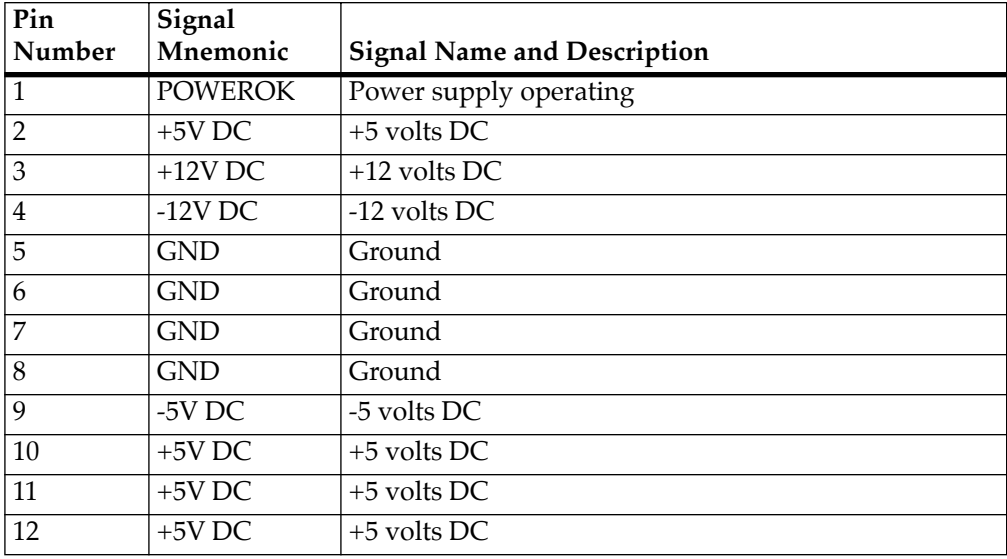

## **<sup>B</sup> +3.3V Slot-Power Header, J9**

| Pin<br>Number  | Signal<br>Mnemonic    | <b>Signal Name and Description</b>                                                                    |
|----------------|-----------------------|----------------------------------------------------------------------------------------------------|
| $\mathbf{1}$   | $+3.3V$<br>Slot-Power | Do not install jumper for external +3.3V Slot-Power.<br>Install jumper for on-board +3.3V Slot-Power. |
| $\overline{2}$ | $+3.3V$ DC            |                                                                                                    |
| 3              | $+3.3V$<br>Slot-Power | Do not install jumper for external +3.3V Slot-Power.<br>Install jumper for on-board +3.3V Slot-Power. |
| $\overline{4}$ | $+3.3V$ DC            |                                                                                                    |
| $\overline{5}$ | $+3.3V$<br>Slot-Power | Do not install jumper for external +3.3V Slot-Power.<br>Install jumper for on-board +3.3V Slot-Power. |
| 6              | $+3.3V$ DC            |                                                                                                    |

**Table B-9. +3.3V Slot-Power Header**

**Note** The on-board regulator supplies the CPU, MPC105, and other on-board devices. Therefore, only a small amount of on-board 3.3V supply current is available for PCI cards. This is estimated to be 2 amps. If the PCI cards require more than the allotted 2 amps, it MUST be supplied via the External Slot-Power Connector, and these jumpers should be removed. Note that the PCI Specification does not require the system to provide 3.3V to PCI cards, since this is a 5V-signalling system.

### **Floppy Diskette Drive Connector, J10**

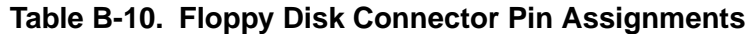

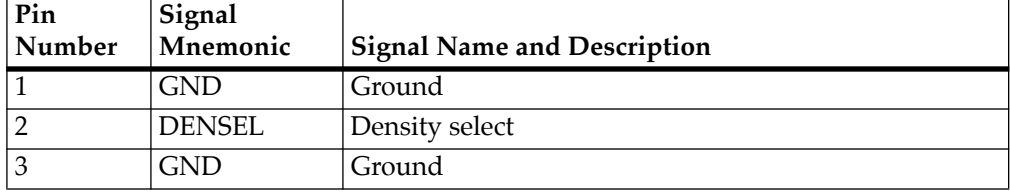

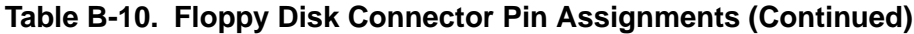

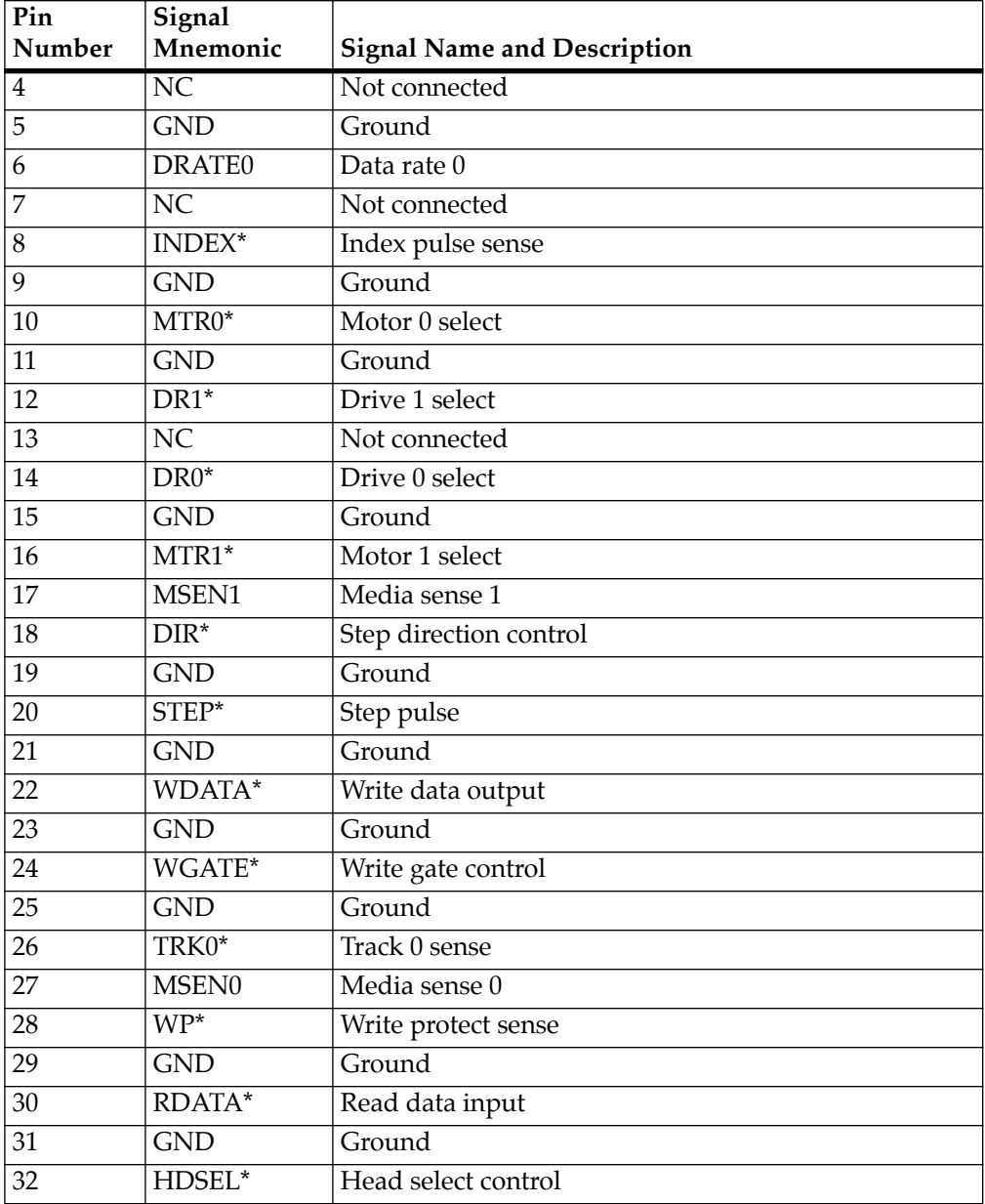

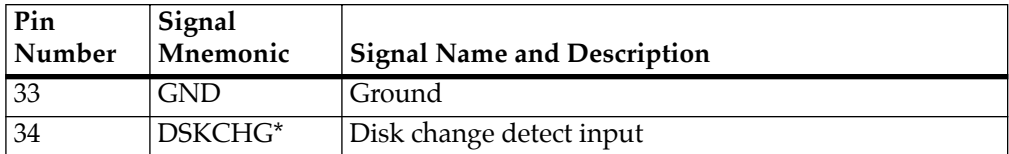

### **Table B-10. Floppy Disk Connector Pin Assignments (Continued)**

### **Serial Port -- COM2, J11**

#### **Table B-11. Serial Port Connector Pin Assignments**

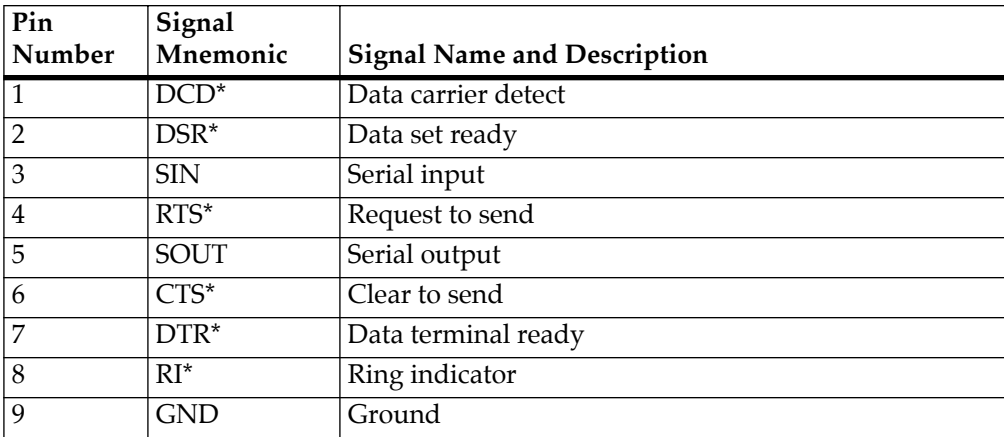

### **IDE Disk Drive Connector, J12**

#### **Table B-12. IDE Disk Drive Connector Pin Assignments**

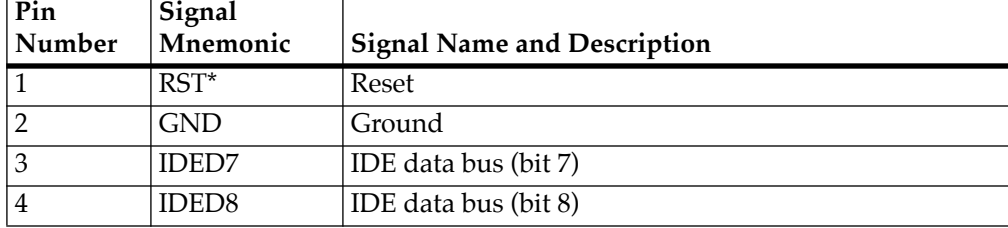

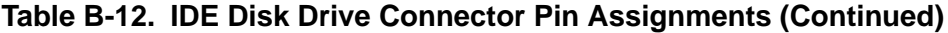

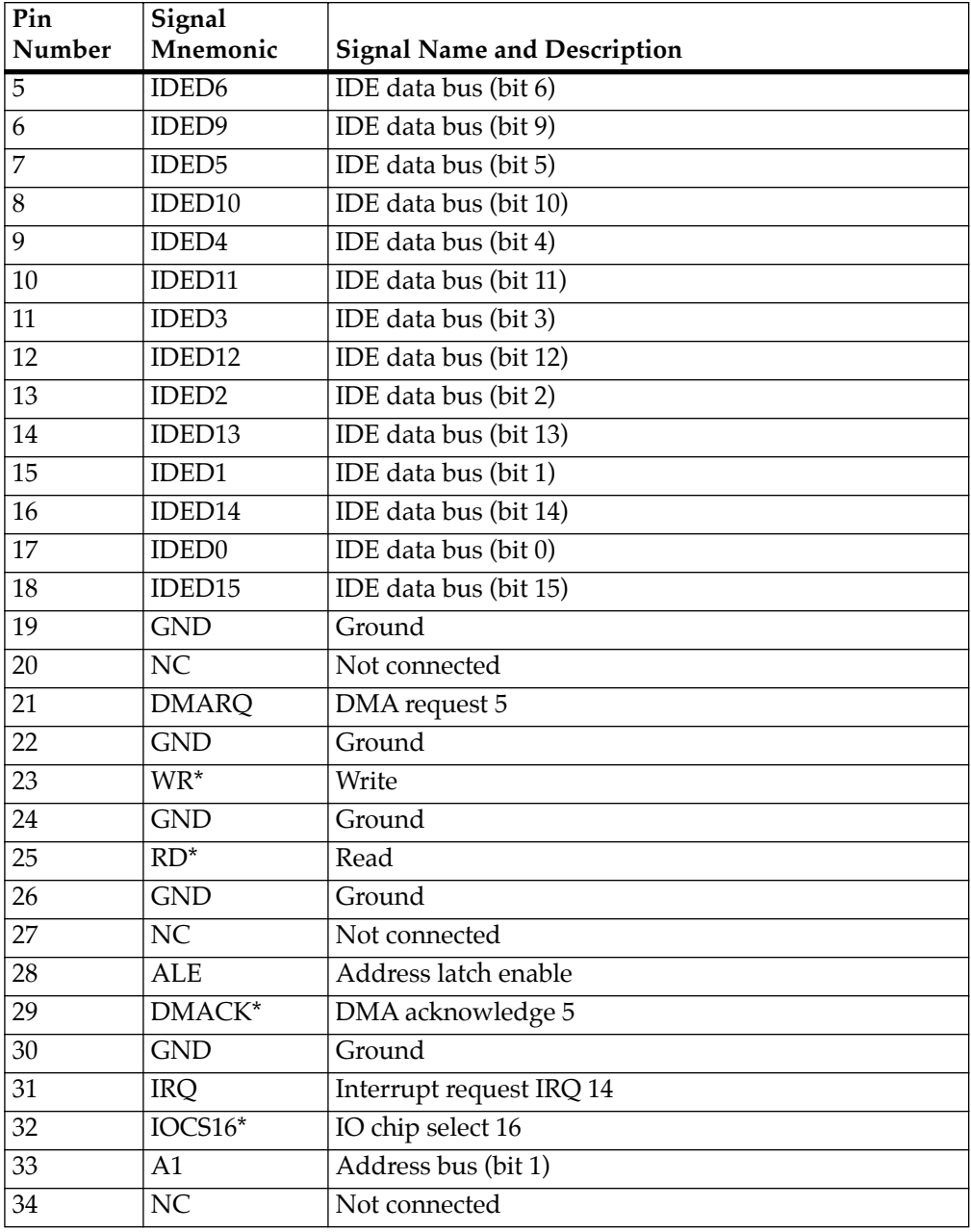

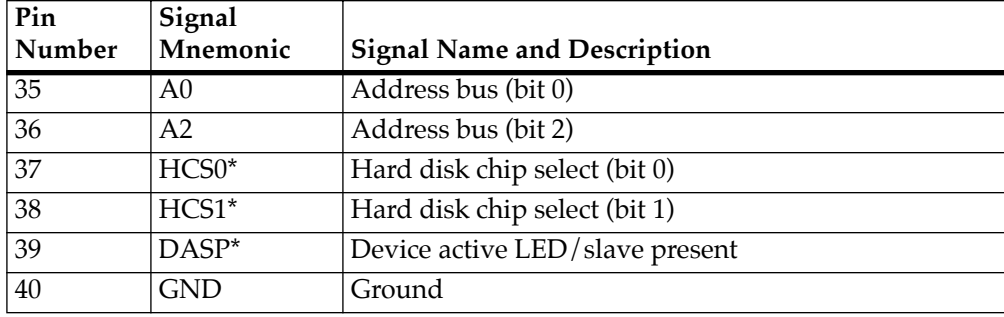

### **Table B-12. IDE Disk Drive Connector Pin Assignments (Continued)**

# **<sup>B</sup> PS/2 Keyboard Port, J13**

### **Table B-13. PS/2 Keyboard Connector Pin Assignments**

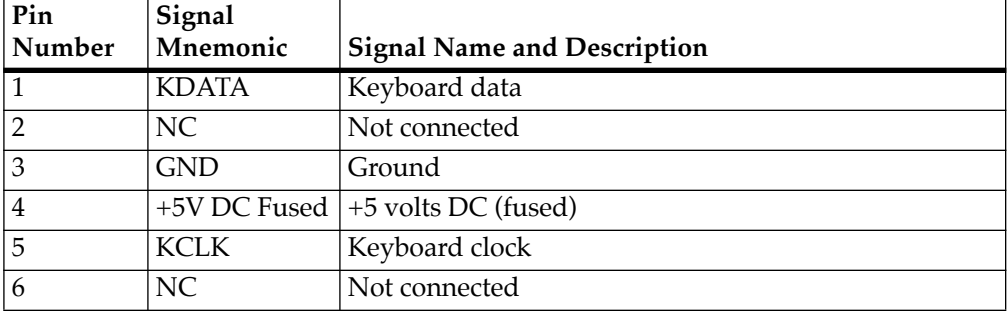

### **Mouse Port, J14**

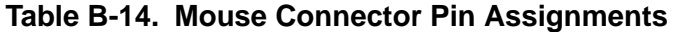

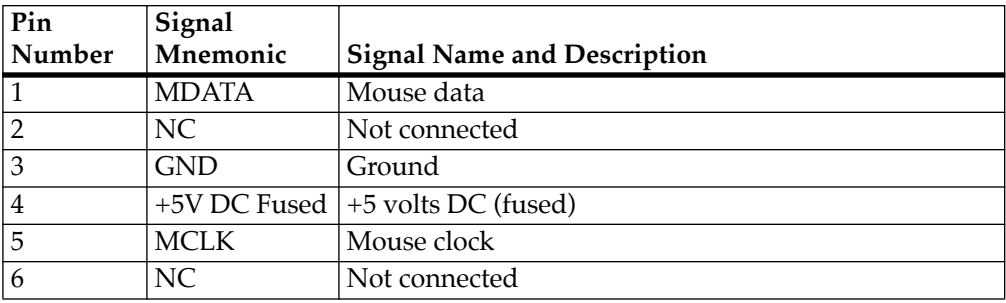

# **<sup>B</sup> AT Keyboard Port, J15**

#### **Table B-15. AT Keyboard Connector Pin Assignments**

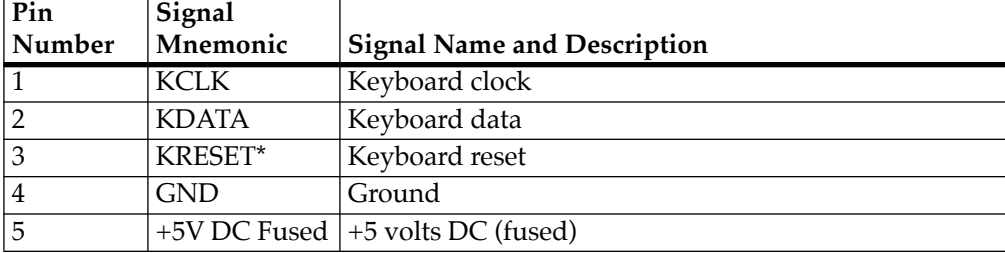

### **Serial Port -- COM1, J16**

### **Table B-16. Serial Port Connector Pin Assignments**

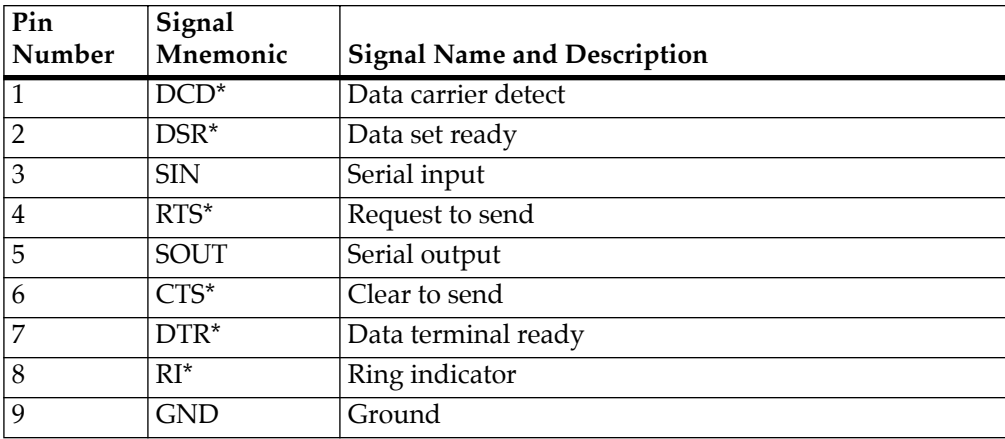

## **<sup>B</sup> Keylock/Power Connector, J17**

#### **Table B-17. Keylock Power LED Connector Pin Assignments**

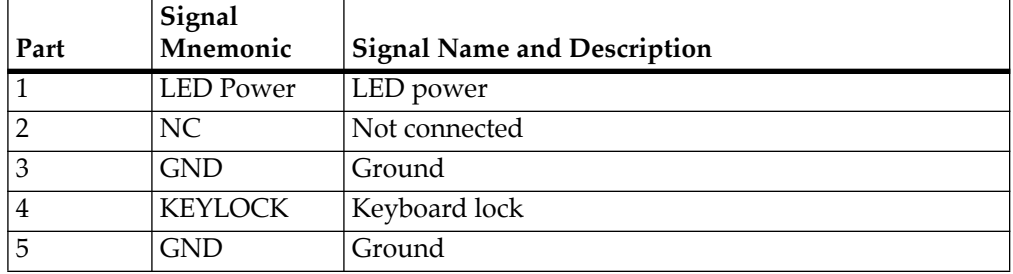

### **Cache/Processor Direct Slot (PDS) Expansion Socket, J18**

### **Table B-18. Cache Card Connector Pin Assignments, Row A**

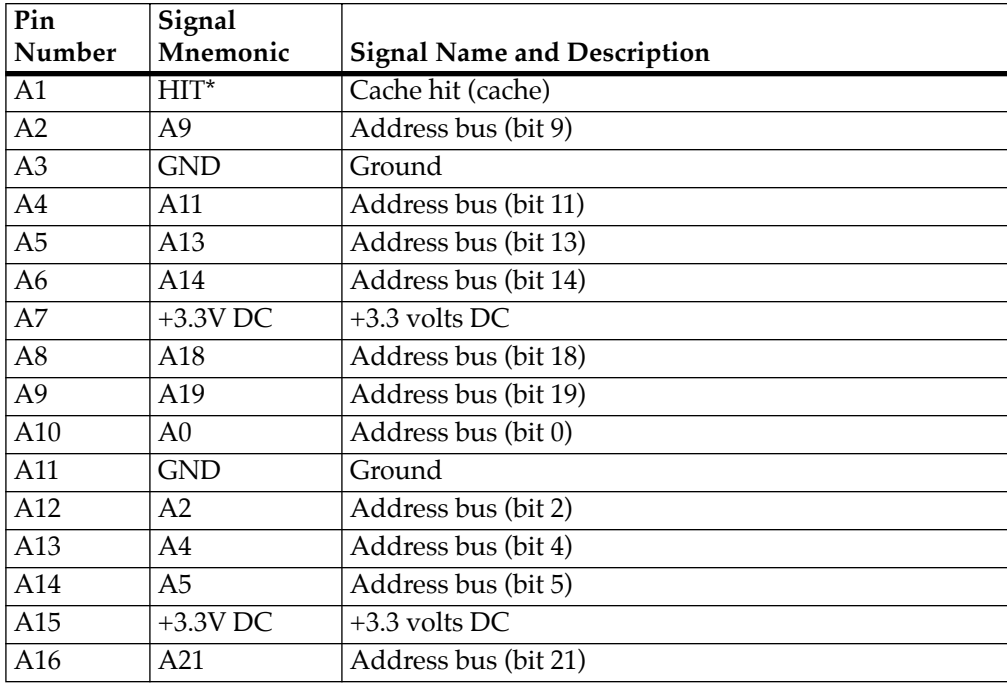

| Pin<br>Number    | Signal<br>Mnemonic | <b>Signal Name and Description</b> |
|------------------|--------------------|------------------------------------|
| A17              | A22                | Address bus (bit 22)               |
| A18              | A23                | Address bus (bit 23                |
| A <sub>19</sub>  | <b>GND</b>         | Ground                             |
| A20              | A26                | Address bus (bit 26)               |
| A21              | A28                | Address bus (bit 28)               |
| A22              | A29                | Address bus (bit 29)               |
| A23              | $+3.3V$ DC         | $+3.3$ volts DC                    |
| A24              | <b>TALE</b>        | Tag address latch enable (cache)   |
| A25              | TT4                | Transfer type (bit 4)              |
| $\overline{A26}$ | TT <sub>2</sub>    | Transfer type (bit 2)              |
| A27              | TT <sub>0</sub>    | Transfer type (bit 0)              |
| A28              | TSIZ1              | Transfer size (bit 1)              |
| $\overline{A29}$ | TBST*              | <b>Transfer burst</b>              |
| A30              | $TA^*$             | Transfer acknowledge               |
| $\overline{A31}$ | <b>GND</b>         | Ground                             |
| A32              | DRTRY*             | Data retry                         |
| $\overline{A33}$ | TEA*               | Transfer error acknowledge         |
| A34              | <b>GND</b>         | Ground                             |
| $\overline{A35}$ | CPUBR*             | CPU bus request                    |
| $\overline{A36}$ | <b>CACHEBR*</b>    | Cache bus request                  |
| A37              | $+3.3V$ DC         | $+3.3$ volts DC                    |
| A38              | TS*                | Transfer start                     |
| A39              | <b>GND</b>         | Ground                             |
| A40              | $DOE^*$            | Data output enable (cache)         |
| A41              | <b>GND</b>         | Ground                             |
| A42              | PDSCLK2            | 66 MHz clock                       |
| A43              | <b>GND</b>         | Ground                             |
| A44              | <b>DL31</b>        | Data bus low (bit 31)              |
| A45              | <b>DL30</b>        | Data bus low (bit 30)              |
| A46              | <b>DL28</b>        | Data bus low (bit 28)              |
| A47              | <b>GND</b>         | Ground                             |
| A48              | <b>DL25</b>        | Data bus low (bit 25)              |

**Table B-18. Cache Card Connector Pin Assignments, Row A (Continued)**

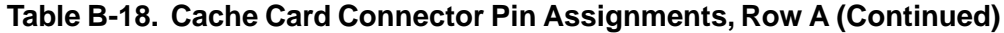

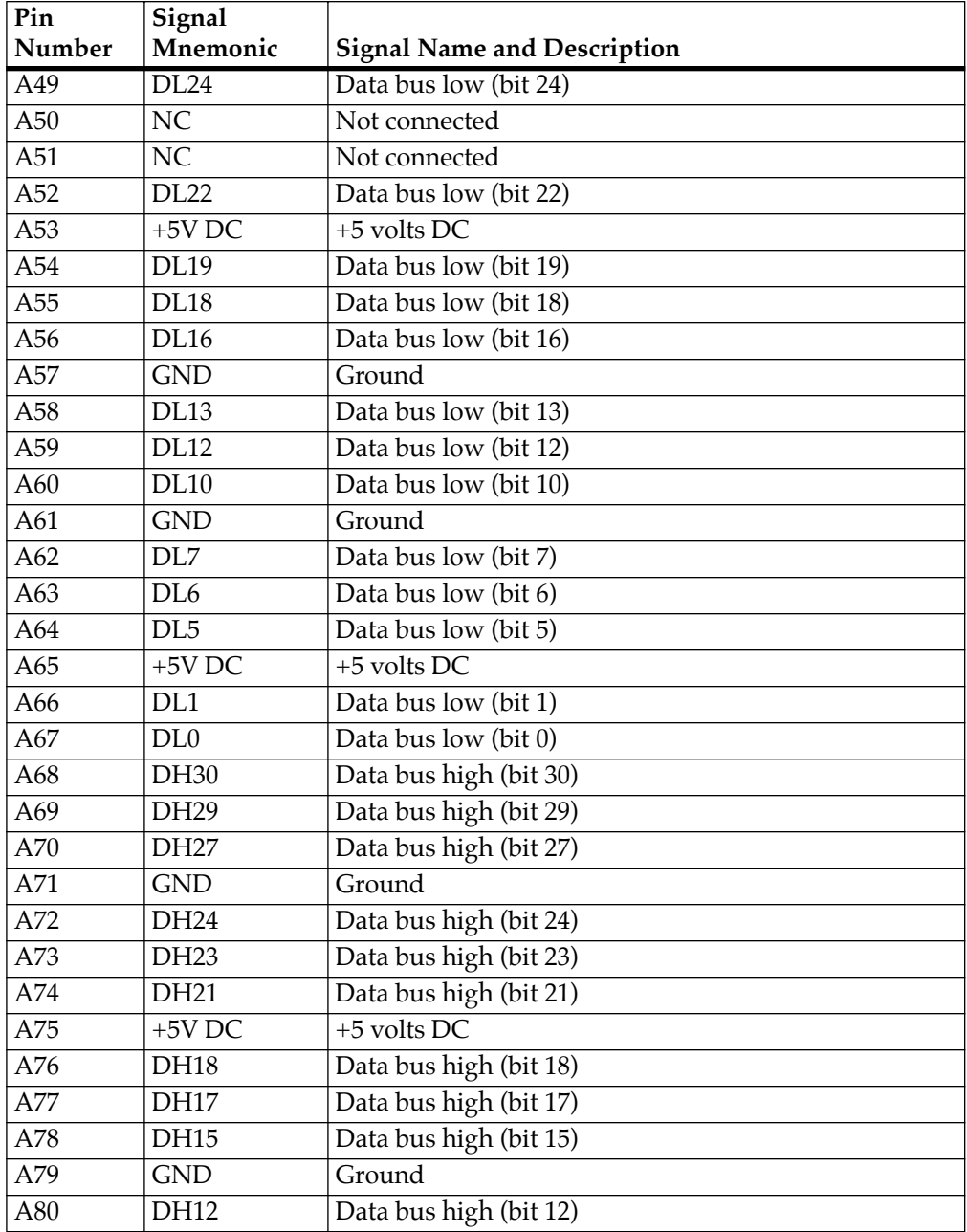

| Pin    | Signal          |                                    |
|--------|-----------------|------------------------------------|
| Number | Mnemonic        | <b>Signal Name and Description</b> |
| A81    | <b>DH11</b>     | Data bus high (bit 11)             |
| A82    | DH10            | Data bus high (bit 10)             |
| A83    | $+5V$ DC        | $+5$ volts DC                      |
| A84    | DH <sub>6</sub> | Data bus high (bit 6)              |
| A85    | DH <sub>5</sub> | Data bus high (bit 5)              |
| A86    | DH <sub>3</sub> | Data bus high (bit 3)              |
| A87    | $+5V$ DC        | $+5$ volts DC                      |
| A88    | DH <sub>0</sub> | Data bus high (bit 0)              |
| A89    | <b>GND</b>      | Ground                             |
| A90    | DP <sub>6</sub> | Data bus parity (bit 6)            |
| A91    | DP4             | Data bus parity (bit 4)            |
| A92    | DP <sub>2</sub> | Data bus parity (bit 2)            |
| A93    | DP <sub>0</sub> | Data bus parity (bit 0)            |

**Table B-18. Cache Card Connector Pin Assignments, Row A (Continued)**

**Table B-19. Cache Card Connector Pin Assignments, Row B** 

| Pin<br>Number         | Signal<br>Mnemonic | <b>Signal Name and Description</b> |
|-----------------------|--------------------|------------------------------------|
| B1                    | FLUSHRQ*           | Flush memory request               |
| B2                    | CPUDBG*            | CPU data bus grant                 |
| B <sub>3</sub>        | A10                | Address bus (bit 10)               |
| <b>B4</b>             | A12                | Address bus (bit 12)               |
| <b>B</b> <sub>5</sub> | <b>GND</b>         | Ground                             |
| <b>B6</b>             | A15                | Address bus (bit 15)               |
| B7                    | A16                | Address bus (bit 16)               |
| <b>B8</b>             | A17                | Address bus (bit 17)               |
| <b>B</b> 9            | $+3.3V$ DC         | $+3.3$ volts DC                    |
| <b>B10</b>            | A20                | Address bus (bit 20)               |
| <b>B11</b>            | A <sub>1</sub>     | Address bus (bit 1)                |
| <b>B12</b>            | A <sub>3</sub>     | Address bus (bit 3)                |
| <b>B13</b>            | <b>GND</b>         | Ground                             |
|                       |                    |                                    |

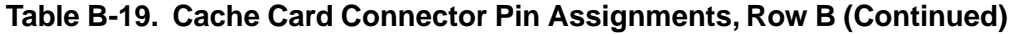

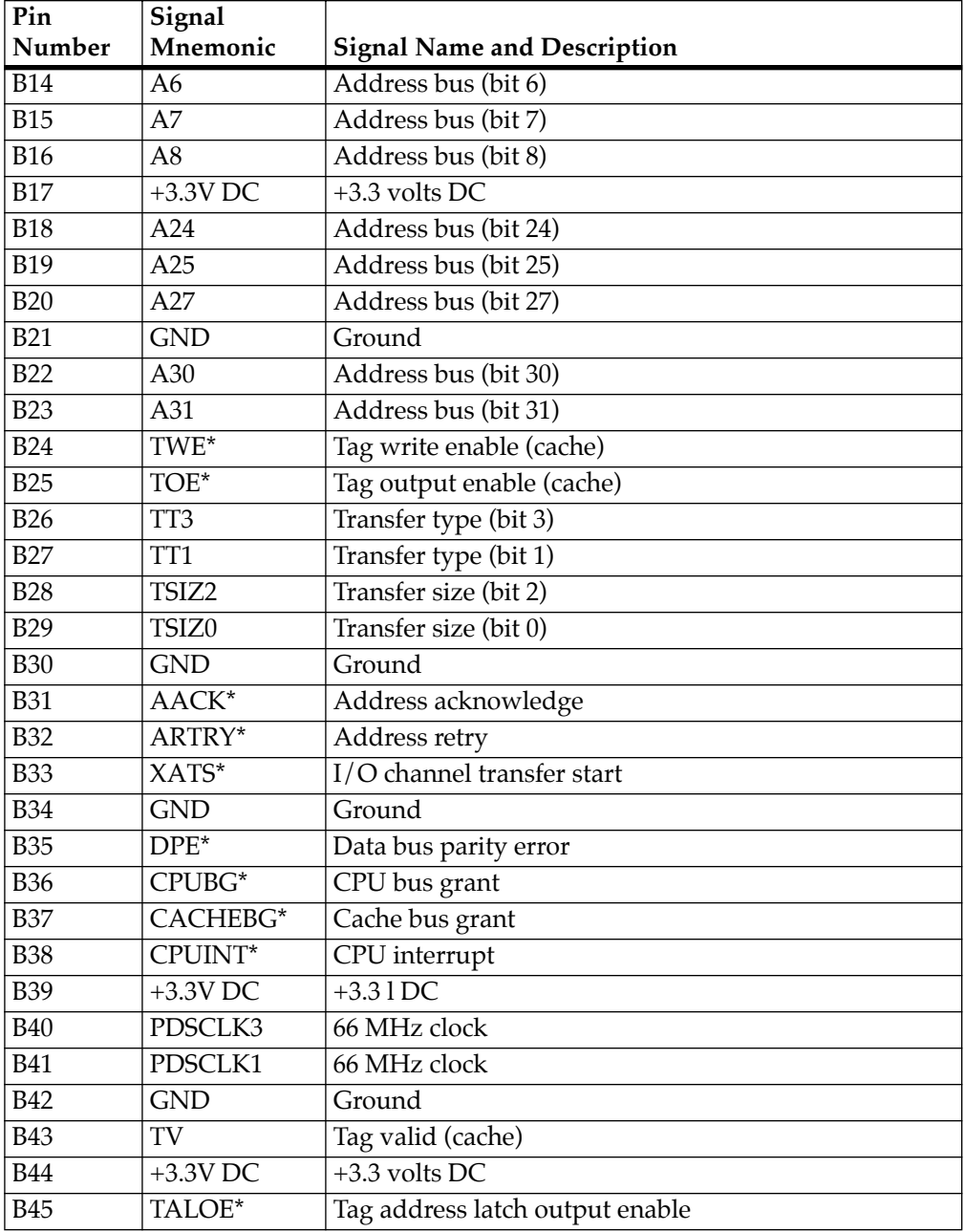

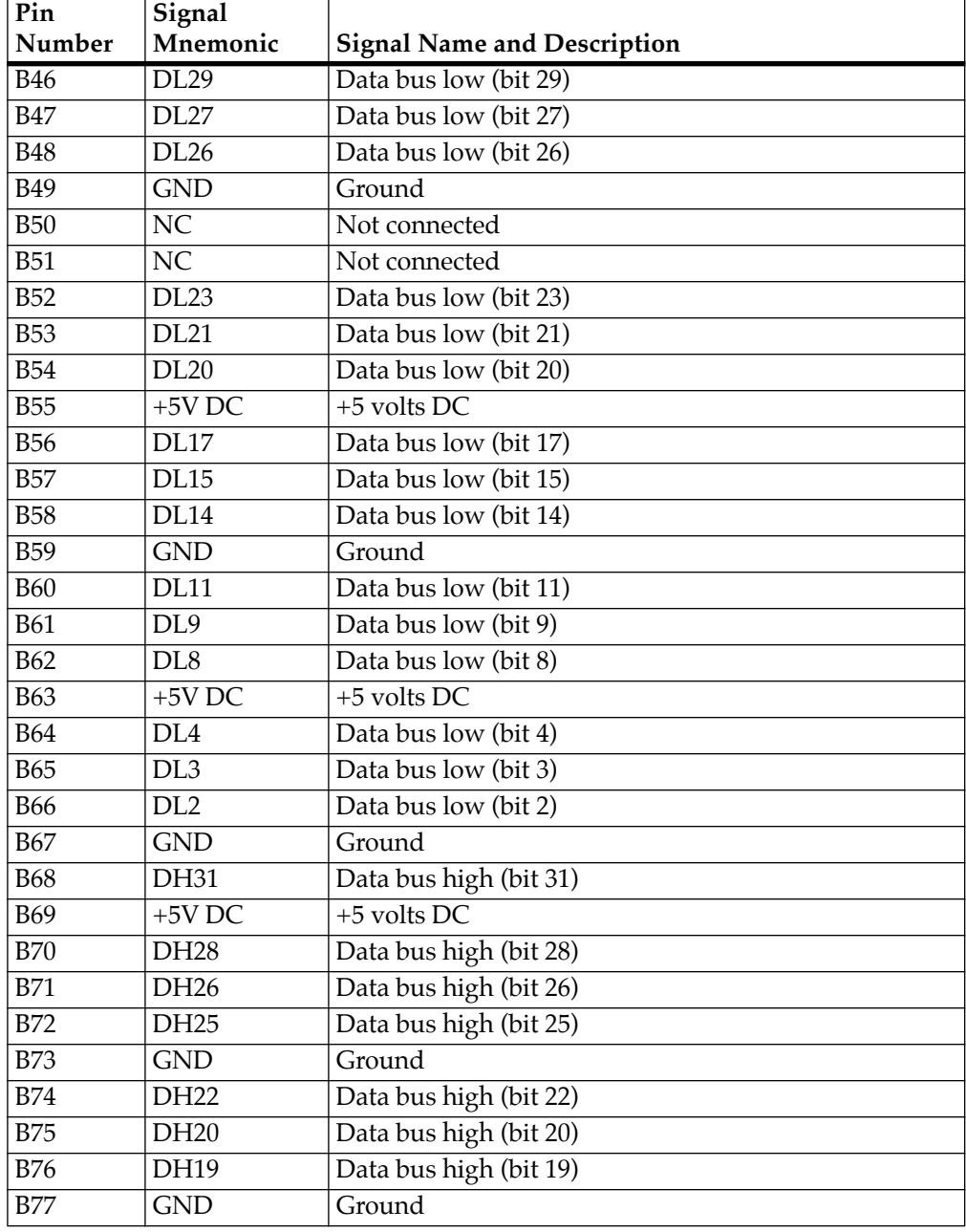

### **Table B-19. Cache Card Connector Pin Assignments, Row B (Continued)**

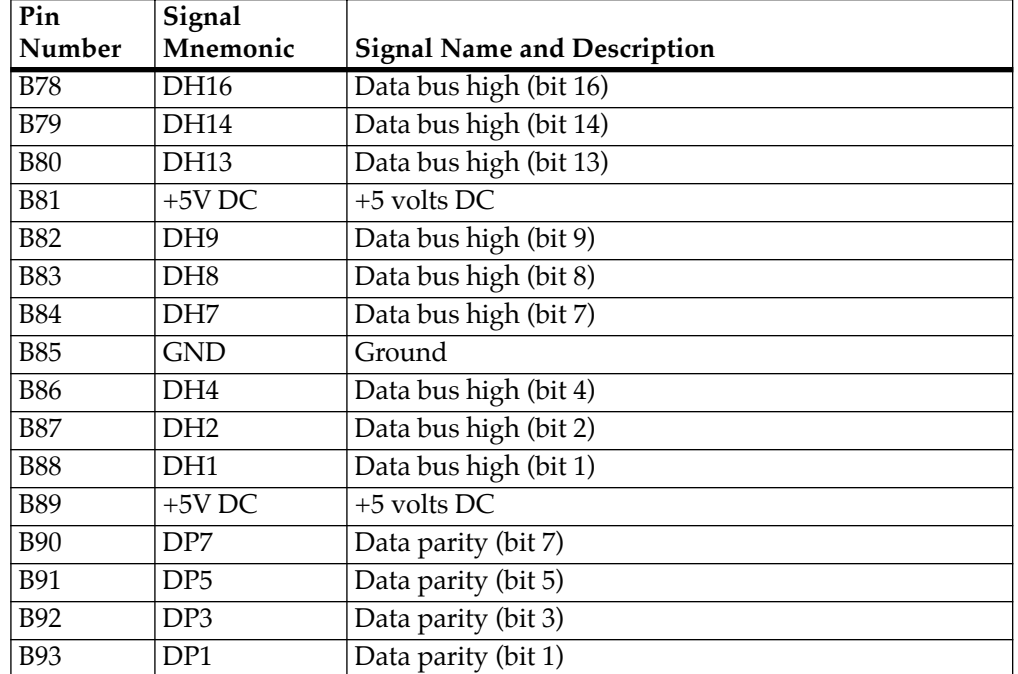

### **Table B-19. Cache Card Connector Pin Assignments, Row B (Continued)**

### **Table B-20. Cache Card Connector Pin Assignments, Row VA**

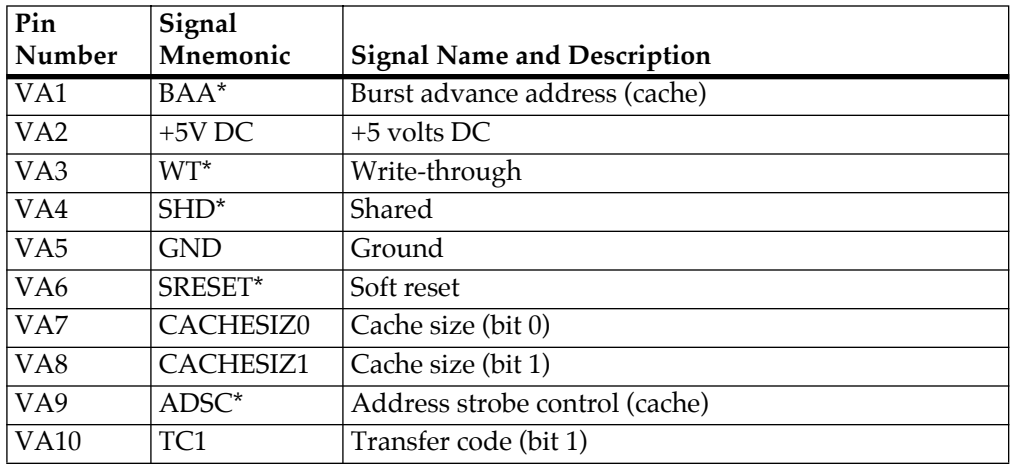

| Pin              | Signal          |                                    |
|------------------|-----------------|------------------------------------|
| Number           | Mnemonic        | <b>Signal Name and Description</b> |
| V <sub>B</sub> 1 | <b>PDSFAST</b>  | PDS card high speed                |
| V <sub>B</sub> 2 | $CI^*$          | Cache inhibit                      |
| V <sub>B</sub> 3 | $GBL^*$         | Global                             |
| VB <sub>4</sub>  | <b>GND</b>      | Ground                             |
| V <sub>B5</sub>  | HRESET*         | Hard reset                         |
| V <sub>B6</sub>  | PDSHERE*        | PDS installed                      |
| VB7              | $+5V$ DC        | $+5$ volts DC                      |
| VB8              | CBCACHE*        | Copy-back cache                    |
| V <sub>B9</sub>  | $DWE^*$         | Data write enable (cache)          |
| <b>VB10</b>      | TC <sub>0</sub> | Transfer code (bit 0)              |

**Table B-21. Cache Card Connector Pin Assignments, Row VB** 

### **RISCWatch Connector, J19**

### **Table B-22. RISCWatch Connector Pin Assignments**

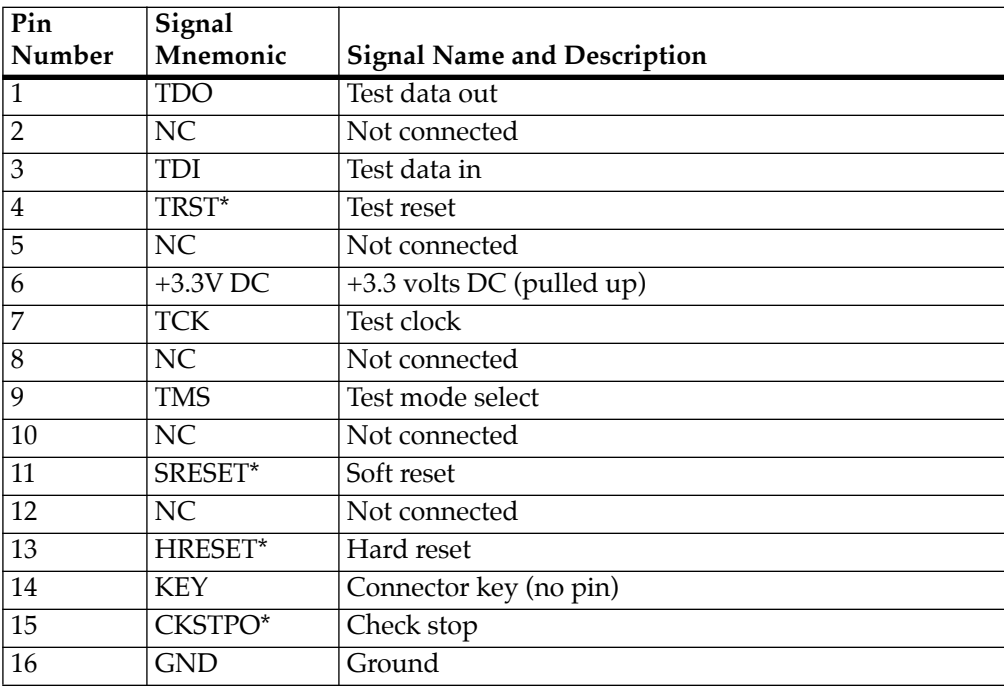

## **ISA Slot Connectors, P1, P2, P3, P4**

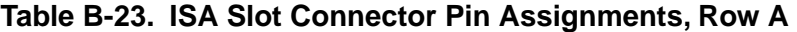

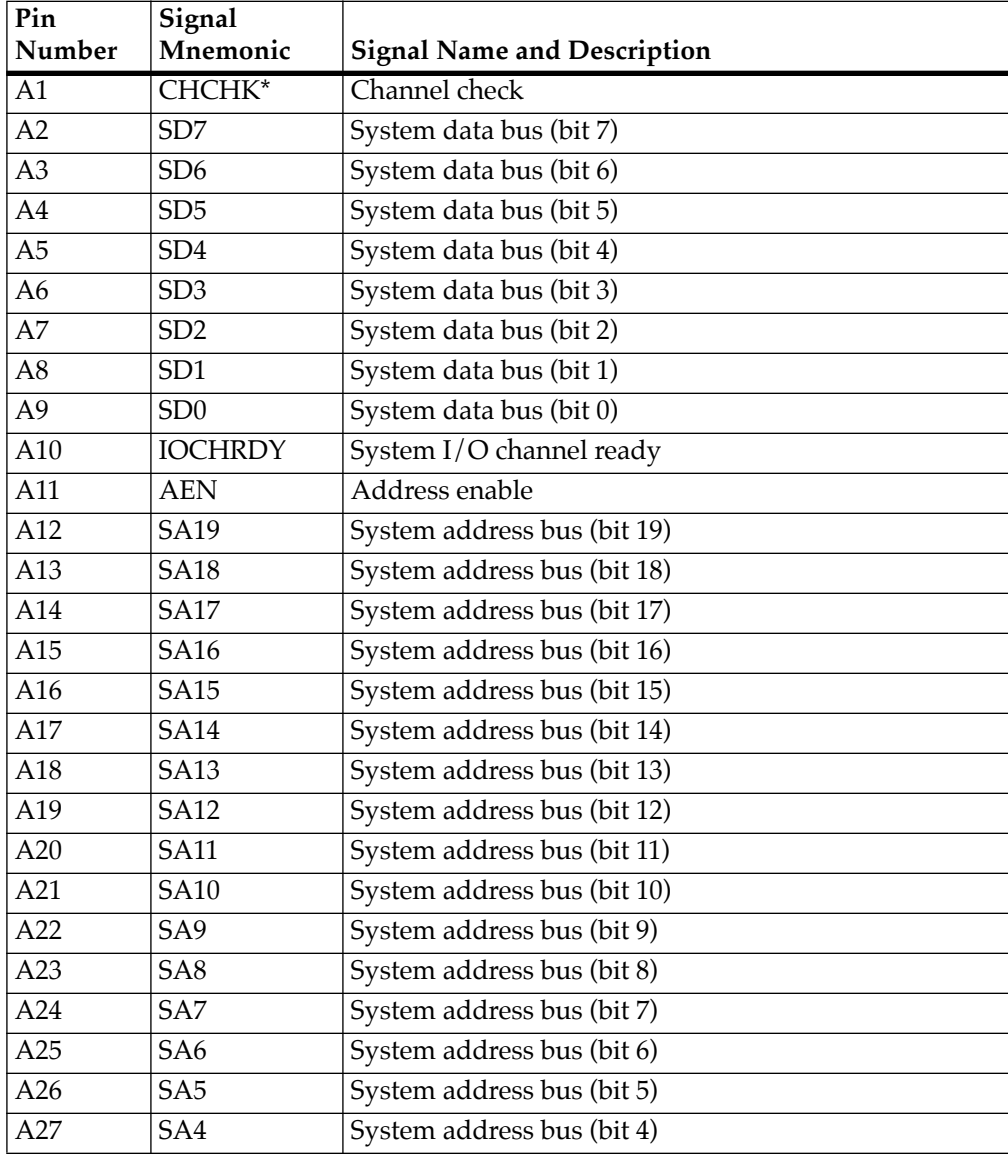

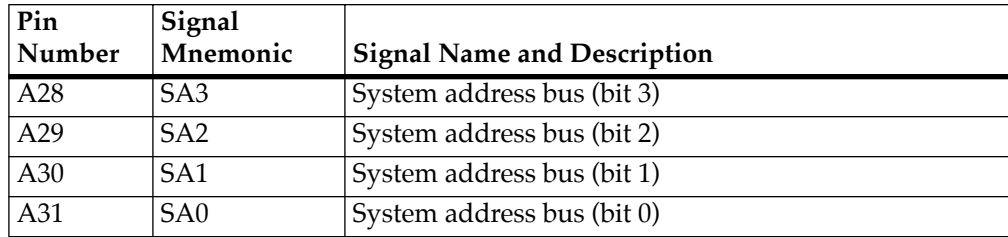

### **Table B-23. ISA Slot Connector Pin Assignments, Row A (Continued)**

**Table B-24. ISA Slot Connector Pin Assignments, Row B** 

| Pin<br>Number  | Signal<br>Mnemonic | <b>Signal Name and Description</b> |
|----------------|--------------------|------------------------------------|
| <b>B1</b>      | <b>GND</b>         | Ground                             |
| B <sub>2</sub> | <b>RESET</b>       | ISA bus reset                      |
| B <sub>3</sub> | $+5V$ DC           | +5 Volts DC                        |
| <b>B4</b>      | IRQ9               | Interrupt request 9                |
| B <sub>5</sub> | $-5V$ DC           | -5 Volts DC                        |
| <b>B6</b>      | DRQ <sub>2</sub>   | DMA request for channel 2          |
| B7             | $-12V$ DC          | -12 volts DC                       |
| <b>B8</b>      | NOWS*              | No wait state                      |
| <b>B</b> 9     | $+12V$ DC          | $+12$ volts DC                     |
| <b>B10</b>     | <b>GND</b>         | Ground                             |
| <b>B11</b>     | SMWTC*             | System memory write command        |
| <b>B12</b>     | SMRDC*             | System memory read command         |
| <b>B13</b>     | IOWC*              | I/O write command                  |
| <b>B14</b>     | IORC*              | I/O read command                   |
| <b>B15</b>     | DACK3*             | DMA acknowledge for channel 3      |
| <b>B16</b>     | DRQ3               | DMA request for channel 3          |
| <b>B17</b>     | DACK1*             | DMA acknowledge for channel 1      |
| <b>B18</b>     | DRQ1               | DMA request for channel 1          |
| <b>B19</b>     | REFRESH*           | Refresh                            |
| <b>B20</b>     | <b>BCLK</b>        | Bus clock (8.33 MHz)               |
|                |                    |                                    |

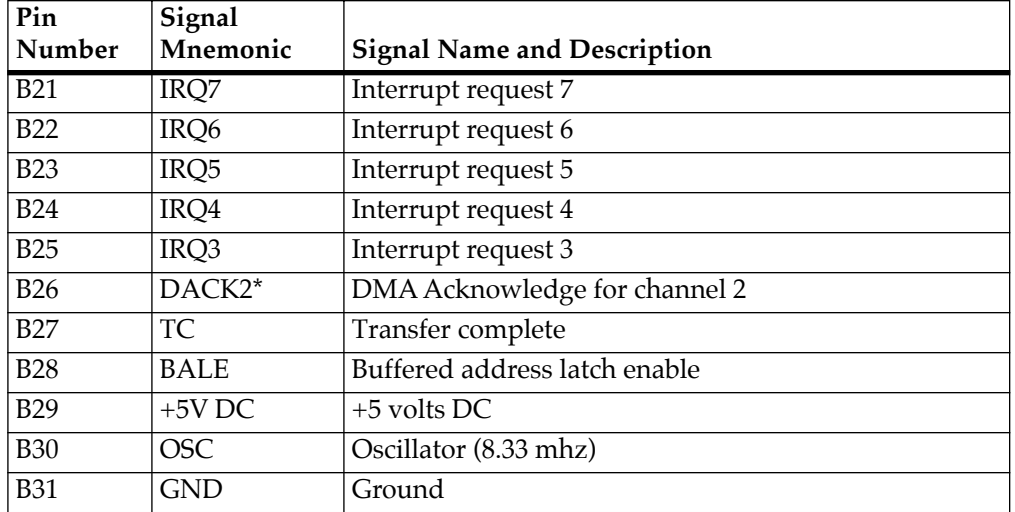

### **Table B-24. ISA Slot Connector Pin Assignments, Row B (Continued)**

**Table B-25. ISA Slot Connector Pin Assignments, Row C** 

| Pin<br>Number   | Signal<br>Mnemonic | <b>Signal Name and Description</b> |
|-----------------|--------------------|------------------------------------|
| $\overline{C1}$ | SBHE*              | System bus high enable             |
| C <sub>2</sub>  | LA23               | Latch address bus (bit 23)         |
| C <sub>3</sub>  | LA22               | Latch address bus (bit 22)         |
| C <sub>4</sub>  | LA21               | Latch address bus (bit 21)         |
| C <sub>5</sub>  | LA20               | Latch address bus (bit 20)         |
| C6              | LA19               | Latch address bus (bit 19)         |
| C7              | LA <sub>18</sub>   | Latch address bus (bit 18)         |
| C8              | LA17               | Latch address bus (bit 17)         |
| C9              | MRDC*              | Memory read command                |
| C10             | MWTC*              | Memory write command               |
| C11             | SD <sub>8</sub>    | System data bus (bit 8)            |
| C12             | SD <sub>9</sub>    | System data bus (bit 9)            |
| C13             | SD10               | System data bus (bit 10)           |

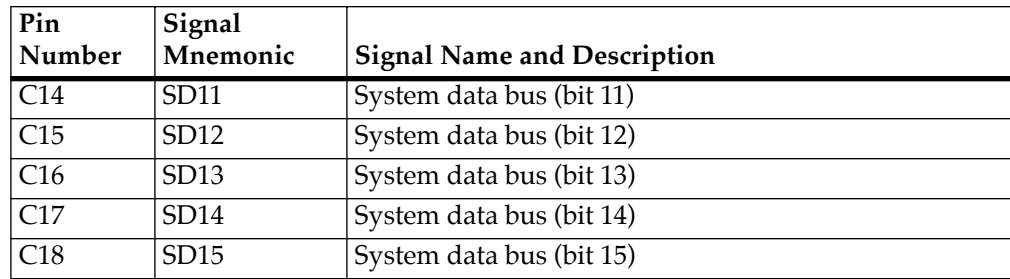

### **Table B-25. ISA Slot Connector Pin Assignments, Row C (Continued)**

**Table B-26. ISA Slot Connector Pin Assignments, Row D** 

| Pin             | Signal     |                                    |
|-----------------|------------|------------------------------------|
| Number          | Mnemonic   | <b>Signal Name and Description</b> |
| D <sub>1</sub>  | $M16*$     | Memory size 16                     |
| D <sub>2</sub>  | $IO16*$    | $I/O$ size 16                      |
| D <sub>3</sub>  | IRQ10      | Interrupt request 10               |
| D <sub>4</sub>  | IRQ11      | Interrupt request 11               |
| D <sub>5</sub>  | IRQ12      | Interrupt request 12               |
| D <sub>6</sub>  | IRQ15      | Interrupt request 15               |
| D7              | IRQ14      | Interrupt request 14               |
| D <sub>8</sub>  | DACK0*     | DMA acknowledge for channel 0      |
| D <sub>9</sub>  | DRQ0       | DMA request for channel 0          |
| D <sub>10</sub> | DACK5*     | DMA acknowledge for channel 5      |
| D11             | DRQ5       | DMA request for channel 5          |
| D <sub>12</sub> | $DACK6*$   | DMA acknowledge for channel 6      |
| D13             | DRQ6       | DMA request for channel 6          |
| D14             | DACK7*     | DMA acknowledge for channel 7      |
| D <sub>15</sub> | DRQ7       | DMA request for channel 7          |
| D <sub>16</sub> | $+5V$ DC   | +5 volts DC                        |
| D <sub>17</sub> | MASTER16*  | 16-bit ISA master                  |
| D18             | <b>GND</b> | Ground                             |
|                 |            |                                    |

# **<sup>B</sup> PCI Slot 3 Connector, P5**

### **Table B-27. PCI Slot 3 Connector Pin Assignments, Row A**

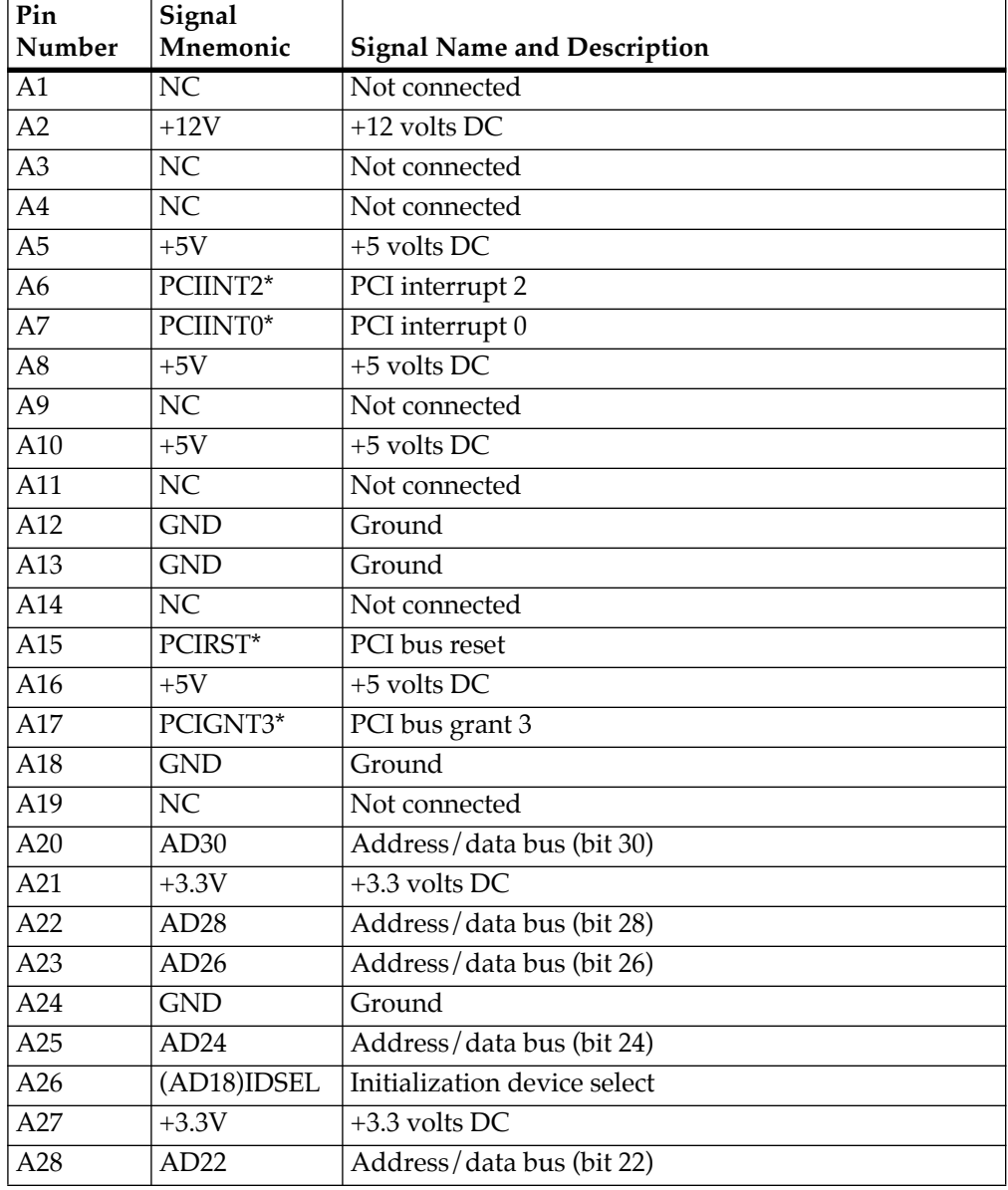

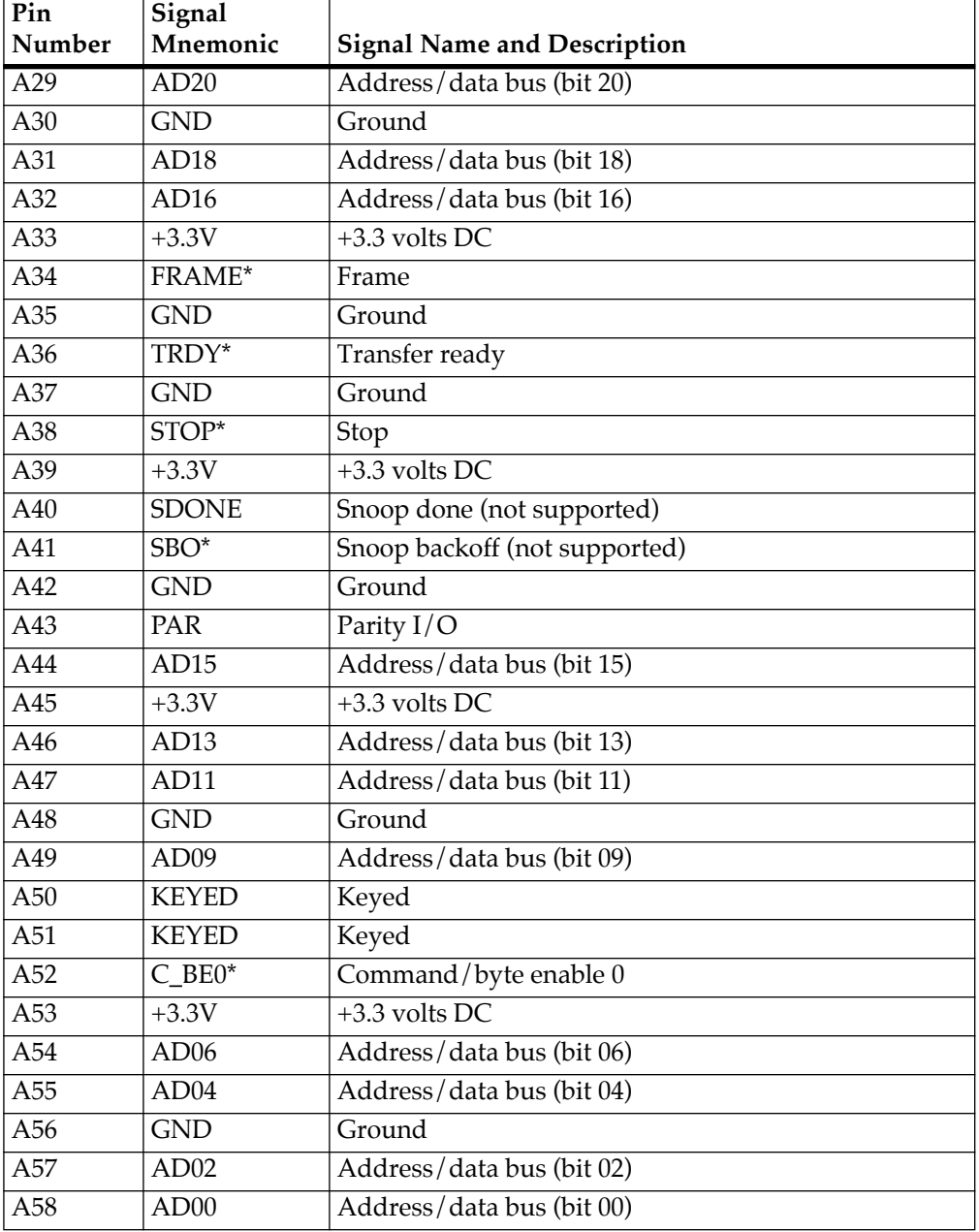

### **Table B-27. PCI Slot 3 Connector Pin Assignments, Row A (Continued)**

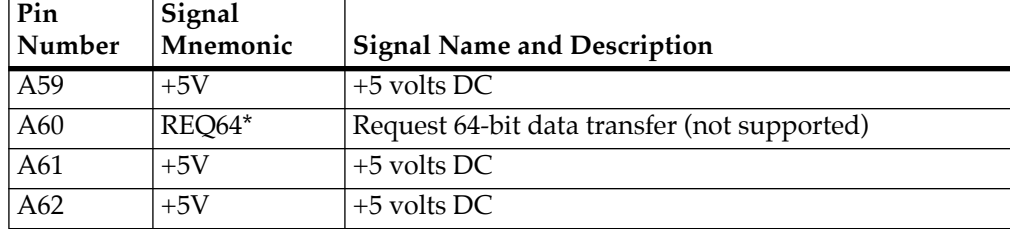

### **Table B-27. PCI Slot 3 Connector Pin Assignments, Row A (Continued)**

### **Table B-28. PCI Slot 3 Connector Pin Assignments, Row B**

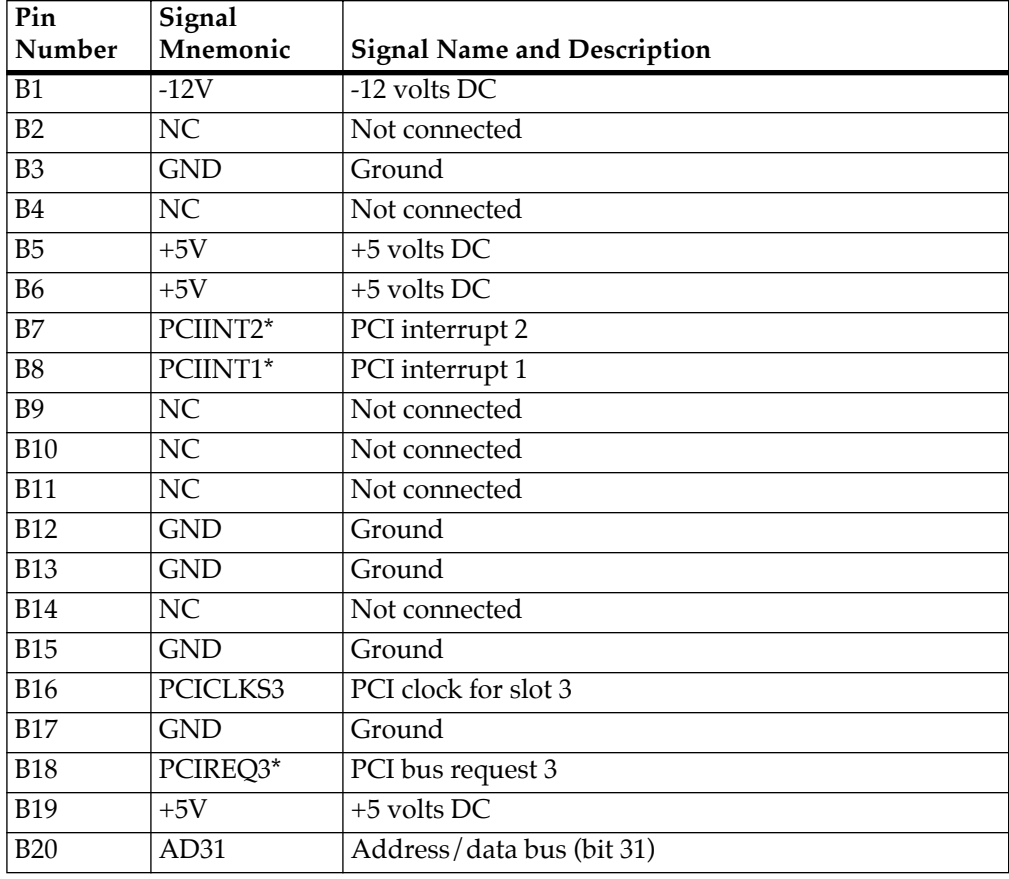

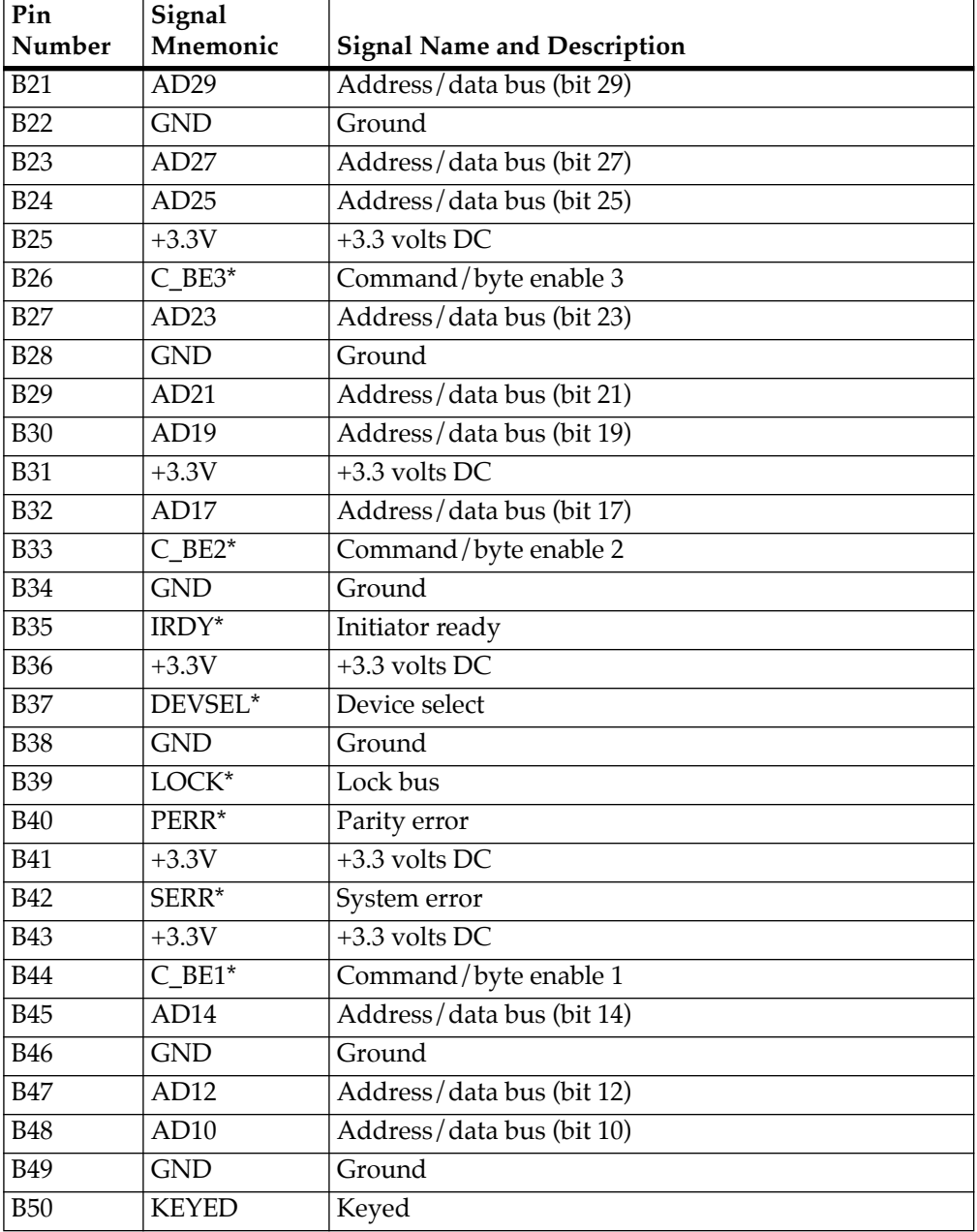

### **Table B-28. PCI Slot 3 Connector Pin Assignments, Row B (Continued)**

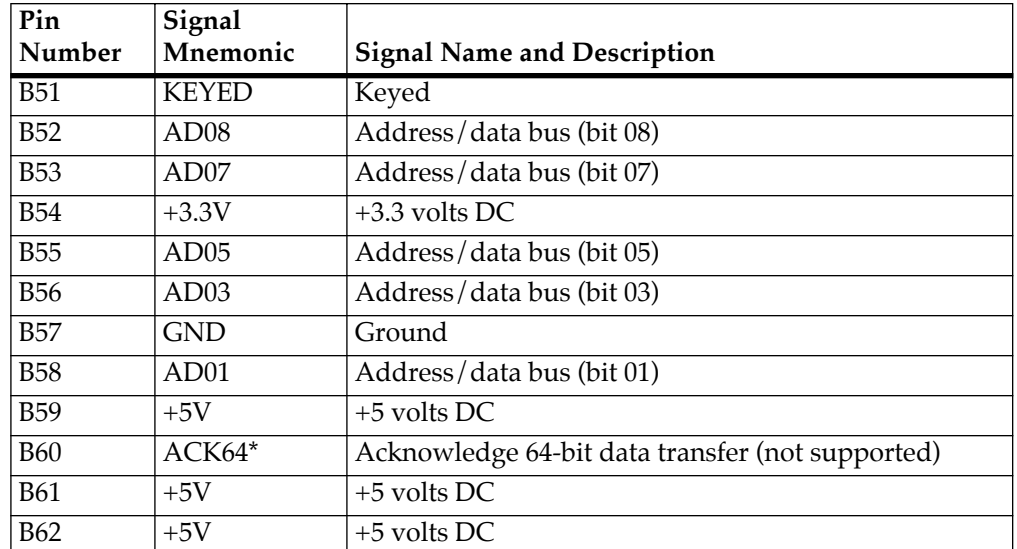

### **Table B-28. PCI Slot 3 Connector Pin Assignments, Row B (Continued)**
# **<sup>B</sup> PCI Slot 2 Connector, P6**

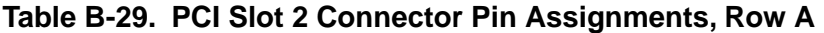

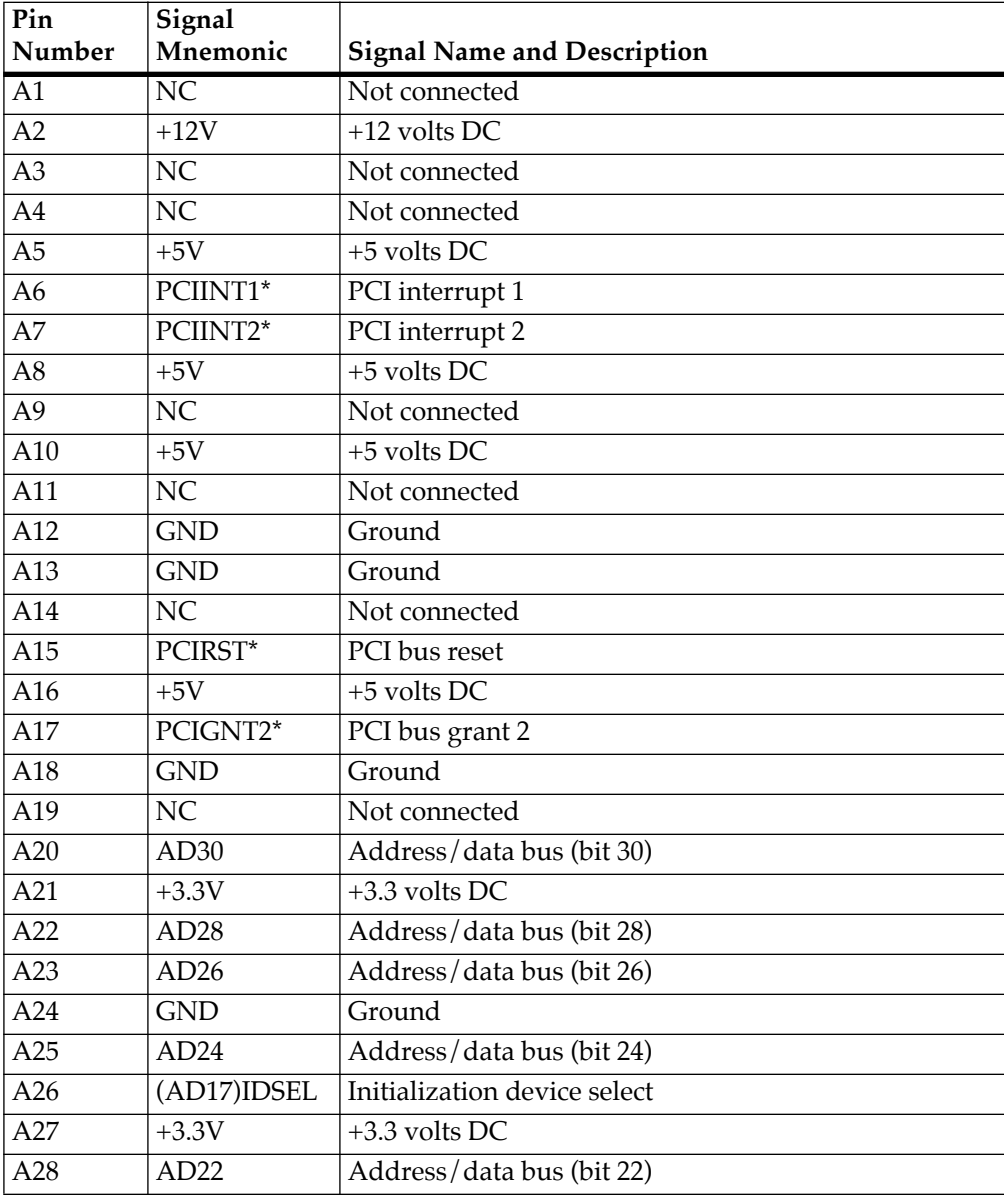

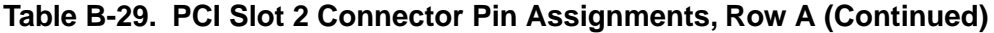

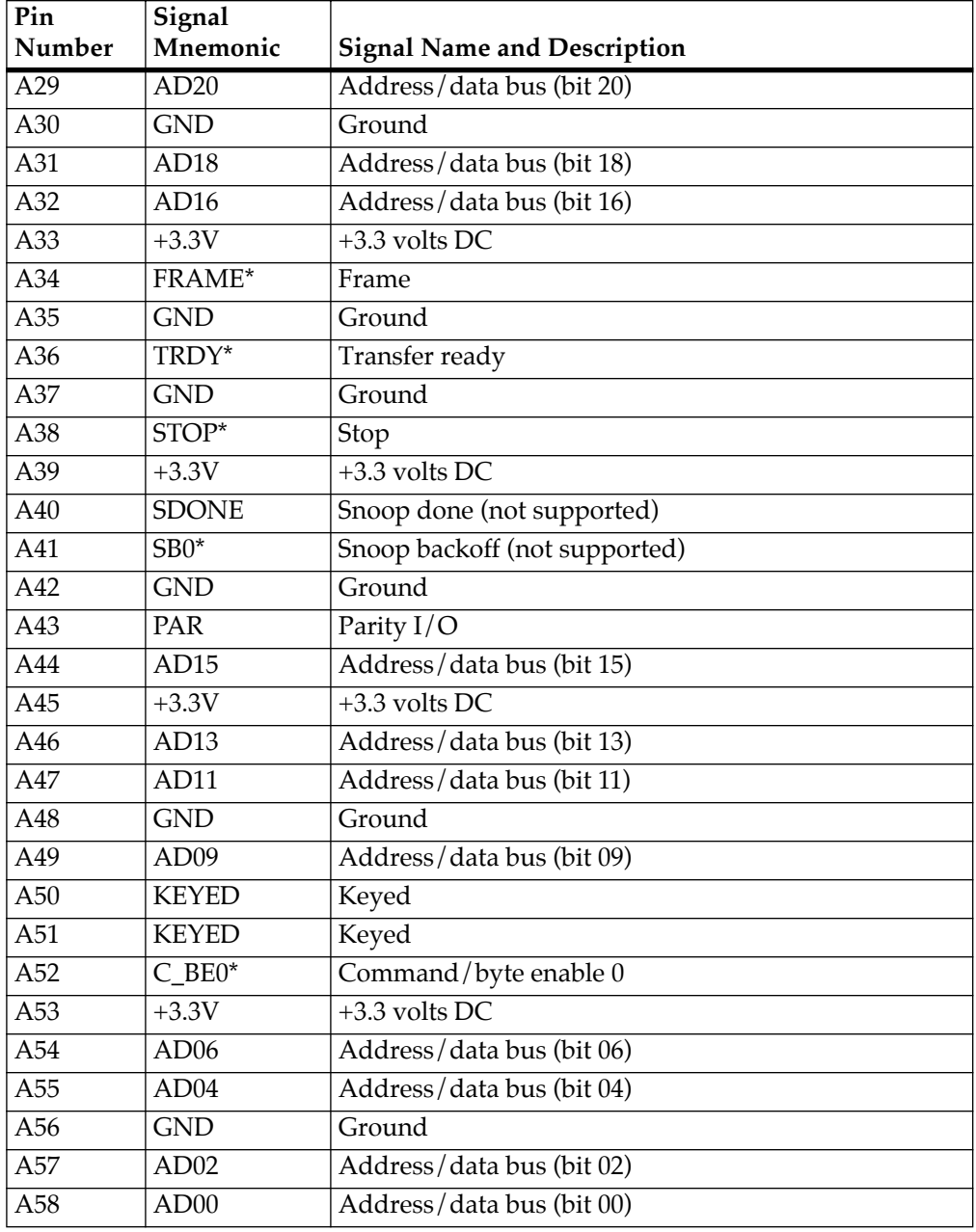

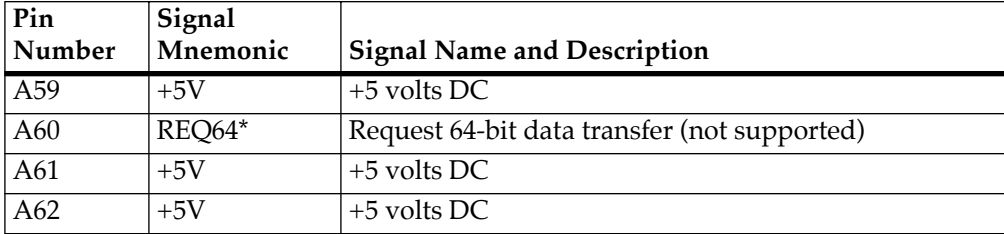

### **Table B-29. PCI Slot 2 Connector Pin Assignments, Row A (Continued)**

### **Table B-30. PCI Slot 2 Connector Pin Assignments, Row B**

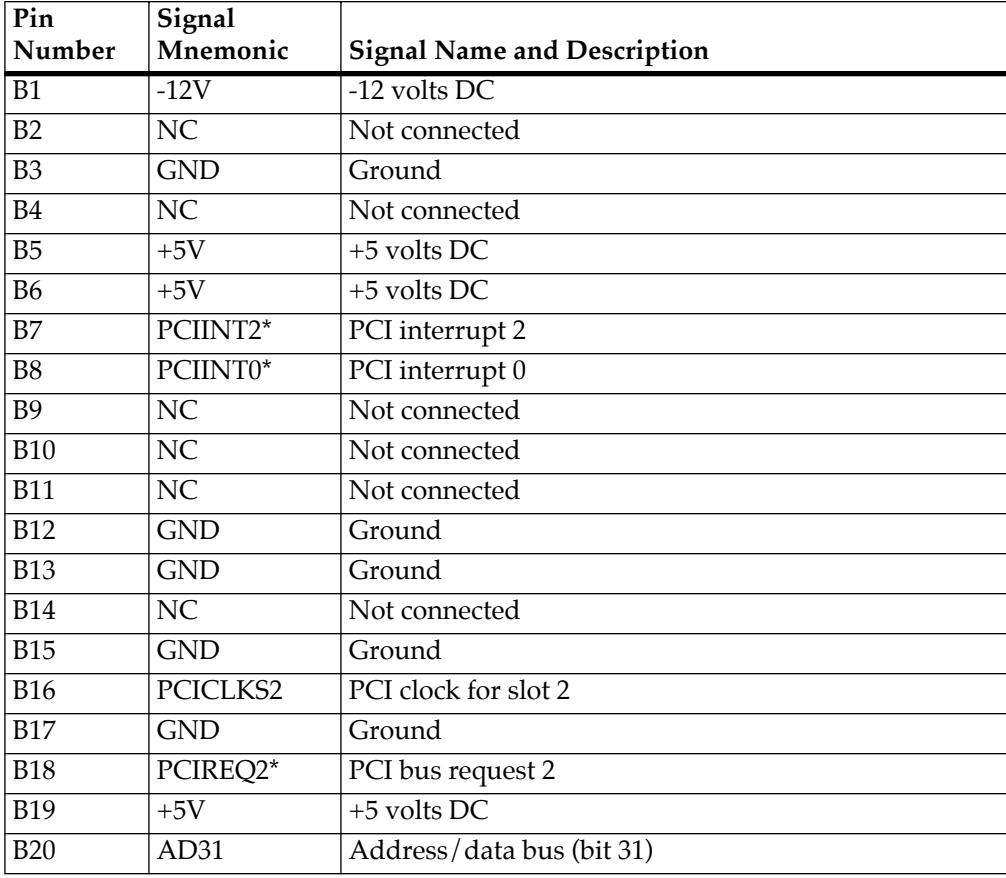

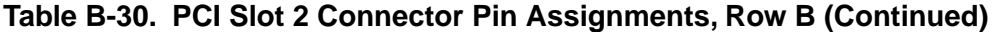

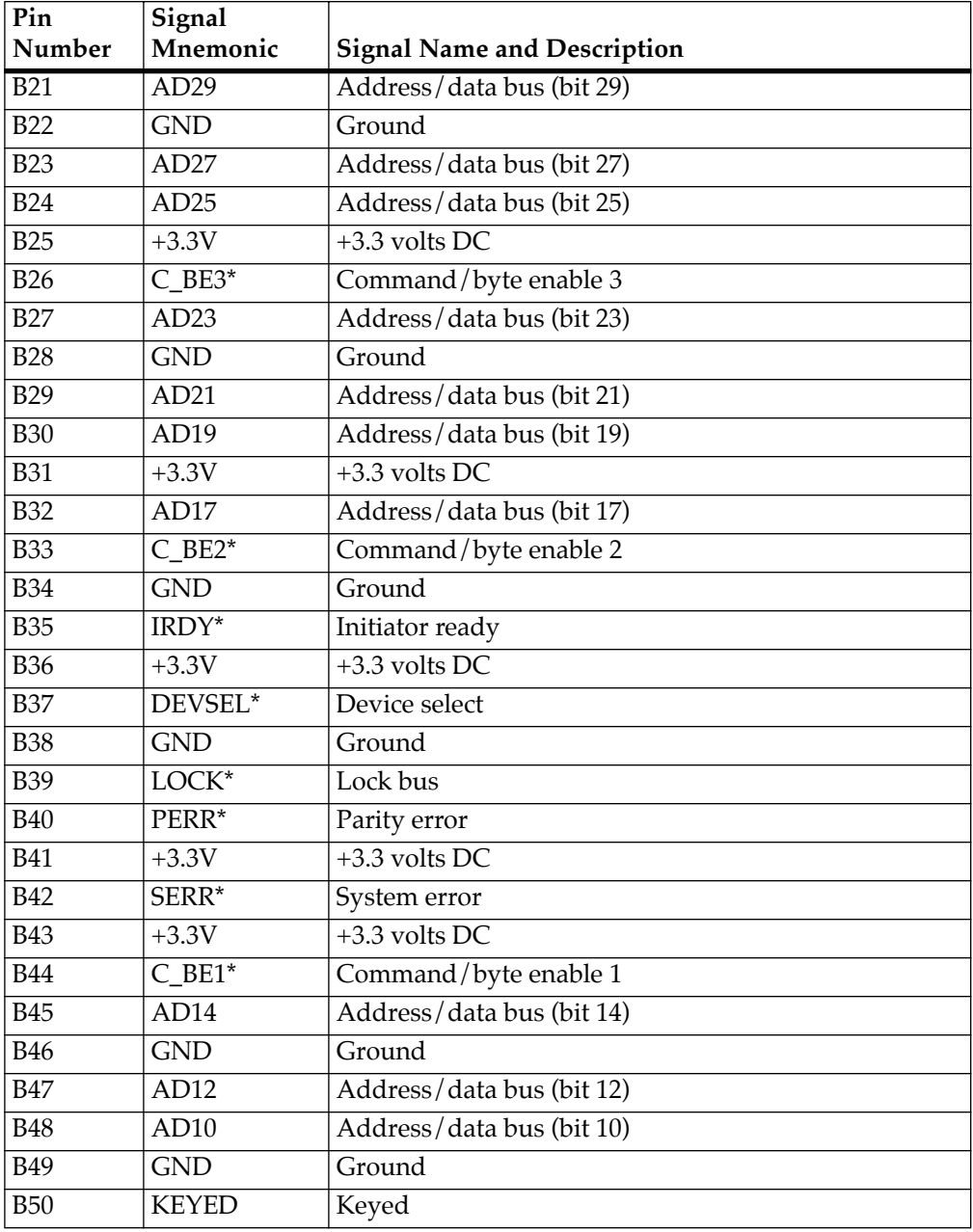

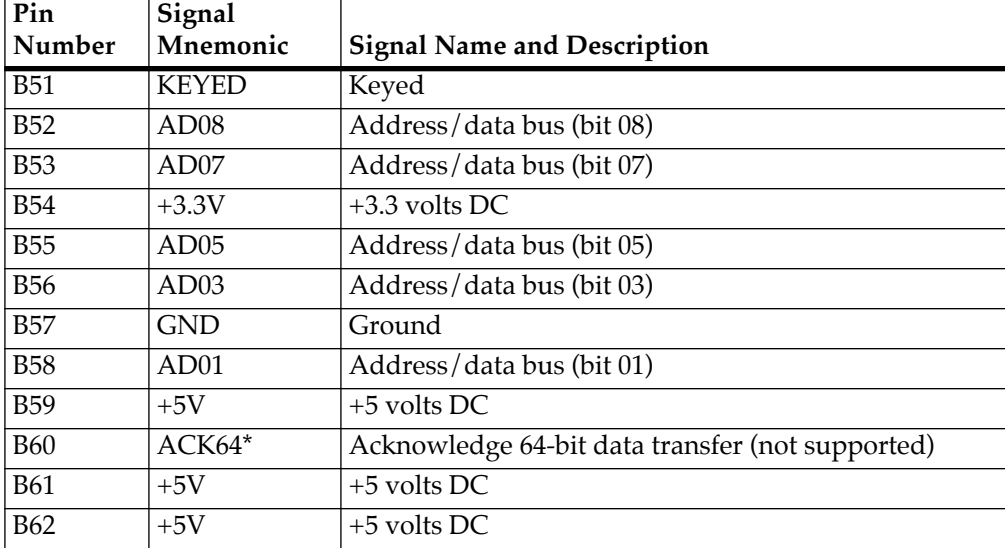

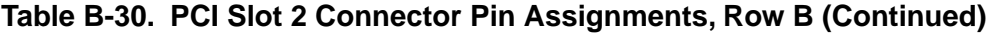

# **<sup>B</sup> PCI Slot 1 Connector, P7**

### **Table B-31. PCI Slot 1 Connector Pin Assignments, Row A**

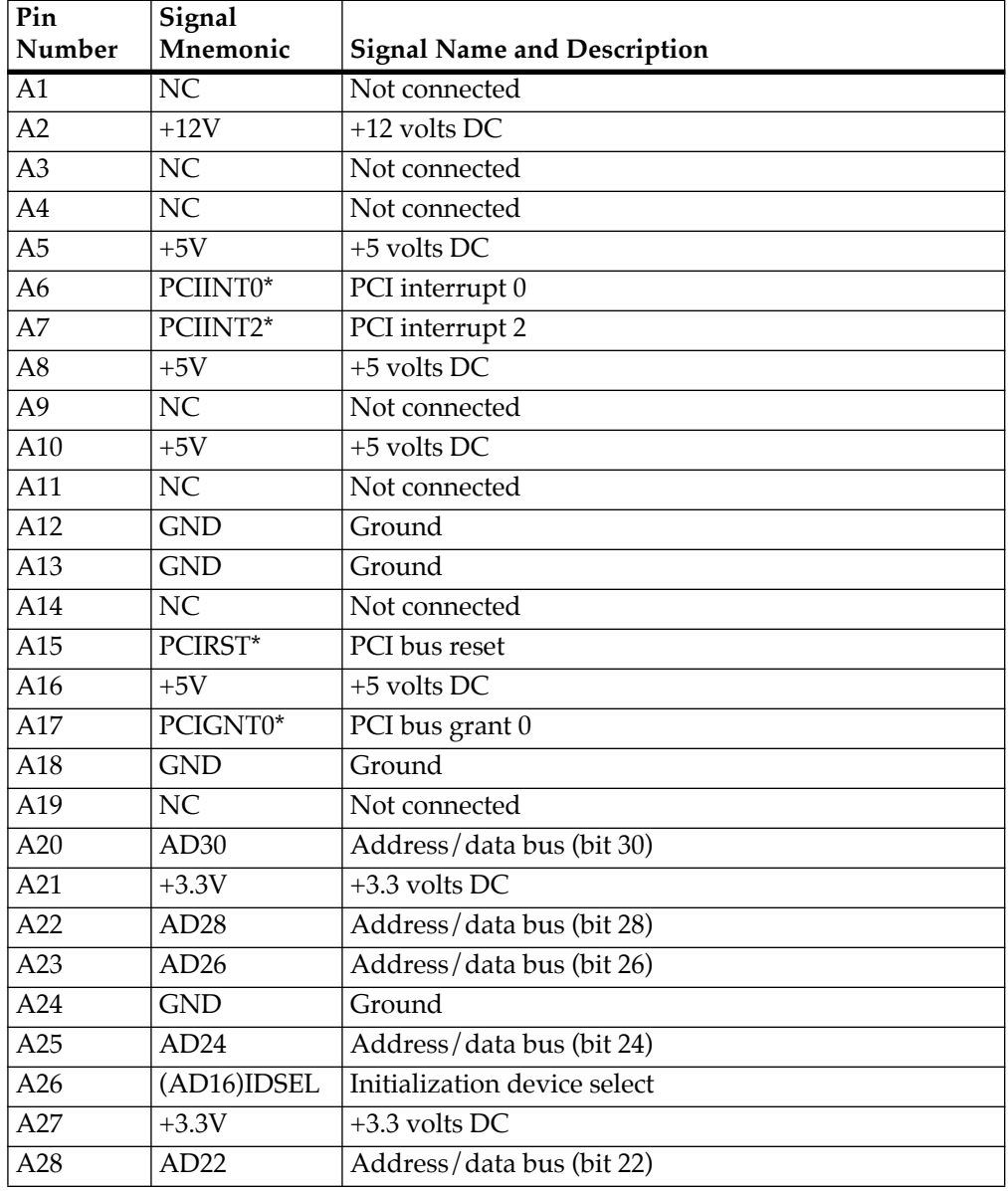

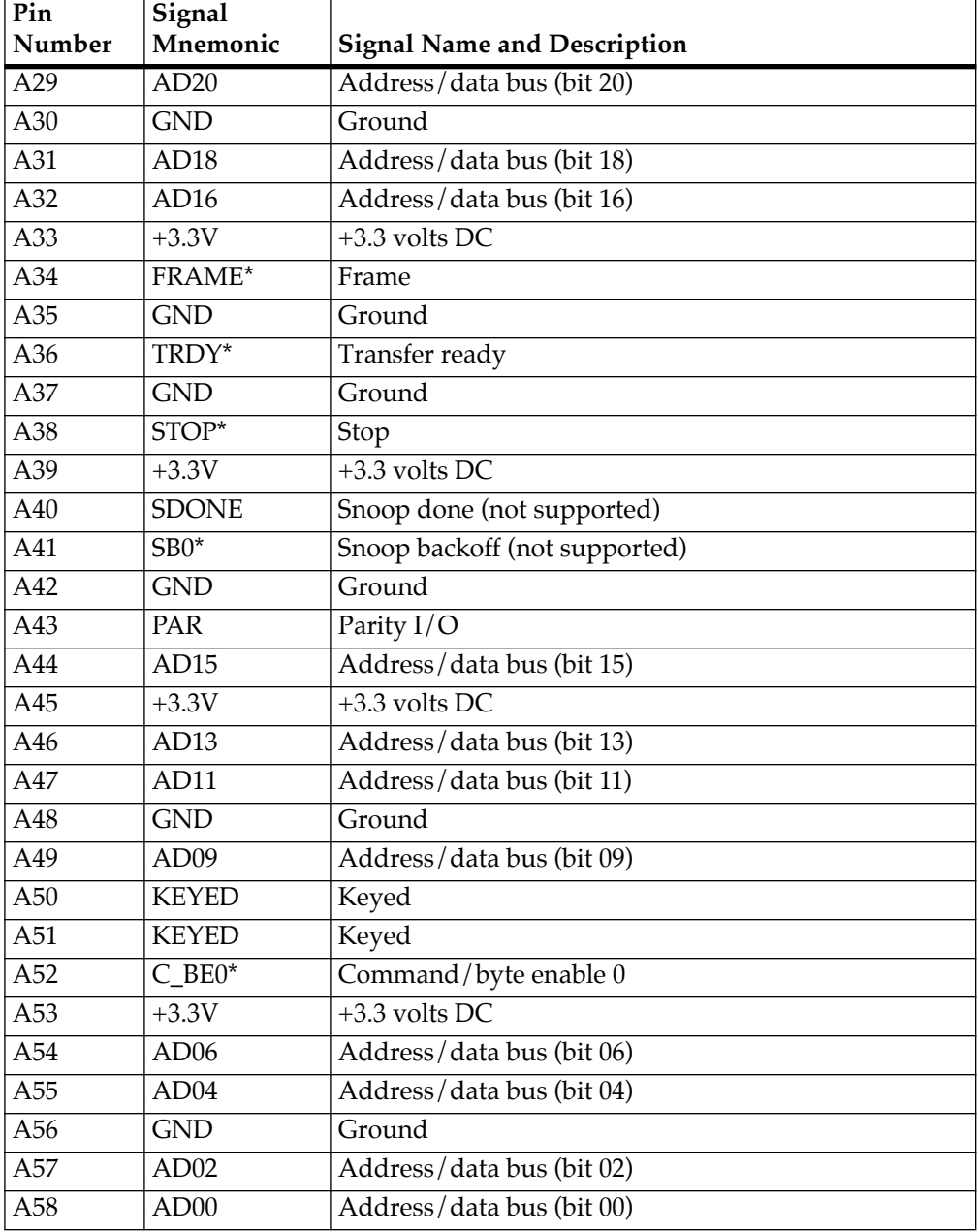

### **Table B-31. PCI Slot 1 Connector Pin Assignments, Row A (Continued)**

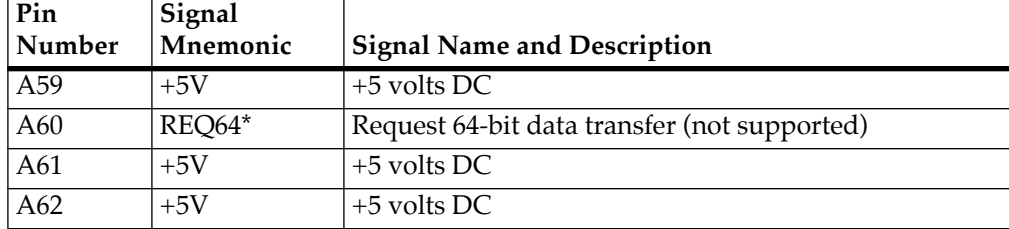

### **Table B-31. PCI Slot 1 Connector Pin Assignments, Row A (Continued)**

**Table B-32. PCI Slot 1 Connector Pin Assignments, Row B** 

| Pin            | Signal     |                                    |
|----------------|------------|------------------------------------|
| Number         | Mnemonic   | <b>Signal Name and Description</b> |
| B1             | $-12V$     | -12 volts DC                       |
| B <sub>2</sub> | NC         | Not connected                      |
| B <sub>3</sub> | <b>GND</b> | Ground                             |
| <b>B4</b>      | <b>NC</b>  | Not connected                      |
| B <sub>5</sub> | $+5V$      | +5 volts DC                        |
| <b>B6</b>      | $+5V$      | +5 volts DC                        |
| B7             | PCIINT1*   | PCI interrupt 1                    |
| <b>B8</b>      | PCIINT2*   | PCI interrupt 2                    |
| <b>B9</b>      | <b>NC</b>  | Not connected                      |
| <b>B10</b>     | <b>NC</b>  | Not connected                      |
| <b>B11</b>     | <b>NC</b>  | Not connected                      |
| <b>B12</b>     | <b>GND</b> | Ground                             |
| <b>B13</b>     | <b>GND</b> | Ground                             |
| <b>B14</b>     | <b>NC</b>  | Not connected                      |
| <b>B15</b>     | <b>GND</b> | Ground                             |
| <b>B16</b>     | PCICLKS1   | PCI clock for slot 1               |
| <b>B17</b>     | <b>GND</b> | Ground                             |
| <b>B18</b>     | PCIREQ0    | PCI bus request 0                  |
| <b>B19</b>     | $+5V$      | +5 volts DC                        |
| <b>B20</b>     | AD31       | Address/data bus (bit 31)          |

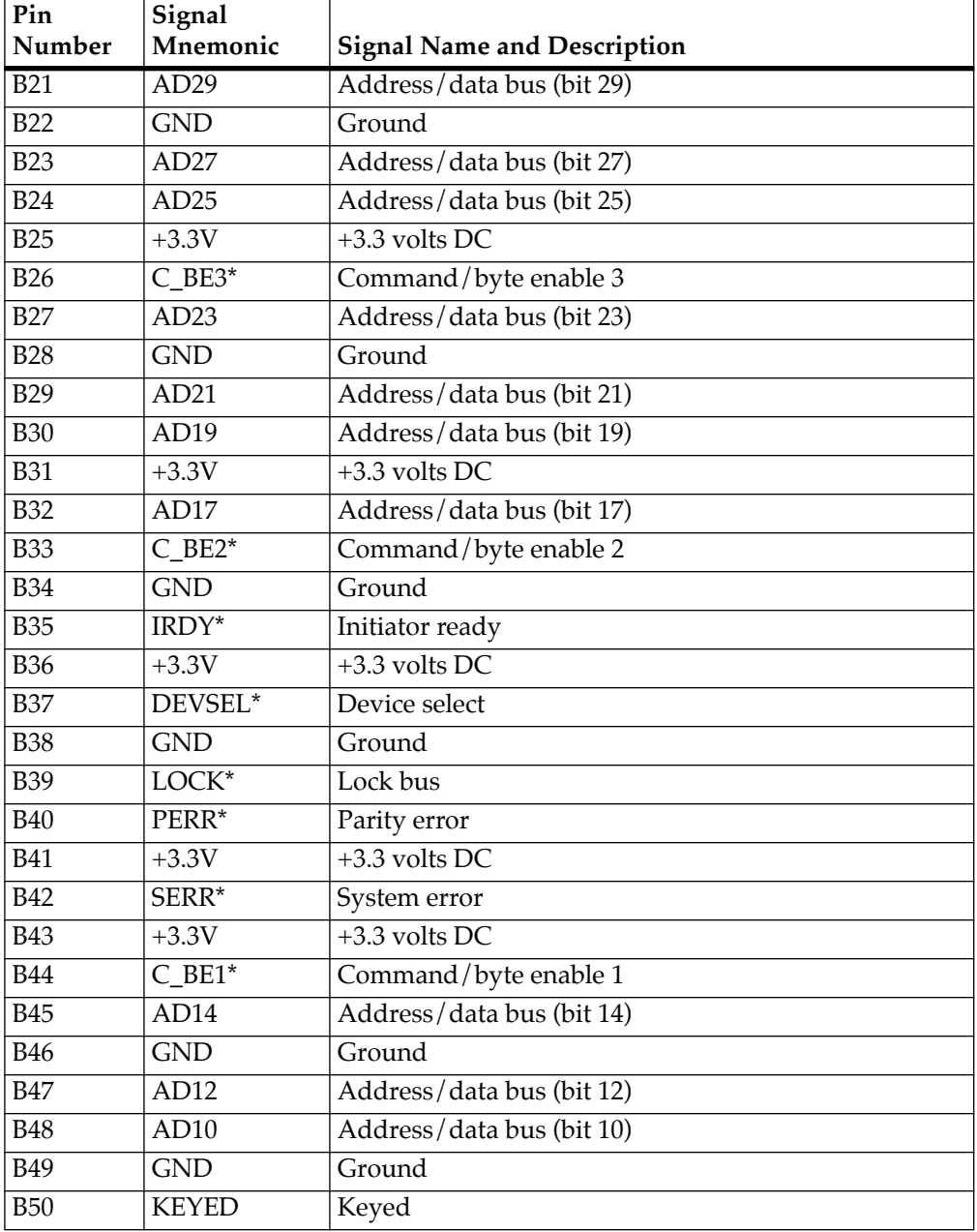

### **Table B-32. PCI Slot 1 Connector Pin Assignments, Row B (Continued)**

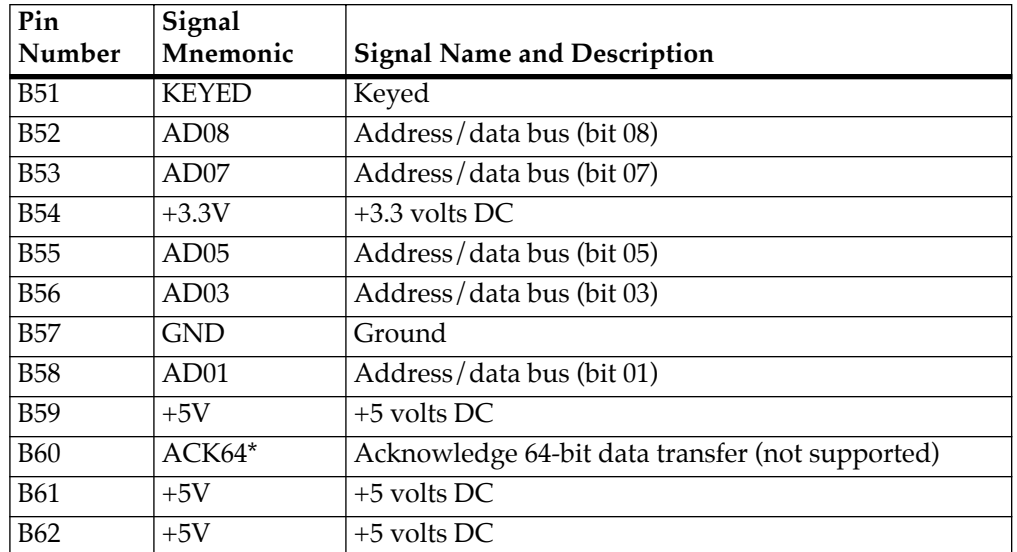

## **Table B-32. PCI Slot 1 Connector Pin Assignments, Row B (Continued)**

# **<sup>B</sup> SIMM Device Sockets, XU1, XU2, XU3, XU4**

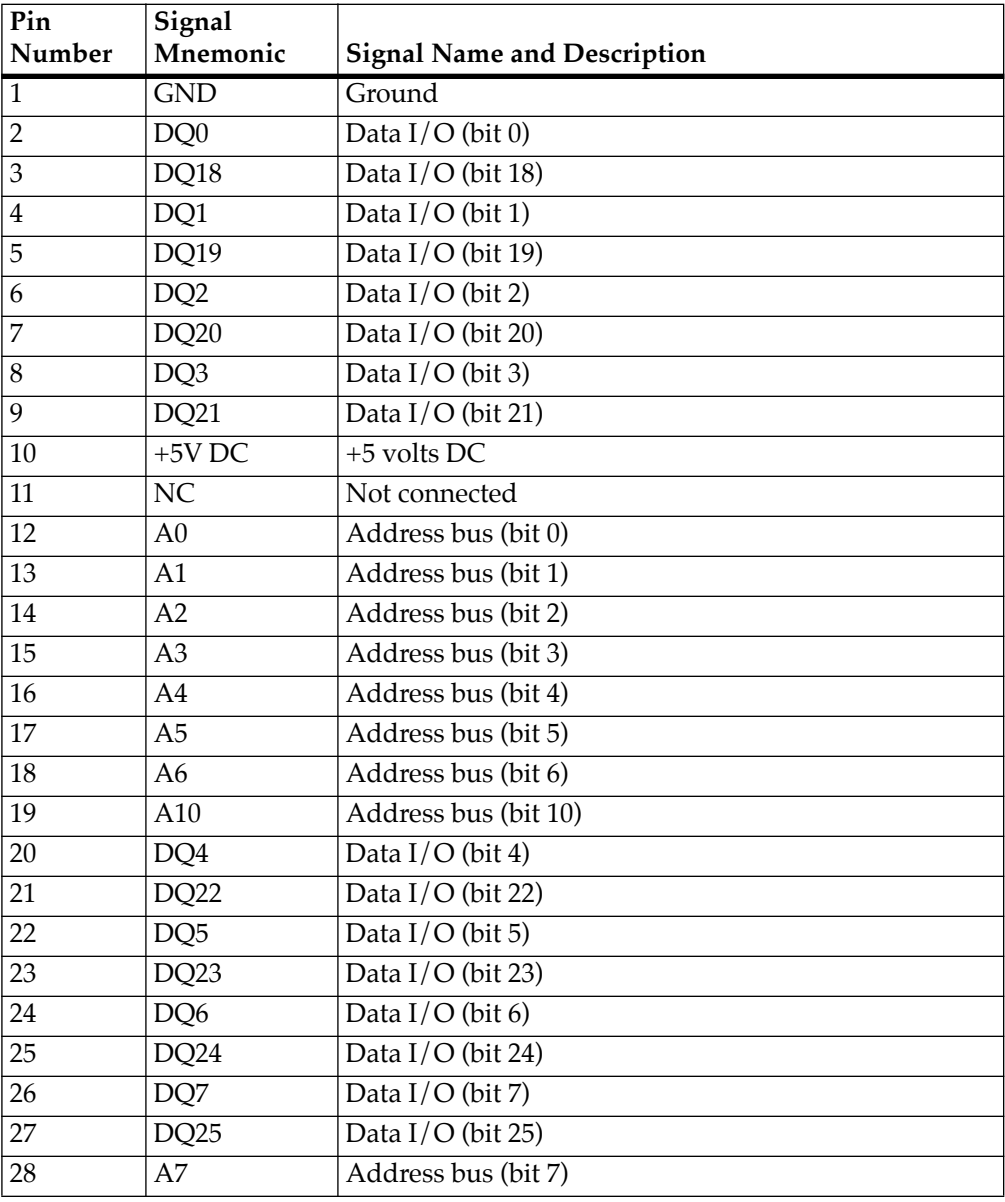

### **Table B-33. SIMM Device Pin Assignments**

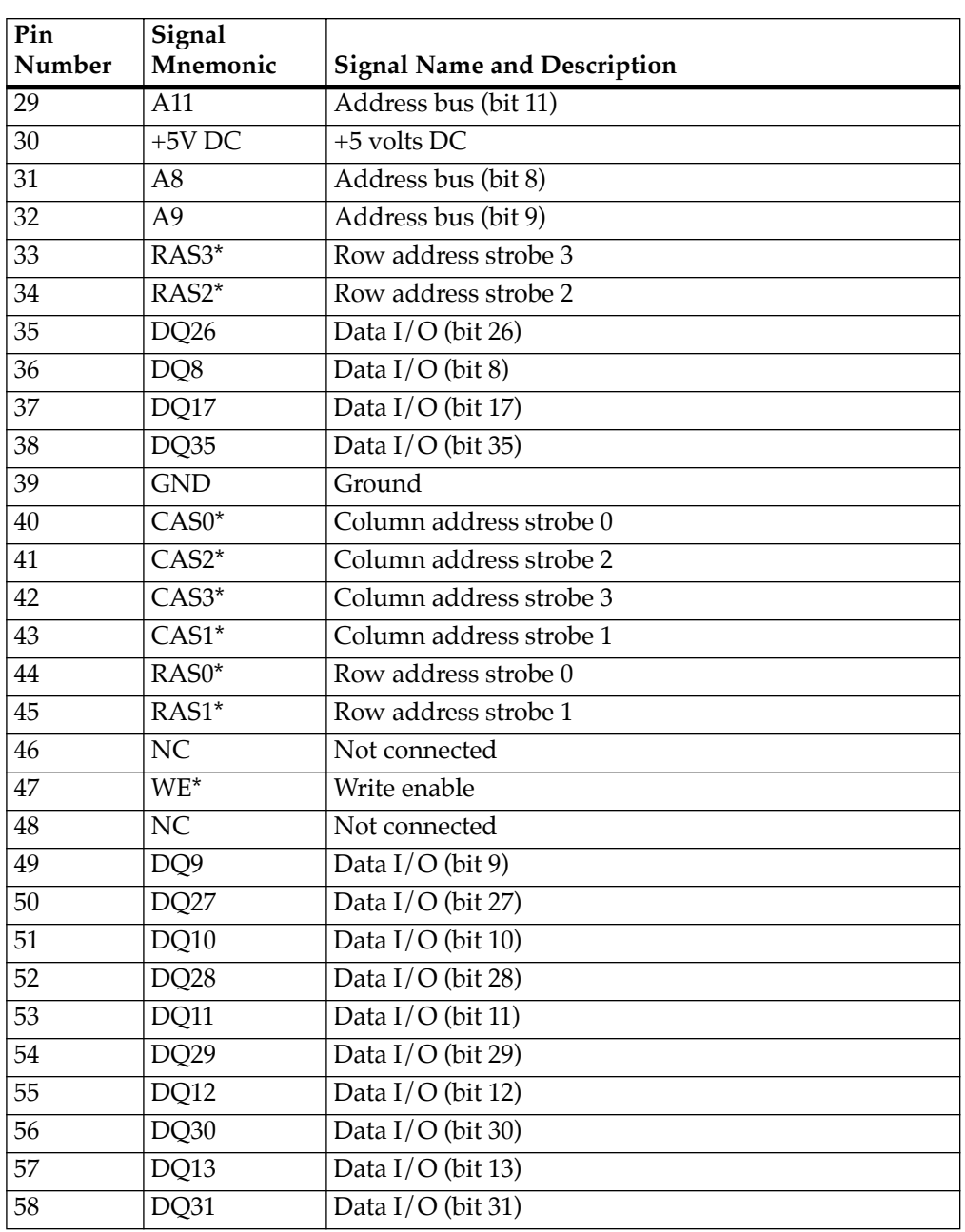

### **Table B-33. SIMM Device Pin Assignments (Continued)**

| Pin    | Signal                      |                                                 |
|--------|-----------------------------|-------------------------------------------------|
| Number | Mnemonic                    | <b>Signal Name and Description</b>              |
| 59     | $+5V$ DC                    | $+5$ volts DC                                   |
| 60     | DQ32                        | Data $I/O$ (bit 32)                             |
| 61     | DQ14                        | Data $I/O$ (bit 14)                             |
| 62     | DQ33                        | Data I/O (bit 33)                               |
| 63     | DQ15                        | Data $I/O$ (bit 15)                             |
| 64     | DQ34                        | Data $I/O$ (bit 34)                             |
| 65     | DQ16                        | Data $I/O$ (bit 16)                             |
| 66     | NC                          | Not connected                                   |
| 67     | PD1                         | Presence detect 1 (SIMM type/speed information) |
| 68     | P <sub>D</sub> <sub>2</sub> | Presence detect 2 (SIMM type/speed information) |
| 69     | PD <sub>3</sub>             | Presence detect 3 (SIMM type/speed information) |
| 70     | PD <sub>4</sub>             | Presence detect 4 (SIMM type/speed information) |
| 71     | NC                          | Not connected                                   |
| 72     | <b>GND</b>                  | Ground                                          |

**Table B-33. SIMM Device Pin Assignments (Continued)**

## **Flash Device Sockets, XU5 and XU6**

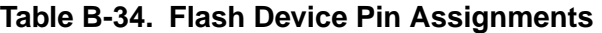

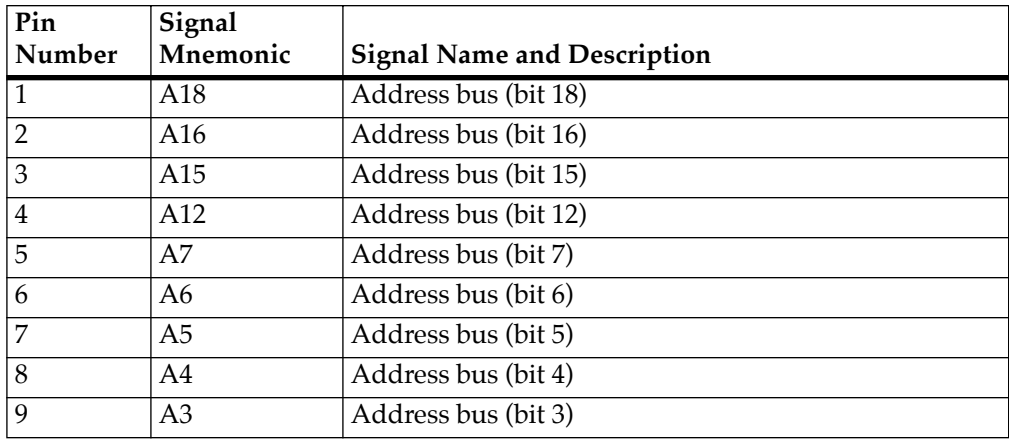

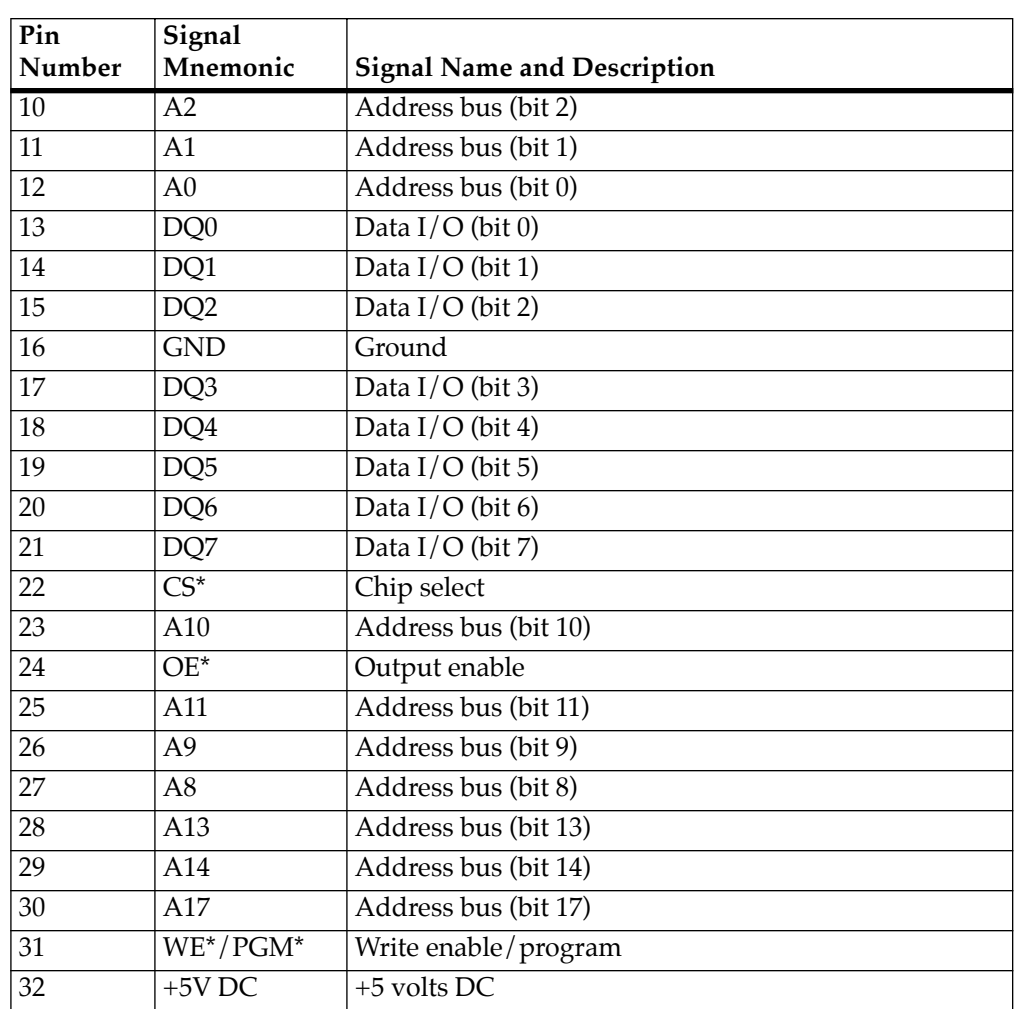

### **Table B-34. Flash Device Pin Assignments (Continued)**

## **Memory Maps**

This section shows the mapping of onboard resources of the Atlas motherboard as viewed from the Processor bus, the Peripheral Component Interconnect (PCI) bus, and the Industry Standard Architecture (ISA) bus.

### **Processor Memory Space**

The Atlas motherboard uses the local memory map shown in the following table, by default.

Hardware or software can reconfigure this to use an alternate map.

| <b>Processor Address</b> |                  | <b>PCI</b> Address<br>Generated<br><b>Size</b> |              | Definition       | <b>Notes</b>                          |         |
|--------------------------|------------------|------------------------------------------------|--------------|------------------|---------------------------------------|---------|
| <b>Start</b>             | End              |                                                | <b>Start</b> | End              |                                       |         |
| 0000 0000                | <b>7FFF FFFF</b> | 2GB                                            |              |                  | DRAM - Not<br>forwarded to PCI<br>Bus |         |
| 8000 0000                | 807F FFFF        | 8MB                                            | 0000 0000    | 007F FFFF        | ISA/PCI I/O Space                     | 1, 2, 6 |
| 8080 0000                | 80FF FFFF        | 8MB                                            | 0080 0000    | 00FF FFFF        | PCI Configuration<br>Space            | 3       |
| 8100 0000                | <b>BF7F FFFF</b> | $1$ GB-24MB                                    | 0100 0000    | 3F7F FFFF        | PCI I/O Space                         |         |
| BF80 0000                | <b>BFFF FFEF</b> | 8MB-16B                                        | 3F80 0000    | <b>3FFF FFEF</b> | Reserved -<br>Forwarded to PCI<br>Bus |         |
| <b>BFFF FFFO</b>         | <b>BFFF FFFF</b> | 16B                                            | 3FFF FFF0    | <b>3FFF FFFF</b> | PCI IACK/Special<br>Cycles            | 7       |
| C000 0000                | <b>FEFF FFFF</b> | 1GB-16MB                                       | 0000 0000    | <b>3EFF FFFF</b> | PCI Memory Space                      |         |
| FF00 0000                | FF07 FFFF        | 512KB                                          |              |                  | Flash Bank 0                          | 4       |

**Table B-35. Processor View of the Memory Map** 

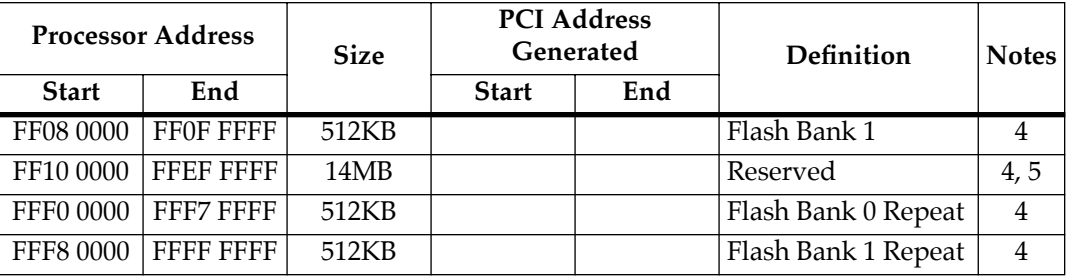

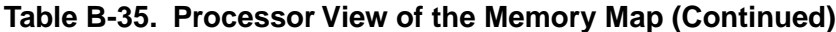

**Notes** 1. PCI configuration accesses to CF8 (Configuration Address) and CFC (Configuration Data) are supported by the MPC105 as specified in the *Peripheral Component Interconnect PCI Local Bus Specification, Revision 2.0*.

> 2. Both Contiguous and Discontiguous mappings are supported by the Atlas motherboard. Refer to the *ISA I/O Space Mapping* section for more details.

3. This space is used for Direct Mapped PCI Configuration Space accesses. Refer to the *PCI Configuration Space Mapping* section for more details.

4. Flash decoding repeats every 1MB for this entire 16MB range.

5. The usage of this address range for Flash is not recommended since future PowerPC products will redefine this 14MB area.

6. The M48T18 RTC and NVRAM device is mapped in this area. Refer to the *ISA I/O Space Mapping* section for more details.

7. A read of any byte within this 16-byte field (BFFFFFF0 through BFFFFFFF) causes a PCI IACK cycle. The data read is the IACK vector.

## **Direct Mapped PCI Configuration Space CONFIGURER 2006 12:00 RM**

This map applies to PCI configuration cycles.

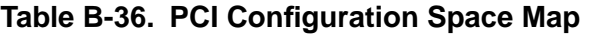

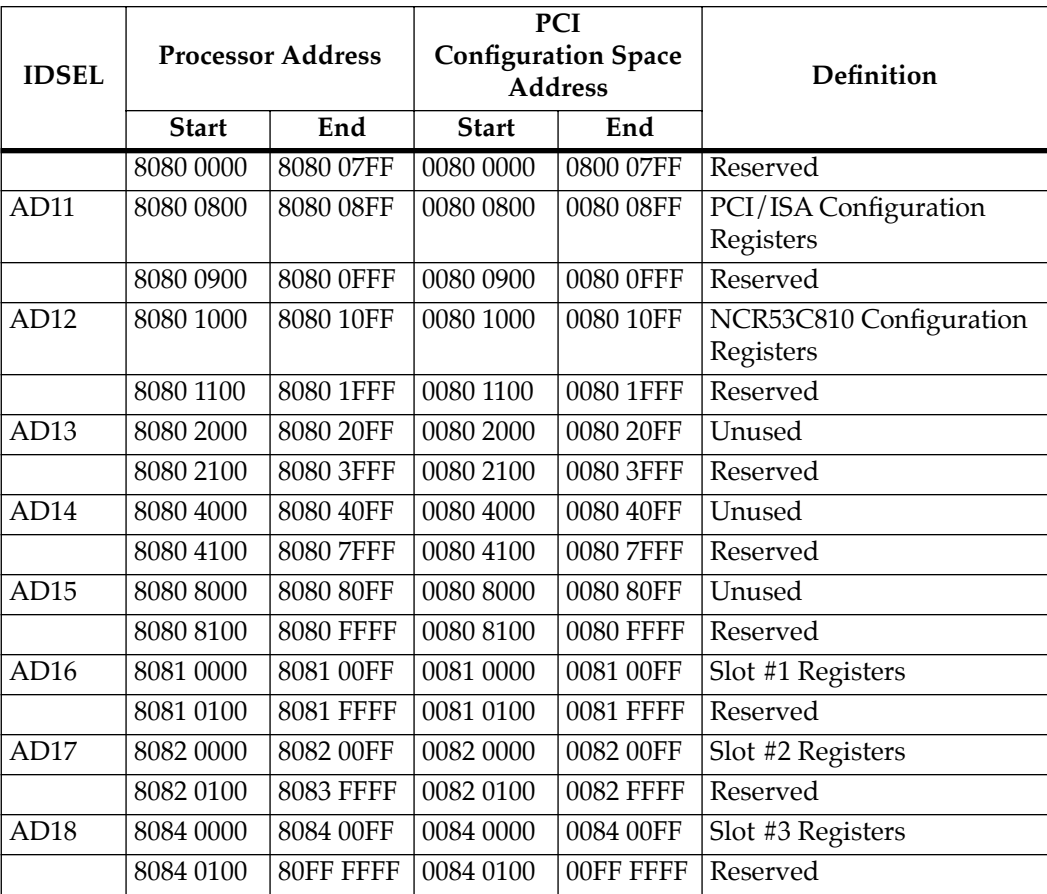

**Notes** 1. Accessing Reserved space may cause unpredictable results since multiple devices may be selected.

> 2. This memory map, map "A", is also referred to as the "IBM" map, and is compatible with the PowerPC Reference Platform (PRP) specification. The alternate map "B", referred to as the "Apple" map, is not supported.

## **B ISA I/O Space Mapping**

The following table details the locations of the peripherals as located on the ISA I/O address range. Whenever possible, addresses used are in compliance with PC-industry standards.

| ISA I/O                                       | <b>Processor Address</b> | Function              | <b>Notes</b>                            |                |
|-----------------------------------------------|--------------------------|-----------------------|-----------------------------------------|----------------|
| <b>Address</b><br>Discontiguous<br>Contiguous |                          |                       |                                         |                |
| $0000 - 000F$                                 | 8000 0000 - 8000 000F    | 8000 0000 - 8000 000F | PIB: DMA1<br>Registers and<br>Control   | $\overline{2}$ |
| $0020 - 0021$                                 | 8000 0020 - 8000 0021    | 8000 1000 - 8000 1001 | PIB: Interrupt 1<br>Control and Mask    | $\overline{2}$ |
| $0040 - 0043$                                 | 8000 0040 - 8000 0043    | 8000 2000 - 8000 2003 | PIB: Timer Counter<br>1 Registers       | $\overline{2}$ |
| 0060                                          | 8000 0060                | 8000 3000             | PIB: Reset Ubus<br>IRQ12                | $\overline{2}$ |
| 0061                                          | 8000 0061                | 8000 3001             | PIB: NMI Status and<br>Control          | $\overline{2}$ |
| 0064                                          | 8000 0064                | 8000 3004             | SIO: Keyboard<br><b>Controller Port</b> | 3              |
| 0074                                          | 8000 0074                | 8000 3014             | NVRAM/RTC<br>Address STB0               |                |
| 0075                                          | 8000 0075                | 8000 3015             | NVRAM/RTC<br><b>Address STB1</b>        |                |
| 0077                                          | 8000 0077                | 8000 3017             | NVRAM/RTC Data<br>Port                  |                |
| $0080 - 0090$                                 | 8000 0080 - 8000 0090    | 8000 4000 - 8000 4010 | PIB: DMA Page<br>Registers              | $\overline{2}$ |
| 0092                                          | 8000 0092                | 8000 4012             | PIB: Port 92 Register                   | $\overline{2}$ |
| 0094 - 009F                                   | 8000 0094 - 8000 009F    | 8000 4014 - 8000 401F | PIB: DMA Page<br>Registers              | $\overline{2}$ |
| $00A0 - 00A1$                                 | 8000 00A0 - 8000 00A1    | 8000 5000 - 8000 5001 | PIB: Interrupt 2<br>Control and Mask    | $\overline{2}$ |
| 00C0 - 00CF                                   | 8000 00C0 - 8000 00CF    | 8000 6000 - 8000 600F | PIB: DMA2<br><b>Address Registers</b>   | $\overline{2}$ |

**Table B-37. ISA I/O Space Map** 

| $ISA$ I/O      | <b>Processor Address</b> | Function              | <b>Notes</b>                                                                       |                |
|----------------|--------------------------|-----------------------|------------------------------------------------------------------------------------|----------------|
| <b>Address</b> | Contiguous               | Discontiguous         |                                                                                    |                |
| $00D0 - 00DF$  | 8000 00D0 - 8000 00DF    | 8000 7000 - 8000 700F | PIB: DMA2 Control<br>Registers                                                     | $\overline{2}$ |
| 02F8 - 02FF    | 8000 02F8 - 8000 02FF    | 8001 7018 - 8001 701F | SIO: Serial Port 2<br>(COM2)                                                       | $\overline{3}$ |
| 0370 - 0377    | 8000 0370 - 8000 0377    | 8001 B010 - 8001 B017 | <b>Floppy Drive</b><br>Controller (FDC)                                            | 3              |
| 0398           | 8000 0398                | 8001 C018             | SIO: Index Register                                                                | $\overline{2}$ |
| 0399           | 8000 0399                | 8001 C019             | SIO: Data Register                                                                 | $\overline{2}$ |
| 03BC - 03BF    | 8000 03BC - 8000 03BF    | 8001 D01C - 8001 D01F | SIO: Parallel Port<br>(LPT1)                                                       | $\overline{3}$ |
| 03F0 - 03F7    | 8000 03F0 - 8000 03F7    | 8001 F010 - 8001 F017 | <b>Floppy Drive</b><br>Controller (FDC)                                            | $\overline{2}$ |
| 03F8 - 03FF    | 8000 03F8 - 8000 03FF    | 8001 F018 - 8001 F01F | SIO: Serial Port 1<br>(COM1)                                                       | $\overline{3}$ |
| 040A           | 8000 040A                | 8002 000A             | PIB: Scatter/Gather<br><b>Interrupt Status</b><br>Register                         | $\overline{2}$ |
| 040B           | 8000 040B                | 8002 000B             | PIB: DMA1<br><b>Extended Mode</b><br>Register                                      | $\overline{2}$ |
| $0410 - 041F$  | 8000 0410 - 8000 041F    | 8002 0010 - 8002 001F | PIB: DMA<br>Scatter/Gather<br>Command and<br><b>Status Registers</b>               | $\overline{2}$ |
| $0420 - 042F$  | 8000 0420 - 8000 042F    | 8002 1000 - 8002 100F | PIB: DMA CH0-<br>CH <sub>3</sub><br>Scatter/Gather<br>Descriptor Table<br>Pointers | $\overline{2}$ |
| $0430 - 043F$  | 8000 0430 - 8000 043F    | 8002 1010 - 8002 101F | PIB: DMA CH4-<br>CH <sub>7</sub><br>Scatter/Gather<br>Descriptor Table<br>Pointers | $\overline{2}$ |

**Table B-37. ISA I/O Space Map (Continued)**

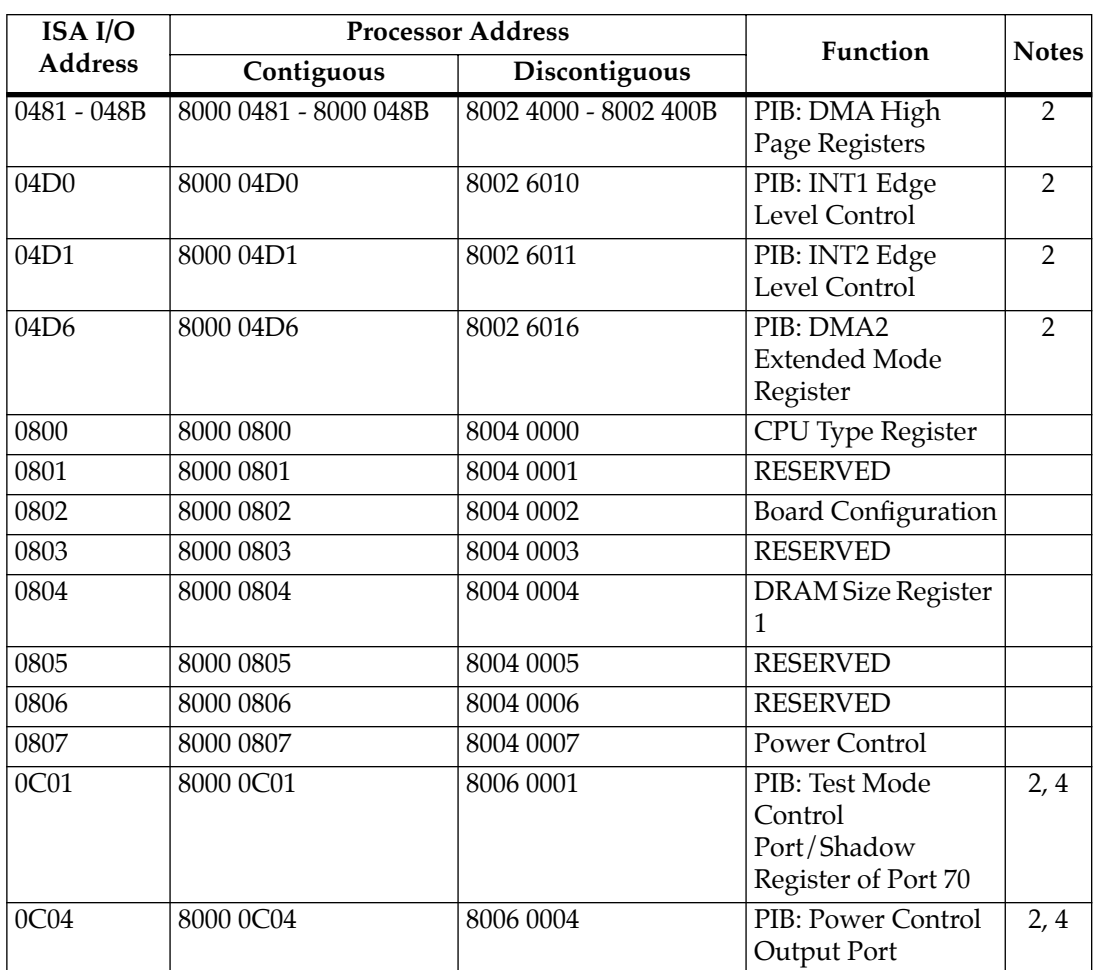

#### **Table B-37. ISA I/O Space Map (Continued)**

**Notes** 1. All ISA I/O locations not specified in this table are RESERVED.

- 2. These locations are internally decoded by the PIB.
- 3. These locations are internally decoded by the SIO.
- 4. These locations are undefined.

## **PCI Space Mapping**

The Atlas motherboard uses the PCI memory map, shown in the following table, by default.

Hardware or software can reconfigure this to use an alternate map.

| <b>PCI</b> Address |                  | <b>Size</b> | <b>Processor Bus</b><br><b>Address</b> |                         | <b>Definition</b>                    |  |
|--------------------|------------------|-------------|----------------------------------------|-------------------------|--------------------------------------|--|
| <b>Start</b>       | End              |             | <b>Start</b>                           | End                     |                                      |  |
| 0000 0000          | 00FF FFFF        | 16MB        | Not forwarded to<br>MPU bus            |                         | PCI/ISA Memory Space                 |  |
| 0100 0000          | <b>7FFF FFFF</b> | $2GB-16MB$  | Not forwarded to<br>MPU bus            |                         | PCI Memory Space                     |  |
| 8000 0000          | FFFF FFFF        | 2GB         | 0000 0000                              | 7FFF FFFF<br>(see Note) | Onboard DRAM (via<br><b>MPC105</b> ) |  |
| 0000 0000          | FFFF FFFF        | 4GB         | Not forwarded to<br>MPU bus            |                         | PCI/ISA I/O Space                    |  |

**Table B-38. PCI View of the PCI Memory Map**

**Note** This space does not appear on the processor bus, but instead appears on the memory bus.

## **<sup>B</sup> Interrupts**

The assignments of the PCI and ISA interrupts are given in this section.

### **PCI Interrupts**

The following table describes the interrupts dedicated to PCI peripherals. The interrupt sources are connected as shown in the table.

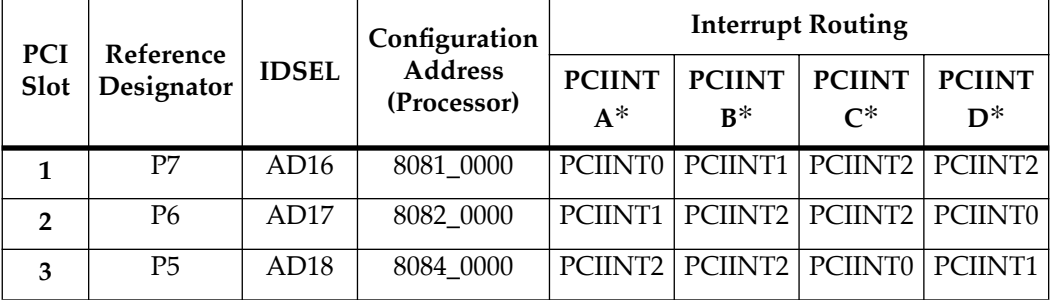

#### **Table B-39. PCI Interrupt Assignments**

**Note** Although the PCI Specification accommodates up to four interrupts per PCI card, it is common practice that only one interrupt (PCIINTA\*) is implemented. To accommodate PCI cards that may make use of multiple interrupts, the Atlas motherboard provides support for up to three PCI interrupts per card (with software ramifications). The interrupt routing is further delineated in Figure 2-3, *PCI Interrupt Routing*. The actual mapping of the PCI interrupts is performed in software via the PCI to ISA bridge (PIB). One possible mapping is provided in Table B-39, *ISA Interrupt Assignments*.

## **<sup>B</sup> ISA Interrupts**

The following table describes the interrupts dedicated to ISA peripherals. The interrupt sources are connected as shown in the table.

| Interrupts       |                     |                |                                                                                       | Hardware                             |             |              |
|------------------|---------------------|----------------|---------------------------------------------------------------------------------------|--------------------------------------|-------------|--------------|
| <b>ISA</b>       | <b>PCI Bus</b>      | Priority       | Connection                                                                            | Source                               | <b>Type</b> | <b>Notes</b> |
| <b>Bus</b>       |                     |                |                                                                                       |                                      |             |              |
| IRQ0             | $- - -$             | $\mathbf{1}$   | Interval Timer 1,<br>Counter <sub>0</sub>                                             | PIB (Internal)                       | Edge, High  |              |
| IRQ1             | $- - -$             | $\overline{2}$ | Keyboard                                                                              | <b>SIO</b>                           | Edge, High  |              |
| IRQ <sub>2</sub> |                     | $3-10$         | Cascade from slaves<br>$(IRQ8-IRQ15)$                                                 | PIB (Internal)                       | Edge, High  |              |
| IRQ3             | $- - -$             | 11             | COM 2, ISA Slots                                                                      | SIO, ISA Slots                       | Edge, High  |              |
| IRQ4             | $- - -$             | 12             | COM 1, ISA Slots                                                                      | SIO, ISA slots                       | Edge, High  |              |
| IRQ5             | $- - -$             | 13             | <b>ISA Slots</b>                                                                      | <b>ISA Slots</b>                     | Edge, High  |              |
| IRQ <sub>6</sub> | $- - -$             | 14             | Floppy Disk, ISA Slots                                                                | SIO, ISA Slots                       | Edge, High  |              |
| IRQ7             | $- - -$             | 15             | Parallel Port, ISA Slots                                                              | SIO, ISA Slots                       | Edge, High  |              |
| IRQ8             |                     | 3              | Real-Time Clock,<br><b>Abort Switch</b>                                               | RTC,<br>Abort                        | Edge, Low   | 2            |
| IRQ9             | PCIINT <sub>0</sub> | $\overline{4}$ | PCI Slot #1 $(A^*)$<br>PCI Slot #2 $(D^*)$<br>PCI Slot #3 $(C^*)$<br><b>ISA Slots</b> | PCI Slot 1, 2, 3<br><b>ISA Slots</b> | Level, Low  | 3            |
| IRQ10            | $- - -$             | 5              | <b>ISA Slots</b>                                                                      | <b>ISA Slots</b>                     | Edge, High  |              |
| IRQ11            | PCIINT1             | 6              | PCI Slot #1 $(B^*)$<br>PCI Slot #2 $(A^*)$<br>PCI Slot #3 $(D^*)$<br><b>ISA Slots</b> | PCI Slot 1, 2, 3<br><b>ISA</b> Slots | Level, Low  | 3            |

**Table B-40. ISA Interrupt Assignments**

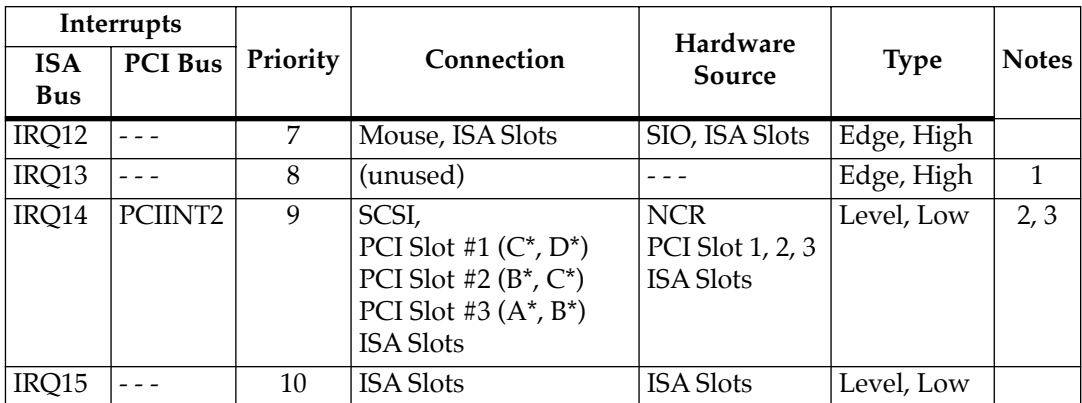

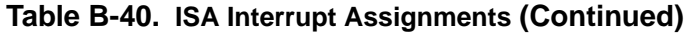

**Notes** 1. Unused by the Atlas motherboard. Available for other uses.

2. Optional internal equipment.

3. If PCI devices are installed, this interrupt level may not be used or shared with ISA interrupts (Edge/Level sensitivity not compatible).

**Note** PCI interrupts may be shared with other PCI interrupts, but PCI and ISA interrupts may not be mixed. Note that the assignment of PCI interrupts to ISA interrupts is programmed in the PIB, and could be altered by firmware. More ISA interrupts could be made available by placing multiple PCI interrupts onto the same ISA interrupt.

## **Direct Memory Access (DMA) Channels**

The following DMA channels are used by the indicated ISA peripherals. These channels may be shared with devices inserted in the ISA slots.

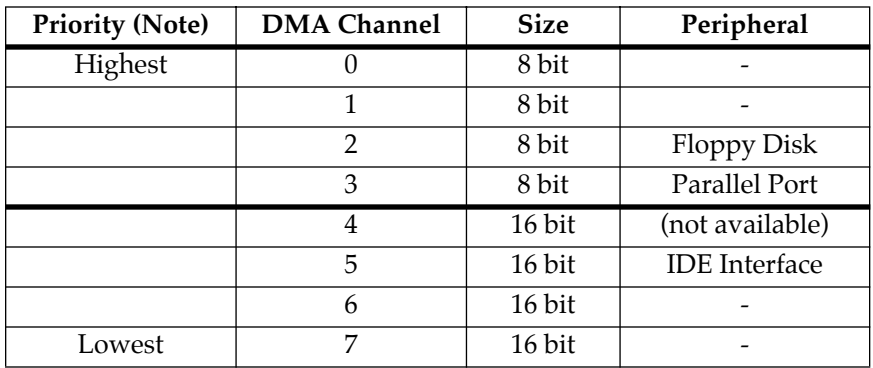

#### **Table B-41. DMA Channels**

**Note** Default configuration in the PIB; changeable by software.

## **Abbreviations, Acronyms, and Terms to Know**

This glossary defines some of the abbreviations, acronyms, and key terms used in this document.

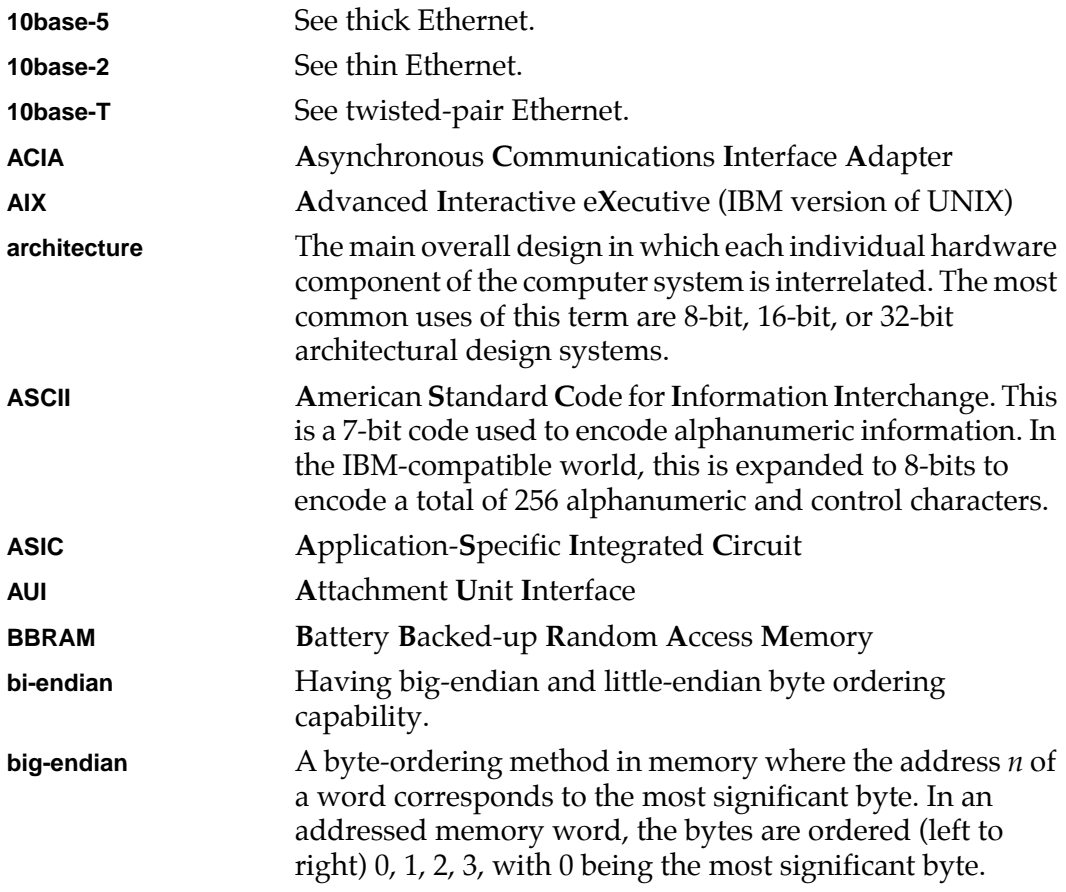

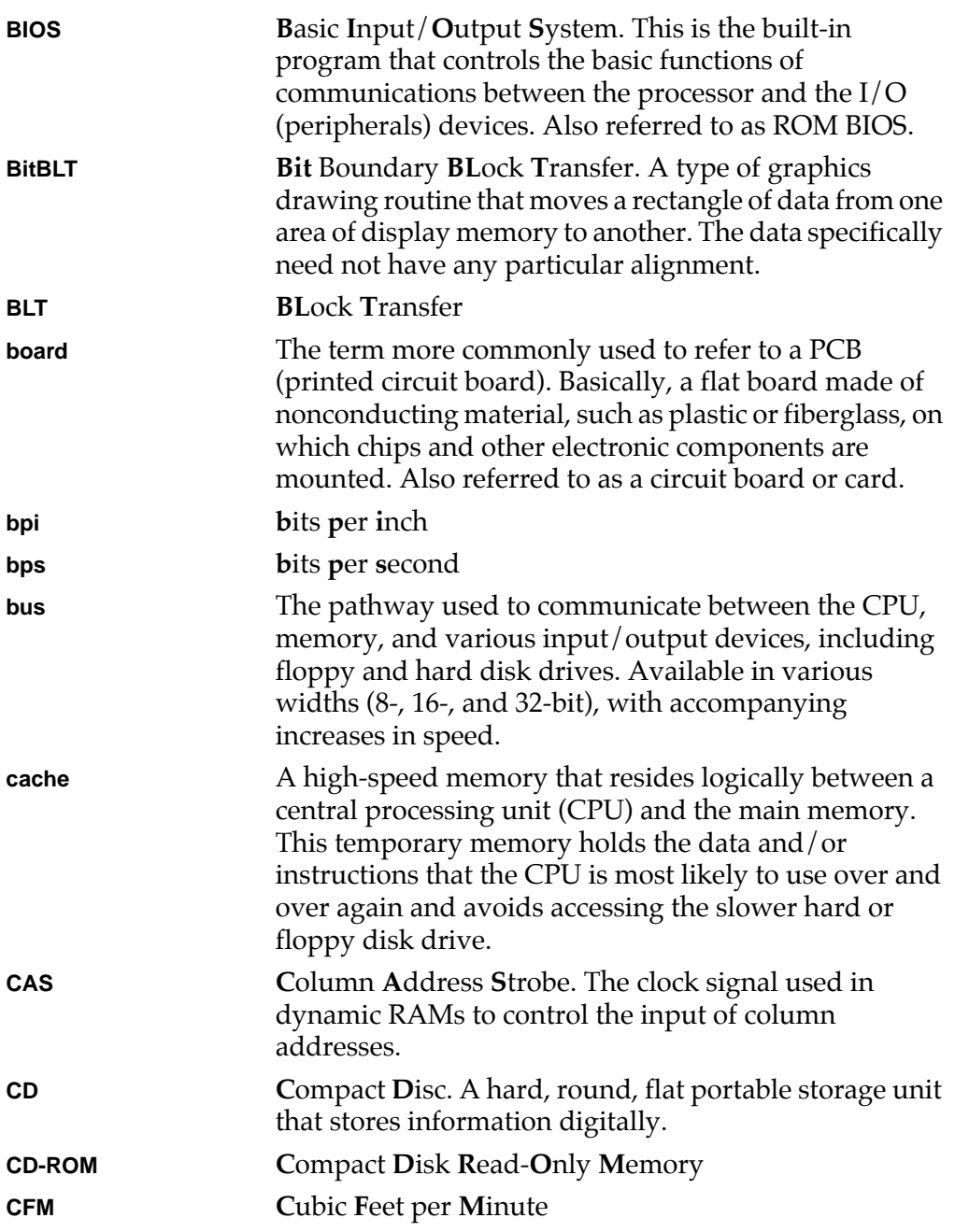

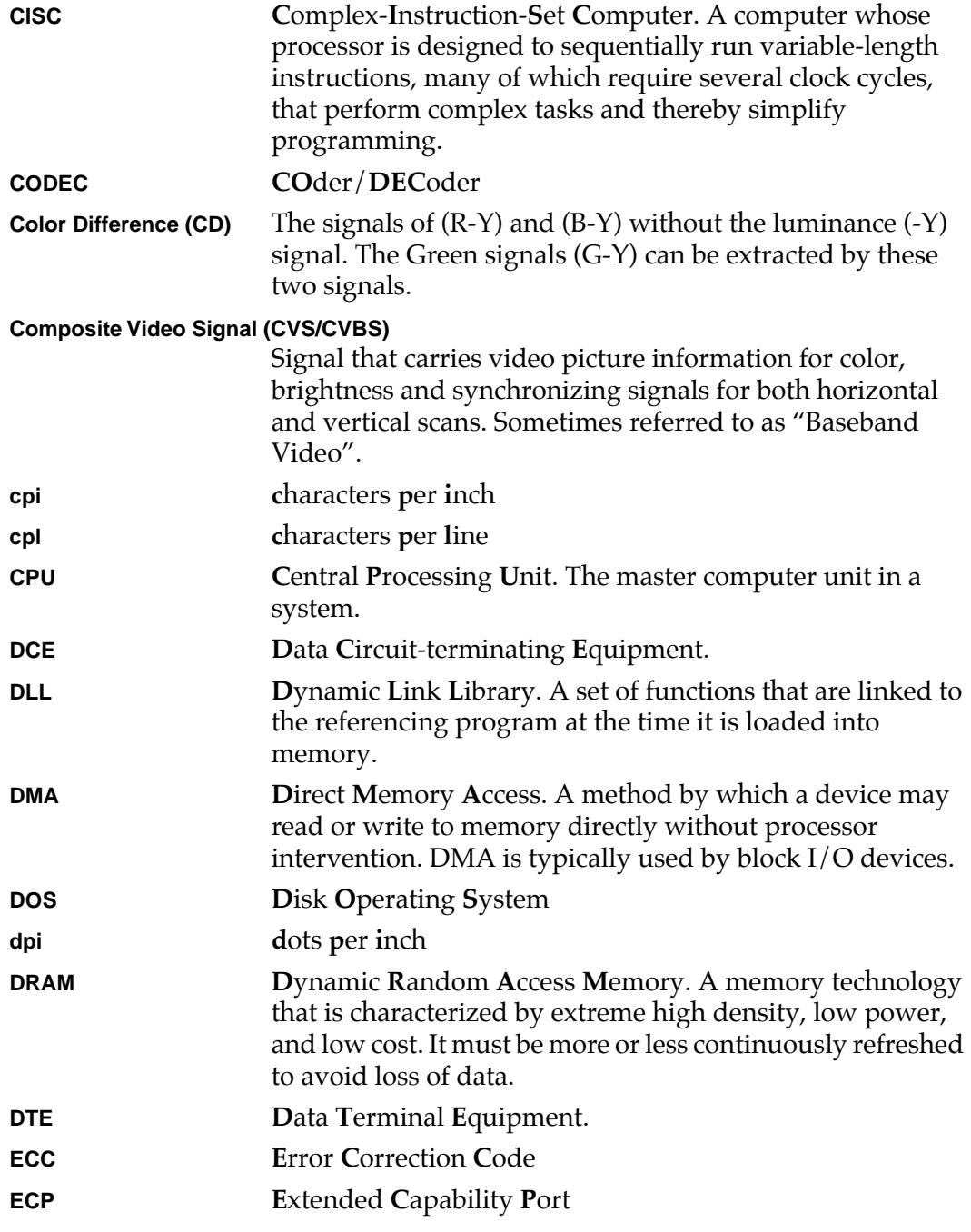

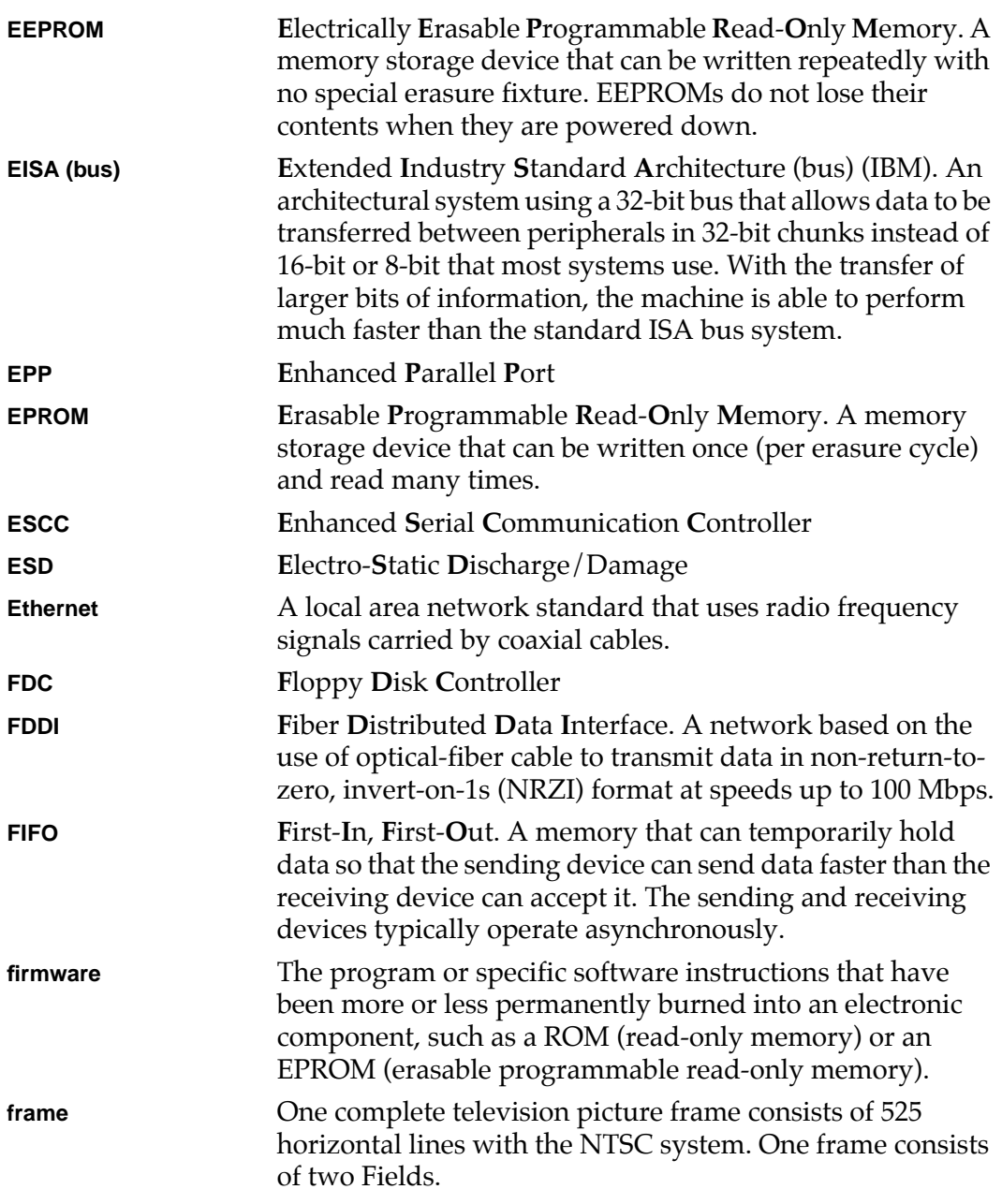

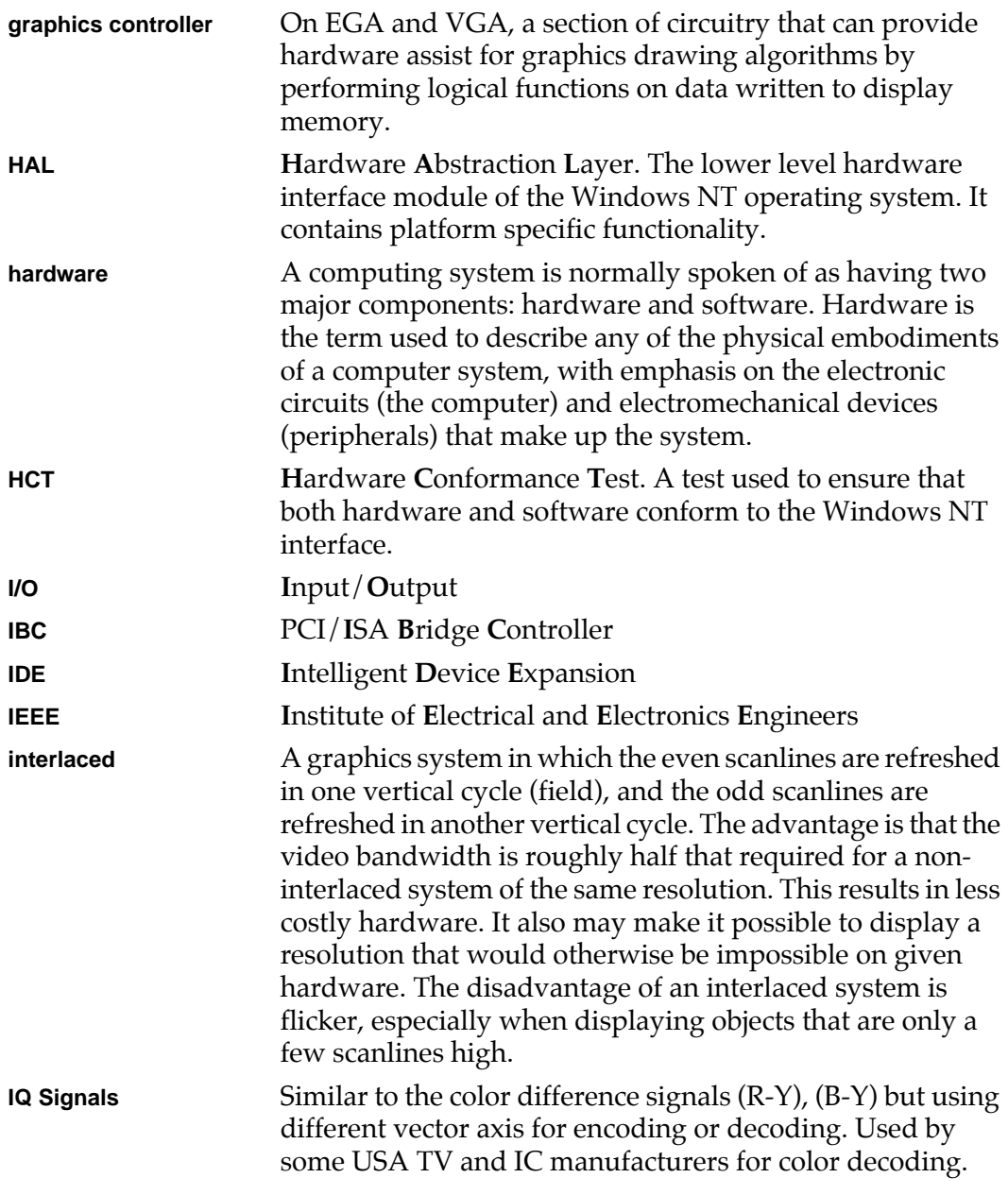

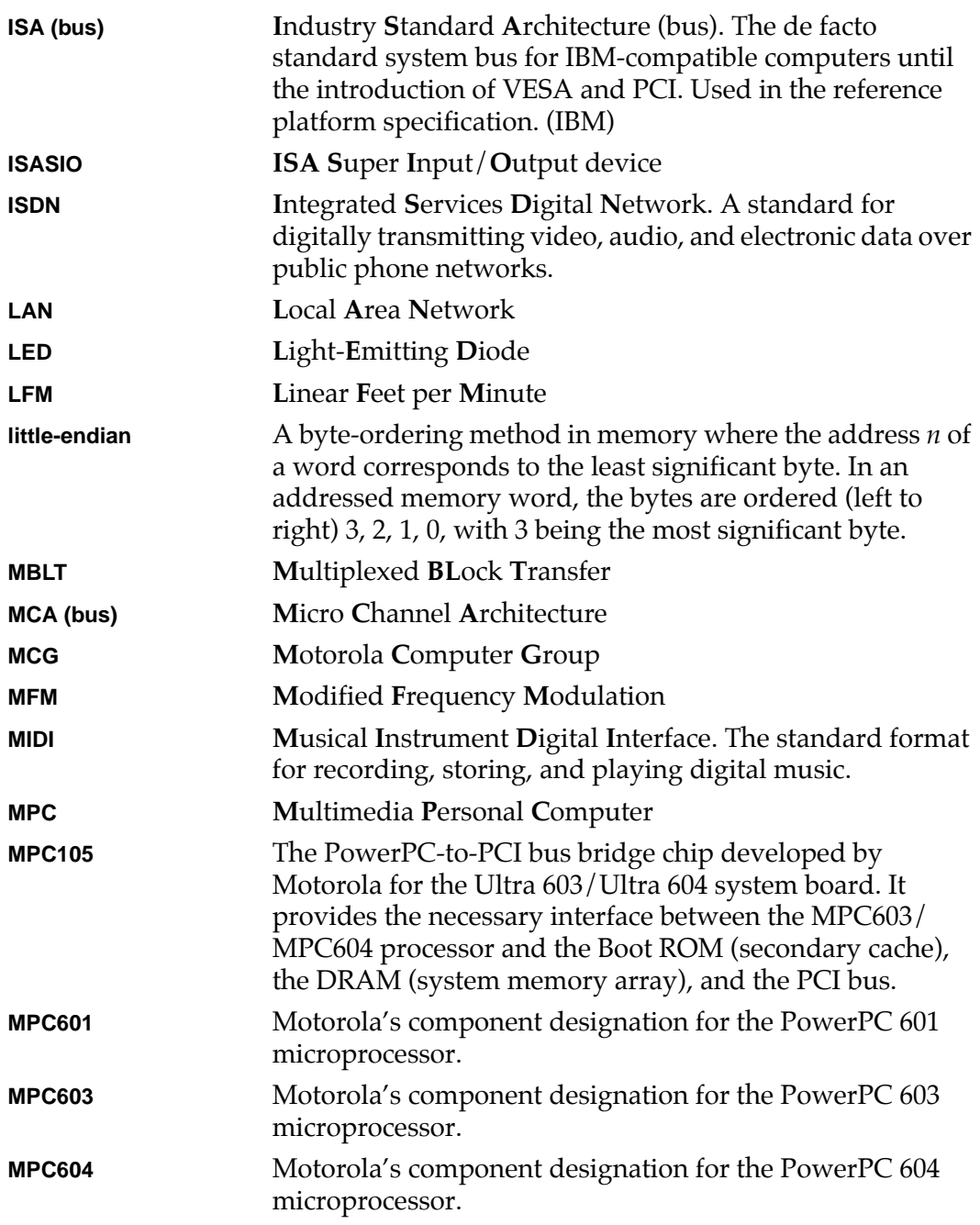

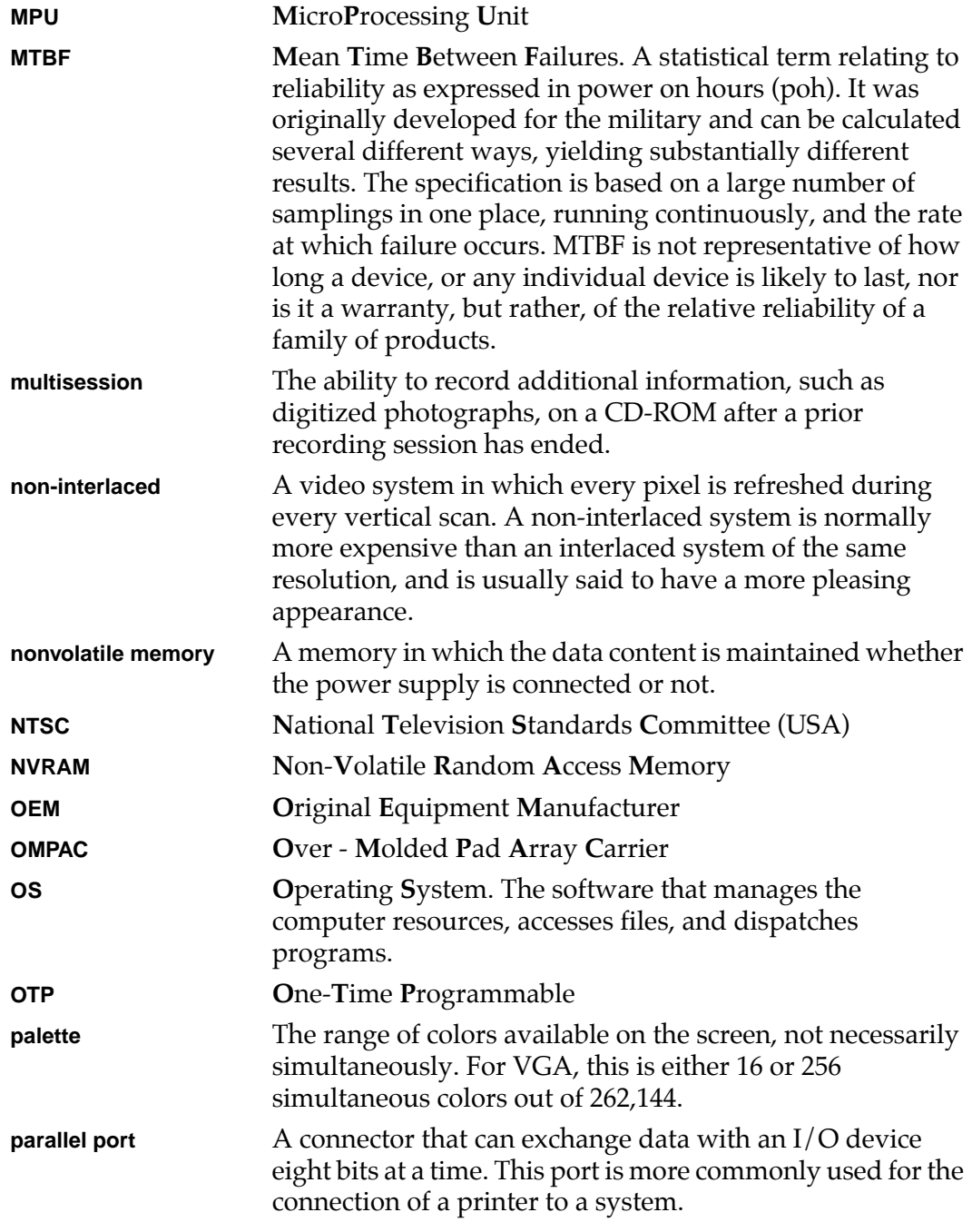

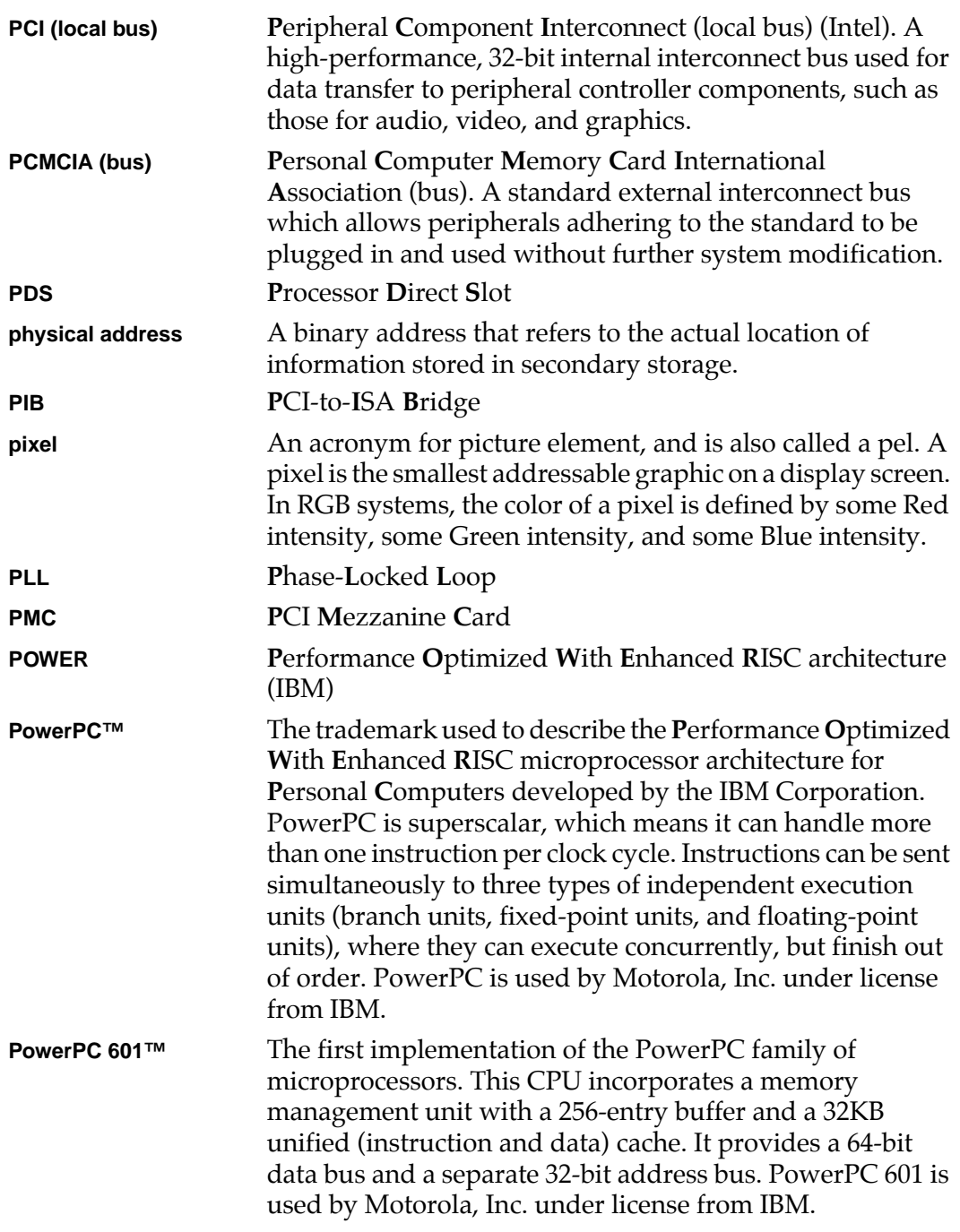

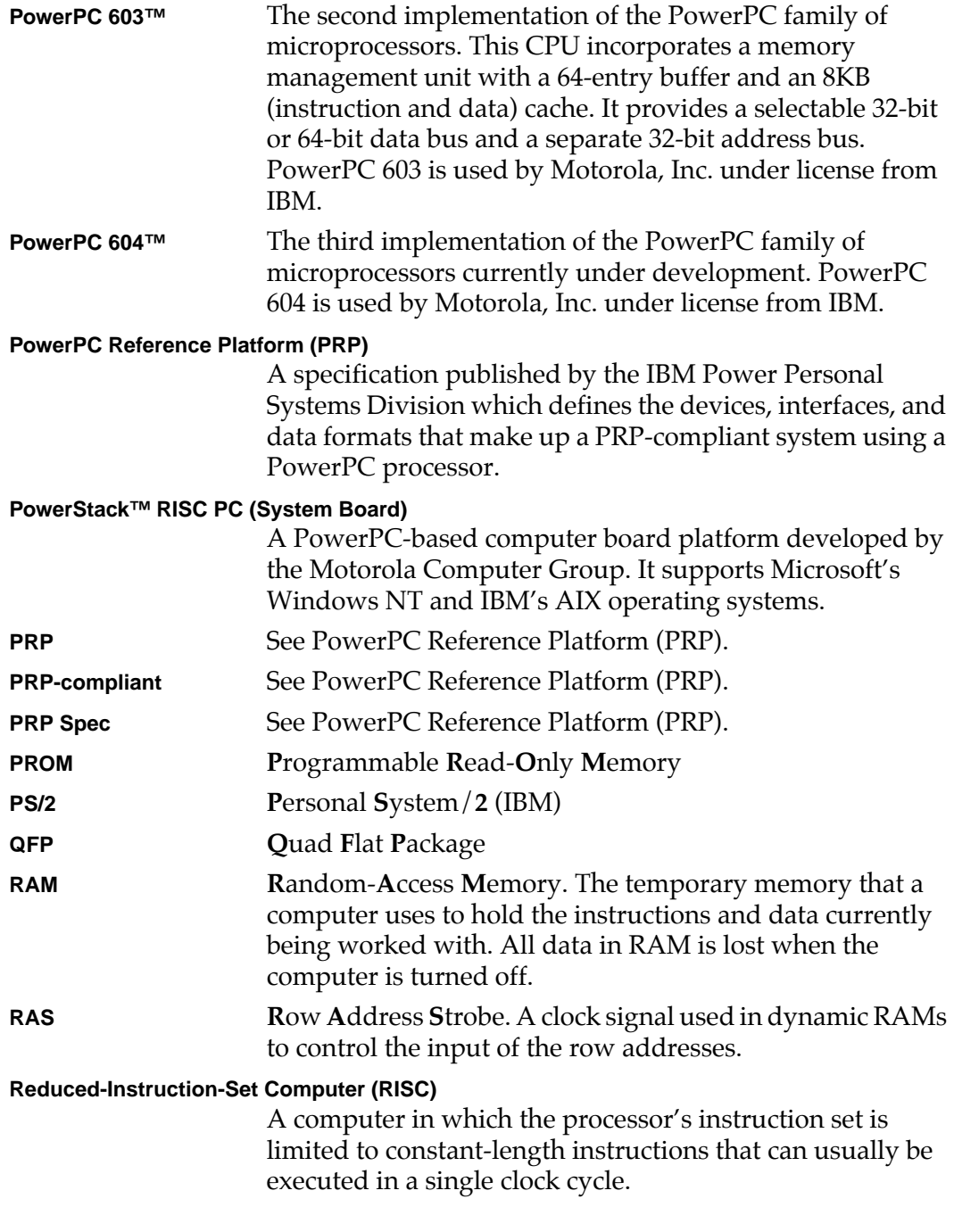

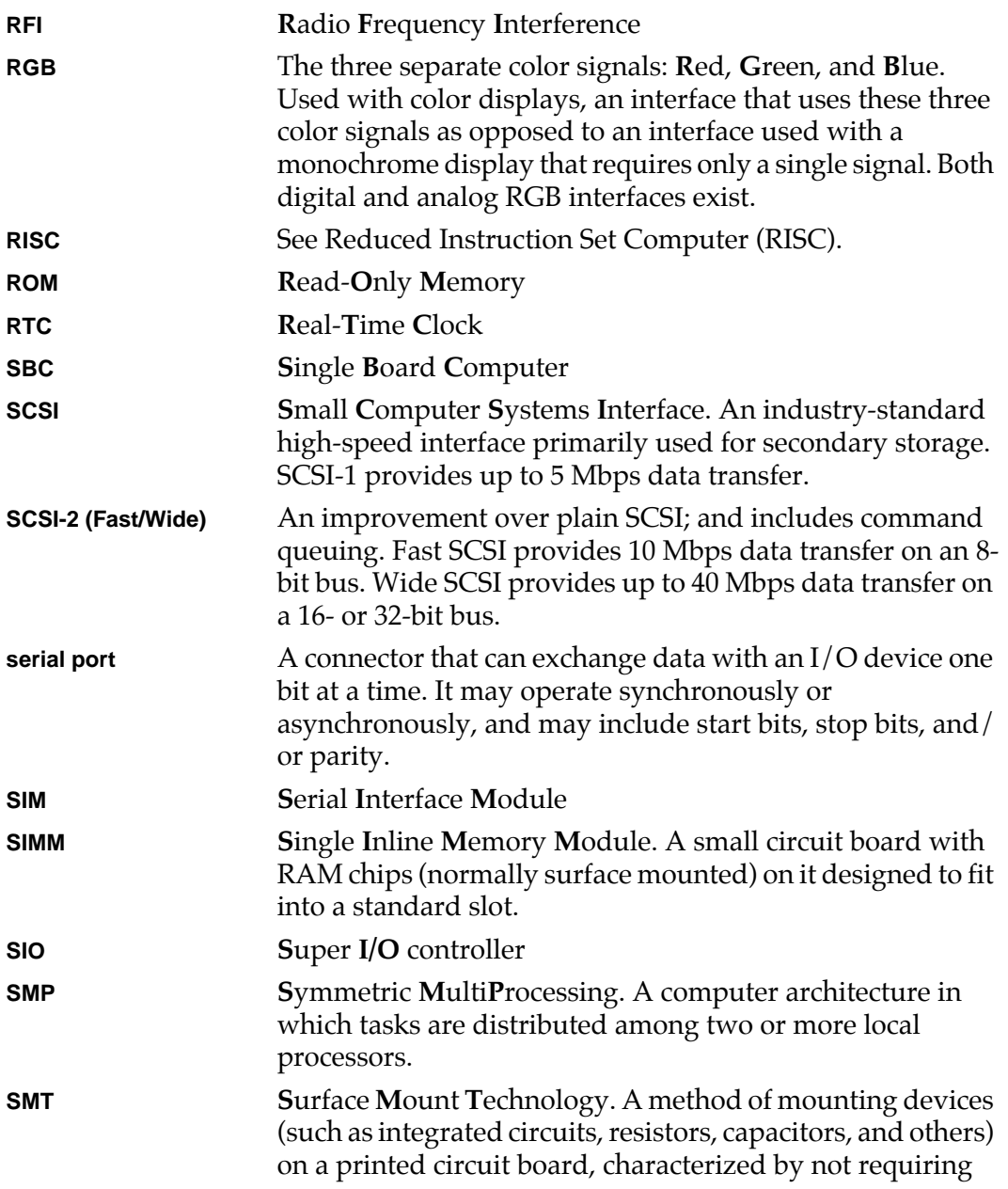
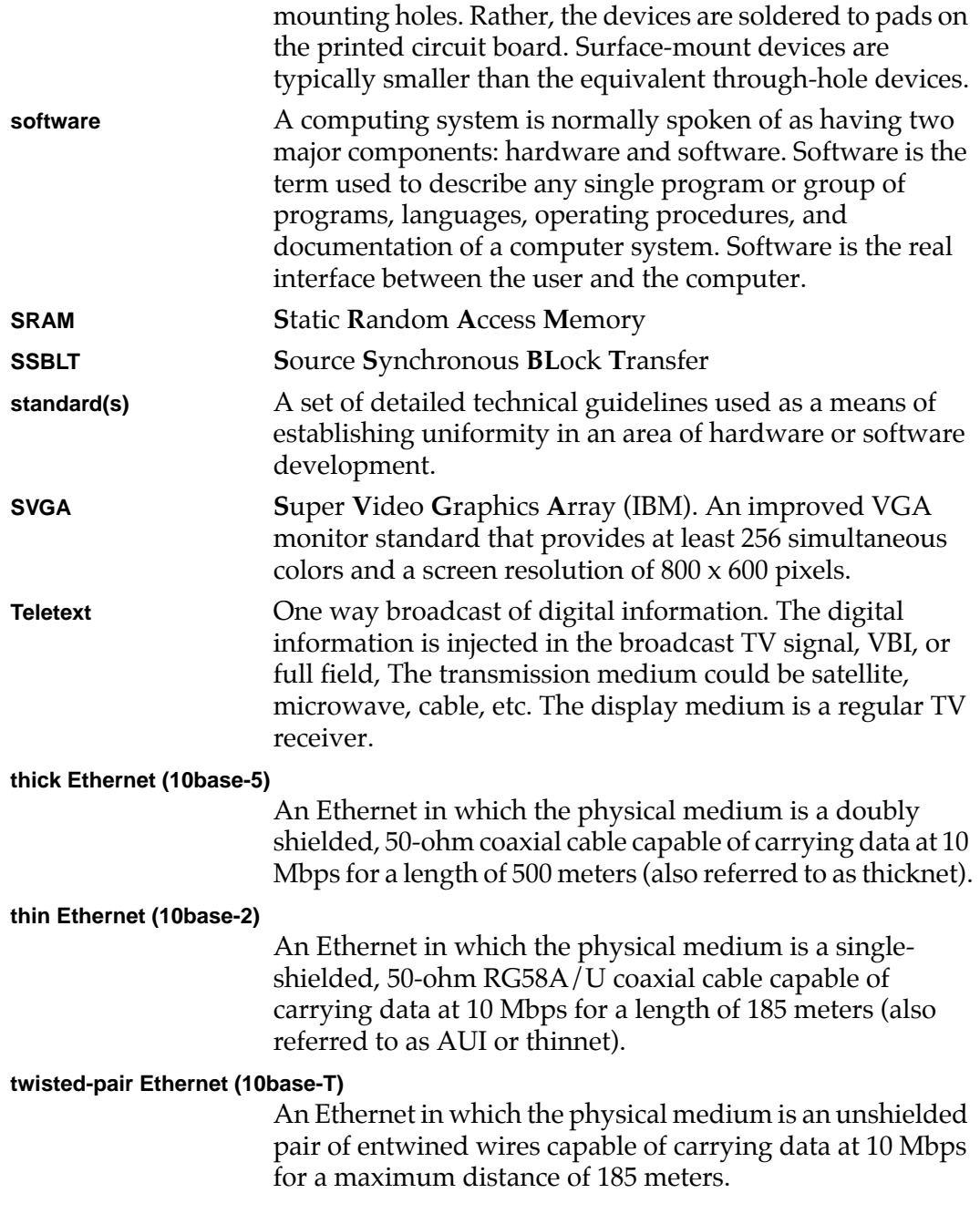

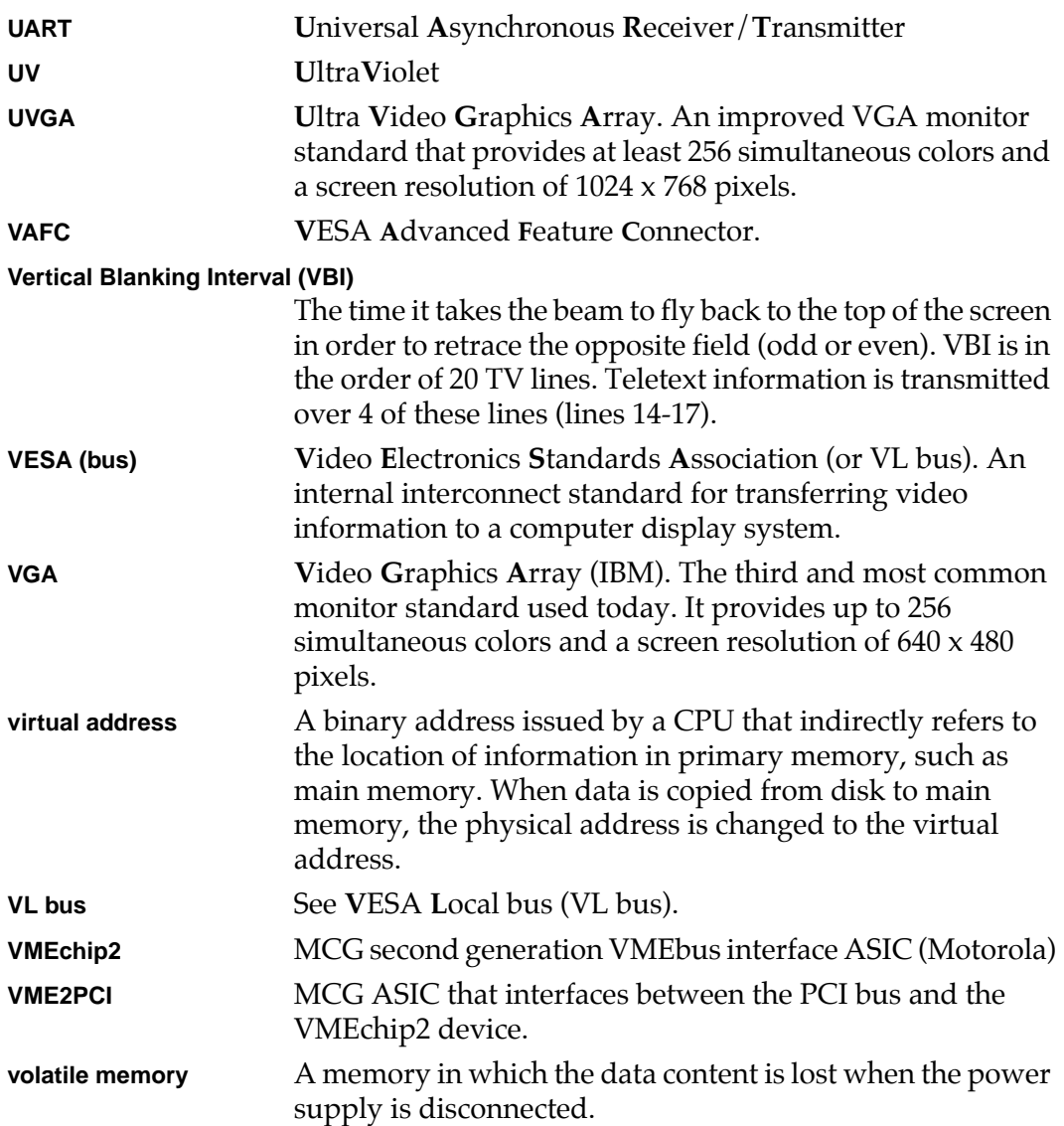

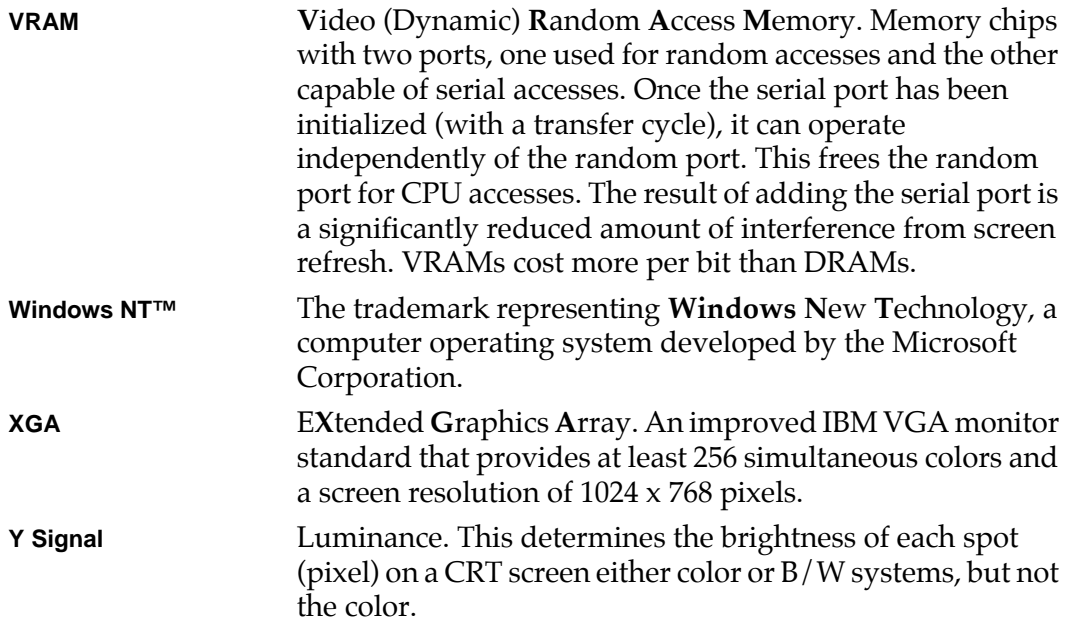

# **Index**

#### **Symbols**

[+3.3V external Slot-Power connector pin](#page-119-0) assignments B-6 [+3.3V Slot-Power header pin assign](#page-120-0)ments B-7 [.RETURN 6-1](#page-70-0)

#### **Numerics**

[8-Bit SCSI connector pin assignments B-3](#page-116-0)

#### **A**

[abbreviations, acronyms, and terms to](#page-170-0) know GL-1 [Abort 5-15](#page-62-0) [abort Auto Boot 5-8](#page-55-0) [ABORT switch \(S1\) 3-1](#page-34-0) [access times 4-6](#page-43-0) [ADDR argument 6-5](#page-74-0) [Address Resolution Protocol \(ARP\) 7-23](#page-104-0) [address sizes 5-19](#page-66-0) [airflow required 1-5,](#page-18-0) [2-12](#page-33-0) [AIX operating system 1-3](#page-16-0) [arguments, PPCBug command 6-2](#page-71-0) [ARP/RARP protocol modules 7-23](#page-104-0) [assembler 5-3](#page-50-0) [AT keyboards 4-10](#page-47-0) [Atlas 603/604 Motherboard Specifica](#page-16-0)tions 1-3 Atlas motherboard [block diagram 4-2](#page-39-0) [functional description 4-1](#page-38-0) [memory with various SIMM sizes](#page-41-0) 4-4

[Auto Boot 5-4,](#page-51-0) [5-7,](#page-54-0) [7-4](#page-85-0) [aborting 5-8](#page-55-0) [enable 7-4](#page-85-0) [scan device type list 7-4](#page-85-0)

## **B**

[battery backed NVRAM 2-7](#page-28-0) [Battery Backed-up RAM \(BBRAM\) 7-1](#page-82-0) [baud rate 5-6](#page-53-0) [BEAT LED \(DS2\) 3-2](#page-35-0) [big-endian byte ordering 5-19](#page-66-0) [bits per character 5-6](#page-53-0) [blocks versus sectors 7-16](#page-97-0) [blocks, logical 7-16](#page-97-0) [board failure 5-16](#page-63-0) [Board Information Block 7-1](#page-82-0) [board structure 7-1](#page-82-0) [boot device 5-8](#page-55-0) [booting an operating system 5-9](#page-56-0) [booting via network 7-21](#page-102-0) [BOOTP command 7-23](#page-104-0) [BOOTP protocol module 7-24](#page-105-0) [bootstrap operating system 7-19](#page-100-0) [Bootstrap Protocol \(BOOTP\) 7-24](#page-105-0) [Break 5-14](#page-61-0) [byte 5-19](#page-66-0) [byte ordering 5-19](#page-66-0)

# **C**

cache [installing 2-7](#page-28-0) [removing 2-8](#page-29-0) cache card connector pin assignments

[Row A B-14](#page-127-0) [Row B B-17](#page-130-0) [Row VA B-20](#page-133-0) [Row VB B-21](#page-134-0) [cache card illustration 2-8](#page-29-0) [cache memory cards 2-7](#page-28-0) [cache memory/PDS slot 4-3](#page-40-0) [cache/Processor Direct Slot \(PDS\) 1-2](#page-15-0) [calling system routines 7-9](#page-90-0) [cautions 2-1,](#page-22-0) [2-6,](#page-27-0) [2-12](#page-33-0) [checksum 5-11](#page-58-0) [clock speed calculation, MPU 5-16](#page-63-0) [CNFG 7-1](#page-82-0) [CNFG command 7-1](#page-82-0) [COM1 5-5](#page-52-0) [command arguments 6-2](#page-71-0) [command entry 5-21](#page-68-0) [command input and output control char](#page-76-0)acters 6-7 [command set, PPCBug 6-8](#page-77-0) [commands, PPCBug 6-1](#page-70-0) [arguments 6-2](#page-71-0) [disk I/O 7-18](#page-99-0) [options 6-6](#page-75-0) [syntax 6-2](#page-71-0) [components, replaceable 2-3](#page-24-0) [Configure Board Information Block \(CN-](#page-82-0)FG) 7-1 [configuring PPCBug parameters 7-3](#page-84-0) [context switching 7-12](#page-93-0) [Control and Indicators Location Dia](#page-36-0)gram 3-3 [control characters, command 6-7](#page-76-0) [controller configuration 7-20](#page-101-0) [Controller Logical Unit Number \(CLUN\)](#page-54-0) [5-7,](#page-54-0) [5-13](#page-60-0) [controller LUN 7-18](#page-99-0) [controller parameters, default 7-20](#page-101-0) [controllers, supported 7-3](#page-84-0) [controls and indicators 3-1](#page-34-0) [cooling considerations 2-12](#page-33-0) [cooling requirements 1-5](#page-18-0)

[CS command 5-9](#page-56-0)

# **D**

[data sheets A-2](#page-107-0) [data sizes 5-19](#page-66-0) [daughter boards 2-3,](#page-24-0) [2-7](#page-28-0) [debug monitor 5-5](#page-52-0) debugger [command parts 6-1](#page-70-0) [command set 6-8](#page-77-0) [commands 6-8](#page-77-0) [directory 5-20](#page-67-0) [firmware \(PPCBug\) 7-1](#page-82-0) [prompt 5-2](#page-49-0) [topics, advanced 7-1](#page-82-0) [debuggers, Motorola 5-3](#page-50-0) [debugging programs 7-8](#page-89-0) [default configuration 7-20](#page-101-0) [device descriptor table 7-17](#page-98-0) [Device Logical Unit Number \(DLUN\)](#page-54-0) [5-7,](#page-54-0) [5-13](#page-60-0) [device LUN 7-18](#page-99-0) [device parameters, default 7-20](#page-101-0) [device probe function 7-17](#page-98-0) [diagnostic directory 5-20](#page-67-0) diagnostics [PPCBug 5-20](#page-67-0) [prompt 5-2](#page-49-0) [Self Test 7-7](#page-88-0) [test groups 5-20](#page-67-0) [Diagnostics Manual A-1](#page-106-0) [direct mapped PCI configuration space](#page-160-0) B-47 [Direct Memory Access \(DMA\) channels](#page-168-0) B-55 [directories, PPCBug 5-2,](#page-49-0) [5-20](#page-67-0) [disk controller 7-20](#page-101-0) [disk I/O 7-19](#page-100-0) [error codes 7-21](#page-102-0) [support 7-16](#page-97-0) [via PPCBug commands 7-18](#page-99-0) [via PPCBug system calls 7-19](#page-100-0)

[disk transfer 7-17](#page-98-0) [display device 5-5](#page-52-0) [determining 5-6](#page-53-0) [selection 5-6](#page-53-0) [DMA channels B-55](#page-168-0) documents [manufacturers' A-2](#page-107-0) [MCG A-1](#page-106-0) [related A-1](#page-106-0) [specifications A-6](#page-111-0) [double precision 7-15](#page-96-0) [downloading object files 7-9](#page-90-0) [DRAM 1-2](#page-15-0) [DRAM speed 7-7](#page-88-0) [DSK LED \(DS1\) 3-2](#page-35-0) [DU command 7-9](#page-90-0)

# **E**

[EMI/RFI regulations 1-6](#page-19-0) [entering commands, PPCBug 6-1](#page-70-0) [ENV command 5-7,](#page-54-0) [5-9,](#page-56-0) [5-11,](#page-58-0) [5-13,](#page-60-0) [7-1,](#page-82-0) [7-2](#page-83-0) [environment, configuring 7-2](#page-83-0) [environmental parameters 7-1](#page-82-0) [environmental requirements 1-4](#page-17-0) [equipment required 1-6](#page-19-0) error codes [disk I/O 7-21](#page-102-0) [network I/O 7-24](#page-105-0) Ethernet [controller chip 7-23](#page-104-0) [driver 7-23](#page-104-0) [interface 7-21](#page-102-0) [packets 7-23](#page-104-0) [support 4-7](#page-44-0) [exception vectors 7-11](#page-92-0) [EXP argument 6-3](#page-72-0) [expansion slots 1-3](#page-16-0) [external disk LED connector pin assign](#page-115-0)ments B-2 [external reset switch connector pin as](#page-114-0)signments B-1

# **F**

[failure conditions, board 5-16](#page-63-0) [fan power connector pin assignments B-2](#page-115-0) [FDC device 4-9](#page-46-0) [features, system board platform 1-2](#page-15-0) [FFC compliance 1-6](#page-19-0) [field replaceable units 2-3](#page-24-0) [field service menu 7-3](#page-84-0) [firmware initialization 5-17](#page-64-0) [first access length \(ROMFAL\) 4-6](#page-43-0) Flash [compatibility, system board plat](#page-42-0)form 4-5 [installing 2-6](#page-27-0) [removing 2-6](#page-27-0) [Flash device pin assignments B-43](#page-156-0) [Flash device speed 4-6](#page-43-0) [Flash memory devices 2-5,](#page-26-0) [4-5,](#page-42-0) [5-3](#page-50-0) floating point [data types 7-14](#page-95-0) [instructions, assembling/disassem](#page-94-0)bling 7-13 [support 7-13](#page-94-0) [floppy disk connector pin assignments](#page-120-0) B-7 [Floppy Disk Controller \(FDC\) 4-9](#page-46-0) [forced air cooling 2-12](#page-33-0) [functional description 4-1](#page-38-0)

# **G**

[GD command 6-1,](#page-70-0) [7-12](#page-93-0) [general information 1-1](#page-14-0) [Glossary GL-1](#page-170-0) [GN command 7-12](#page-93-0) [GO command 6-1,](#page-70-0) [7-12](#page-93-0) [green DiSK LED 3-2](#page-35-0) [green PoWeR LED 3-2](#page-35-0) [GT command 6-1,](#page-70-0) [7-12](#page-93-0)

## **H**

[HAL code 4-5](#page-42-0) [h](#page-100-0)[alf-word 5-19](#page-66-0) [handshaking, XON/XOFF 5-7](#page-54-0) hardware [diagnostics 5-20](#page-67-0) [initialization 5-17](#page-64-0) [reset 7-10](#page-91-0) [HE command 5-20](#page-67-0) [host system, downloading from 7-9](#page-90-0)

#### **I**

[I/O connectors 1-4](#page-17-0) [I/O control 7-19](#page-100-0) [I/O error codes, network 7-24](#page-105-0) [I/O features 1-2](#page-15-0) [I/O inquiry 7-18](#page-99-0) I/O support [disk 7-16](#page-97-0) [network 7-21](#page-102-0) [I/O teach 7-18](#page-99-0) I/O, disk [error codes 7-21](#page-102-0) [PPCBug commands 7-18](#page-99-0) [system calls 7-19](#page-100-0) [i82378ZB 4-7](#page-44-0) [IDE disk drive connector pin assign](#page-122-0)ments B-9 [IDE interface 4-9](#page-46-0) [Industry Standard Architecture \(ISA\)](#page-14-0) [bus 1-1,](#page-14-0) [4-7](#page-44-0) [Industry Standard Architecture \(ISA\)](#page-161-0) I/O space B-48 [initialization, MPU/hardware/firmware](#page-64-0) 5-17 [input/output inquiry 7-18](#page-99-0) [Inquiry command 7-17](#page-98-0) [installable units 2-3](#page-24-0) [installation and start-up 5-4](#page-51-0) [installation considerations 2-1](#page-22-0) installing [cache 2-7](#page-28-0) [Flash devices 2-6](#page-27-0) [ISA cards 2-9](#page-30-0) [PCI cards 2-9](#page-30-0)

[SIMMs 2-4](#page-25-0) [integer data types 7-14](#page-95-0) [Intel i82378ZB PCI-to-ISA bridge 1-1](#page-14-0) [Intelligent Device Expansion \(IDE\) Inter](#page-46-0)face 4-9 [interconnect signals B-1](#page-114-0) [internal board units, optional 2-7](#page-28-0) [Internet Protocol \(IP\) 7-23](#page-104-0) [interoperability, system board platform](#page-20-0) 1-7 interrupts [ISA B-53](#page-166-0) [PCI B-52](#page-165-0) [IOC command 7-19,](#page-100-0) [7-20](#page-101-0) [IOI command 7-18](#page-99-0) [IOP command 7-18](#page-99-0) [IOT command 7-16,](#page-97-0) [7-18](#page-99-0) [ISA bus 4-7,](#page-44-0) [B-45](#page-158-0) [ISA cards 2-9](#page-30-0) [installing 2-9](#page-30-0) [removing 2-10](#page-31-0) [slot assignments 2-11](#page-32-0) [ISA I/O space map B-48](#page-161-0) [ISA interrupt assignments B-53](#page-166-0) [ISA interrupts B-53](#page-166-0) ISA slot connector pin assignments [Row A B-22](#page-135-0) [Row B B-23](#page-136-0) [Row C B-24](#page-137-0) [Row D B-25](#page-138-0)

## **J**

[J1 connector B-1](#page-114-0) [J10 connector B-7](#page-120-0) [J11 connectors B-9](#page-122-0) [J12 connector B-9](#page-122-0) [J13 connector B-12](#page-125-0) [J14 connector B-12](#page-125-0) [J15 connector B-13](#page-126-0) [J16 connector B-13](#page-126-0) [J17 connector B-14](#page-127-0) [J18](#page-127-0) [connector B-14](#page-66-0)

**I N D E X**

[J19 connector B-21](#page-134-0) [J2 connector B-2](#page-115-0) [J3 connector B-2](#page-115-0) [J4 connector B-2](#page-115-0) [J5 connector B-3](#page-116-0) [J6 connector, bottom B-5](#page-118-0) [J7 connector B-6](#page-119-0) [J8 connector B-6](#page-119-0) [J9 header B-7](#page-120-0)

# **K**

keyboard connector pin assignments [AT B-13](#page-126-0) [PS/2 B-12](#page-125-0) [keyboard interface 1-5](#page-18-0) [keyboard/mouse communications 4-9](#page-46-0) [keylock/power LED connector pin as](#page-127-0)signments B-14

#### **L**

[last access length \(ROMNAL\) 4-6](#page-43-0) [LED indicators 3-2](#page-35-0) [literature set, Atlas A-1](#page-106-0) [LO command 7-9](#page-90-0) [location, components 2-2](#page-23-0) [logical block size 7-16](#page-97-0) [Logical Unit Number \(LUN\) 7-18](#page-99-0) [lowercase command entry 5-21](#page-68-0)

#### **M**

[M48T18 4-10](#page-47-0) [manufacturers' documents A-2](#page-107-0) [MD command 7-13](#page-94-0) memory [bus 1-2](#page-15-0) [controller 4-3](#page-40-0) [maps B-45](#page-158-0) [requirements, PPCBug 5-17,](#page-64-0) [7-10](#page-91-0) [size 7-7](#page-88-0) [Memory Management Unit \(MMU\) 7-10](#page-91-0) [microprocessor 4-1](#page-38-0)

[minimum ROMFAL and ROMNAL val](#page-43-0)ues 4-6 [MM command 7-8,](#page-89-0) [7-13](#page-94-0) [MMU 7-10](#page-91-0) [Mode Sense command 7-17](#page-98-0) [motherboard, all-in-one 1-1](#page-14-0) [Motorola Computer Group documents](#page-106-0) A-1 [mouse connector pin assignments B-12](#page-125-0) [mouse interface 1-5](#page-18-0) [mouse/keyboard communications 4-9](#page-46-0) [MPC105 4-3](#page-40-0) [MPC105 memory programming assign](#page-41-0)ments 4-4 [MPC105 PowerPC-to-PCI bridge 1-1](#page-14-0) [MPC603, MPC603e, and MPC604 RISC](#page-14-0) processors 1-1 [MPU and CPU registers 7-11](#page-92-0) [MPU initialization 5-17](#page-64-0)

# **N**

[NCR53C810 4-7](#page-44-0) [Network Auto Boot 5-4,](#page-51-0) [5-13,](#page-60-0) [7-6](#page-87-0) [enable 7-6](#page-87-0) [Network Boot Control Module 7-24](#page-105-0) [network boot support 7-22](#page-103-0) [network I/O error codes 7-24](#page-105-0) [network I/O support 7-21](#page-102-0) [NIOT command 5-13](#page-60-0) [Non-Volatile RAM \(NVRAM\) 4-10,](#page-47-0) [7-1,](#page-82-0) [7-2](#page-83-0) [NORB command 5-9](#page-56-0) [numeric values 6-3](#page-72-0) NVRAM [battery-backed 4-10](#page-47-0) [modifying parameters 7-1](#page-82-0) [NVRAM, battery-backed 2-7](#page-28-0)

## **O**

[object files. downloading 7-9](#page-90-0) [offset registers 6-5](#page-74-0) [operating environment, preserving 7-9](#page-90-0) [operating instructions 3-1](#page-34-0) [operating parameters 7-1](#page-82-0) [operating system, booting 7-19](#page-100-0) [operating systems 1-2](#page-15-0) [options, PPCBug command 6-6](#page-75-0)

# **P**

[P1, P2, P3, P4 connectors B-22](#page-135-0) [P5 connector B-26](#page-139-0) [P6 connector B-31](#page-144-0) [P7 connector B-36](#page-149-0) [parallel I/O connector pin assignments](#page-118-0) B-5 [parallel port 4-8](#page-45-0) [parallel port interface 1-4](#page-17-0) [parameters, configurable 7-1](#page-82-0) [parameters, default device 7-20](#page-101-0) [parity 5-6](#page-53-0) [partition, boot 7-5](#page-86-0) [PBOOT command 7-10,](#page-91-0) [7-19](#page-100-0) [PC interconnections, standard 1-1](#page-14-0) [PC87303 4-8](#page-45-0) [PCI bus 4-6,](#page-43-0) [B-45](#page-158-0) [PCI cards 2-8](#page-29-0) [installing 2-9](#page-30-0) [removing 2-9](#page-30-0) [slot assignments 2-10](#page-31-0) [PCI configuration space map B-47](#page-160-0) [PCI interrupt assignments B-52](#page-165-0) [PCI interrupt routing 2-11](#page-32-0) [PCI interrupts B-52](#page-165-0) PCI slot 1 connector pin assignments [Row A B-36](#page-149-0) [Row B B-38](#page-151-0) PCI slot 2 connector pin assignments [Row A B-31](#page-144-0) [Row B B-33](#page-146-0) PCI slot 3 connector pin assignments [Row A B-26](#page-139-0) [Row B B-28](#page-141-0) [PCI view of the PCI memory map B-51](#page-164-0) [PCI-to-ISA Bridge \(PIB\) 4-7](#page-44-0)

[performance, system board platform 1-7](#page-20-0) [Peripheral Component Interconnect](#page-14-0) [\(PCI\) bus 1-1,](#page-14-0) [4-6](#page-43-0) [Peripheral Component Interconnect](#page-164-0) (PCI) memory map B-51 [PF command 5-6](#page-53-0) [physical dimensions 1-4](#page-17-0) [physical I/O to disk 7-18](#page-99-0) [physical layer manager Ethernet driver](#page-104-0) 7-23 [PORT argument 6-6](#page-75-0) [Port Format \(PF\) 5-6](#page-53-0) [power connector pin assignments B-6](#page-119-0) [power requirements 1-3](#page-16-0) [PowerPC debugger architecture 5-4](#page-51-0) [PowerPC Reference Platform \(PRP\) 1-2](#page-15-0) [power-up/reset sequence 5-4](#page-51-0) [PPC1-Bug> 5-2](#page-49-0) [PPC1-Diag> 5-2](#page-49-0) PPCBug [basics 5-1](#page-48-0) [command set 6-8](#page-77-0) [controller and device parameters](#page-101-0) 7-20 [debugger firmware 7-1](#page-82-0) [diagnostics 5-20](#page-67-0) [directories 5-2,](#page-49-0) [5-20](#page-67-0) [entering commands 6-1](#page-70-0) [getting started 5-1](#page-48-0) [implementation 5-3](#page-50-0) [overview 5-1](#page-48-0) [prompt 5-20,](#page-67-0) [6-1](#page-70-0) [using 6-1](#page-70-0) [PPCBug Debugging Package User's](#page-106-0) Manual A-1 [processor bus 4-1,](#page-38-0) [B-45](#page-158-0) [processor memory space B-45](#page-158-0) [processor view of the memory map B-45](#page-158-0) [product installation 2-1](#page-22-0) [product serviceability 2-1](#page-22-0) [Programmer's Reference Guide A-1](#page-106-0)

#### [programming assignments, MPC105](#page-40-0) memory banks 4-3 [prompt, PPCBug 5-20,](#page-67-0) [6-1](#page-70-0) [PS/2 keyboards 4-10](#page-47-0) [pseudo-registers 6-5](#page-74-0) publications [manufacturers' A-2](#page-107-0) [MCG, related A-1](#page-106-0) [specifications A-6](#page-111-0) [PWR LED \(DS3\) 3-2](#page-35-0)

# **R**

[RARP \(Reverse Address Resolution Pro](#page-104-0)tocol) 7-23 [RARP server 7-23](#page-104-0) [RARP/ARP protocol modules 7-23](#page-104-0) [RB \(ROMboot\) command 5-9](#page-56-0) [Real-Time Clock \(RTC\) 4-10](#page-47-0) [rear panel I/O connectors 1-4](#page-17-0) [regulatory compliance 1-6](#page-19-0) [related documentation A-1](#page-106-0) [related specifications A-6](#page-111-0) removing [cache 2-8](#page-29-0) [Flash 2-6](#page-27-0) [ISA cards 2-10](#page-31-0) [PCI cards 2-9](#page-30-0) [SIMMs 2-5](#page-26-0) [Reset 5-14](#page-61-0) [RESET switch \(S2\) 3-2](#page-35-0) [reset, hardware 7-10](#page-91-0) [restart mode 5-21](#page-68-0) [restarting the system 5-13](#page-60-0) [Reverse Address Resolution Protocol](#page-104-0) (RARP) 7-23 [RISCWatch connector pin assignments](#page-134-0) B-21 [ROMboot 5-4,](#page-51-0) [5-9,](#page-56-0) [7-5](#page-86-0) [enable 7-5](#page-86-0) [ROMboot routine example 5-11](#page-58-0) [ROMFAL 7-8](#page-89-0) [ROMFAL/ROMNAL values 4-6](#page-43-0)

[ROMNAL 7-8](#page-89-0)

# **S**

[sc instruction 7-9](#page-90-0) [scientific notation 7-15](#page-96-0) [SCSI bus 7-4](#page-85-0) [SCSI commands 7-17](#page-98-0) [SCSI interface 1-4,](#page-17-0) [4-7](#page-44-0) [SCSI-2 \(Fast\) 4-7](#page-44-0) [SCSI-2 PCI controller 1-2](#page-15-0) [SD command 5-20](#page-67-0) [sector size 7-17](#page-98-0) [sectors versus blocks 7-16](#page-97-0) [Self Test 7-7](#page-88-0) [serial port 5-5](#page-52-0) serial port connector pin assignments [COM1 B-13](#page-126-0) [COM2 B-9](#page-122-0) [serial port interface 1-4](#page-17-0) [Serial Ports 4-8](#page-45-0) [set environment to bug/operating sys](#page-83-0)tem (ENV) 7-2 [signals, interconnect B-1](#page-114-0) [SIMM device pin assignments B-41](#page-154-0) [SIMM memory modules 2-4,](#page-25-0) [4-3](#page-40-0) [SIMM technology 2-4](#page-25-0) SIMMs [installation 2-4](#page-25-0) [removing 2-5](#page-26-0) [sizes 4-4](#page-41-0) [Single In-Line Memory Module \(SIMM\)](#page-25-0) 2-4 [single precision 7-14](#page-95-0) [SIO controller 4-8](#page-45-0) [size, data and address 5-19](#page-66-0) [slot assignments, PCI and ISA cards 2-10](#page-31-0) [Small Computer Systems Interface \(SC-](#page-44-0)SI) 4-7 [small-endian byte ordering 5-19](#page-66-0) [speaker connector pin assignments B-2](#page-115-0) [specifications 1-3](#page-16-0) speed

[clock 5-16](#page-63-0) [microprocessor 4-1](#page-38-0) [S-record format 7-9](#page-90-0) [stop bit 5-6](#page-53-0) [Super I/O \(SIO\) Controller 4-8](#page-45-0) [switches, control 3-1](#page-34-0) [syntax, PPCBug command 6-2](#page-71-0) [system call \(sc\) instruction 7-9](#page-90-0) [System Call Handler 7-9](#page-90-0) [system calls 7-9](#page-90-0) [disk I/O 7-19](#page-100-0) [PPCBug 7-19](#page-100-0)

# **T**

[T command 7-12](#page-93-0) [technical data B-1](#page-114-0) [testing the system board 5-20](#page-67-0) [TFTP protocol module 7-24](#page-105-0) [Trivial File Transfer Protocol \(TFTP\) 7-24](#page-105-0) [troubleshooting the system board 5-20](#page-67-0) [TT command 7-12](#page-93-0)

# **U**

[UDP/IP protocol modules 7-23](#page-104-0) [uppercase command entry 5-21](#page-68-0) [User Datagram Protocol \(UDP\) 7-23](#page-104-0) [user packets 7-20](#page-101-0) [user programs, entering and debugging](#page-89-0) 7-8 [user replaceable units 2-3](#page-24-0) [user/field replaceable components loca](#page-23-0)tion illustration 2-2 [user's manuals A-2](#page-107-0)

#### **V**

[vectors, debugger 7-11](#page-92-0) [VGA \(video\) terminal 5-5](#page-52-0)

#### **W**

[warnings 2-1](#page-22-0) [Windows NT operating system 1-3](#page-16-0) [word 5-19](#page-66-0)

# **X**

[XON/XOFF handshaking 5-7](#page-54-0) [XU1, XU2, XU3, XU4 connectors B-41](#page-154-0) [XU5 and XU6 connectors B-43](#page-156-0)

# **Y**

[yellow heartBEAT LED 3-2](#page-35-0)